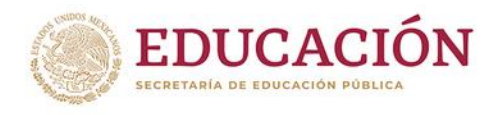

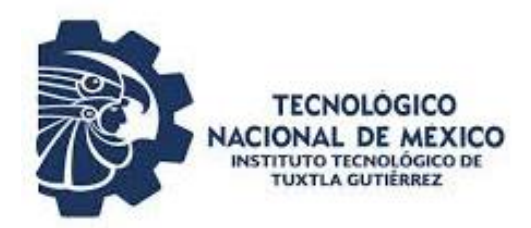

# INGENIERÍA ELÉCTRICA **INFORME TÉCNICO** DE RESIDENCIA PROFESIONAL

"Modernización de la secuencia lógica, de un sistema S7 a PCS7, para la ventilación forzada de la casa de máquinas de la Central Hidroeléctrica Manuel Moreno Torres (Chicoasén)."

## PRESENTA:

MARTHA ELENA ÁNGEL CABRERA

ASESOR INTERNO:

M.C. OSVALDO BRINDIS VELÁZQUEZ

## ASESOR EXTERNO:

## ING. JESÚS ANTONIO MONTERO DOMÍNGUEZ

## PERIODO DE REALIZACIÓN:

## AGOSTO-DICIEMBRE 2019

Tuxtla Gutiérrez Chiapas, a viernes 13 de diciembre de 2019

## INDICE

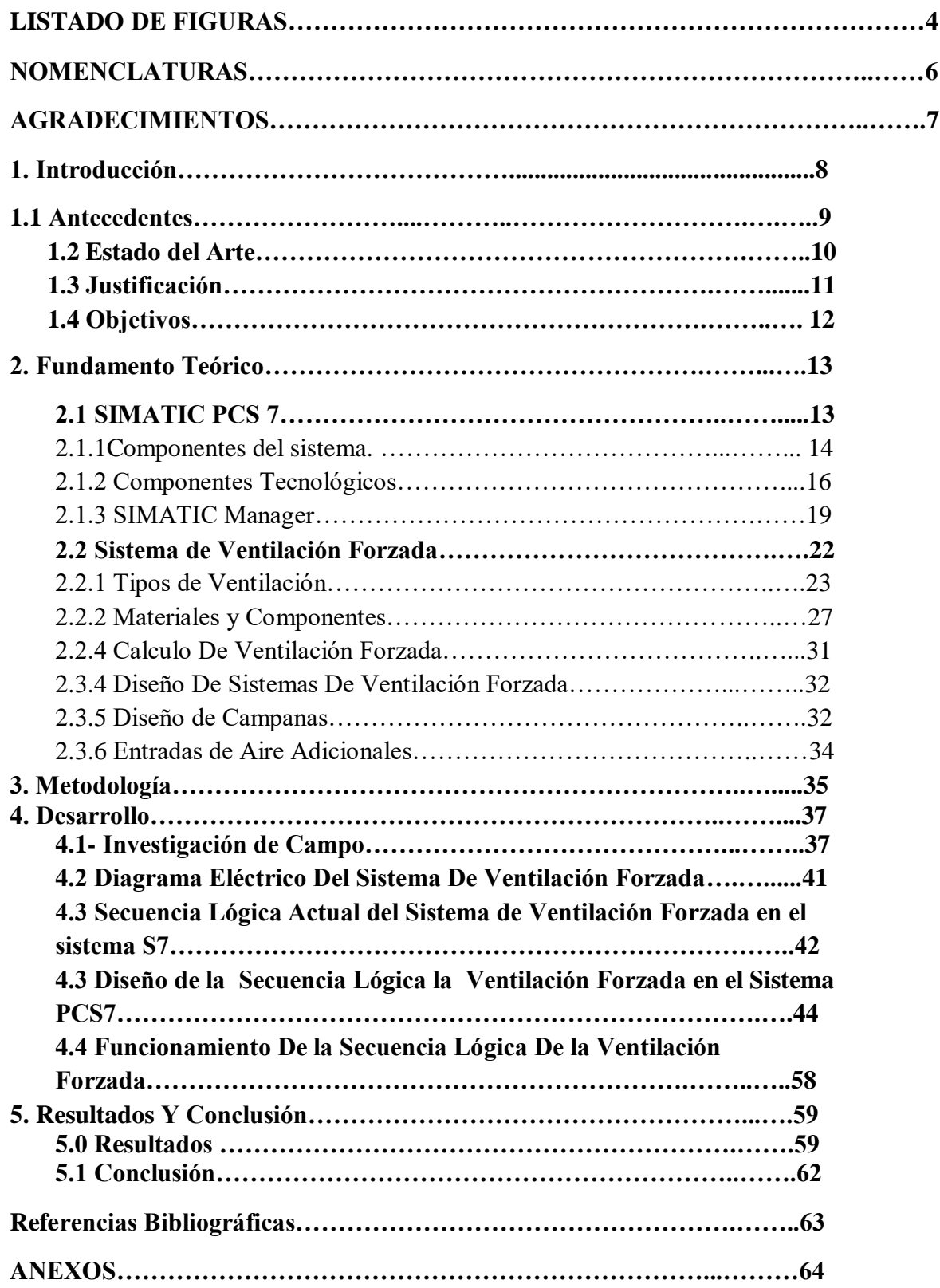

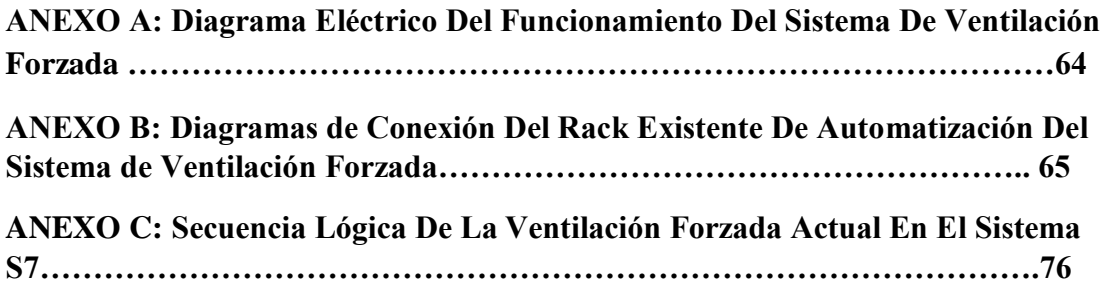

## LISTADO DE FIGURAS

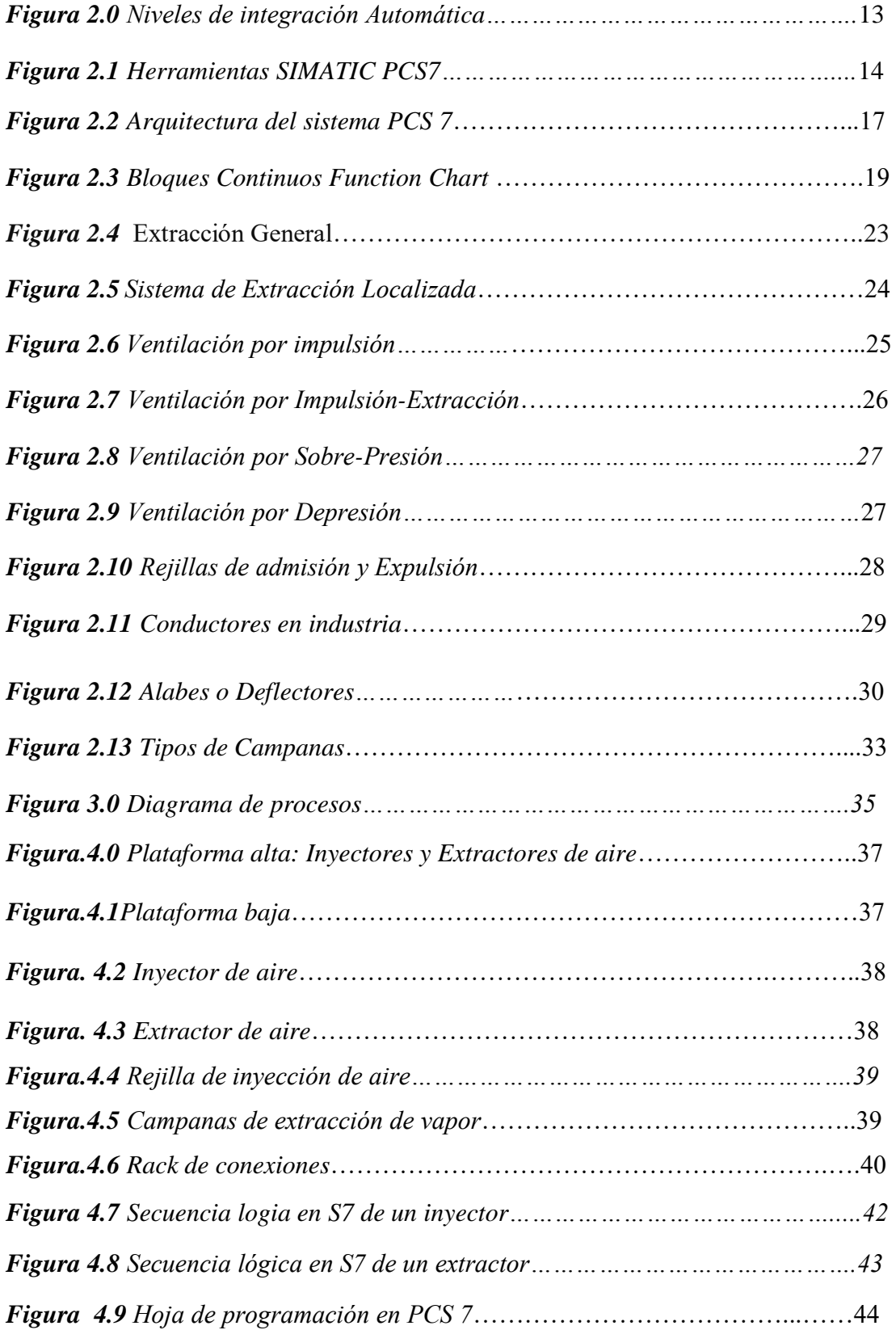

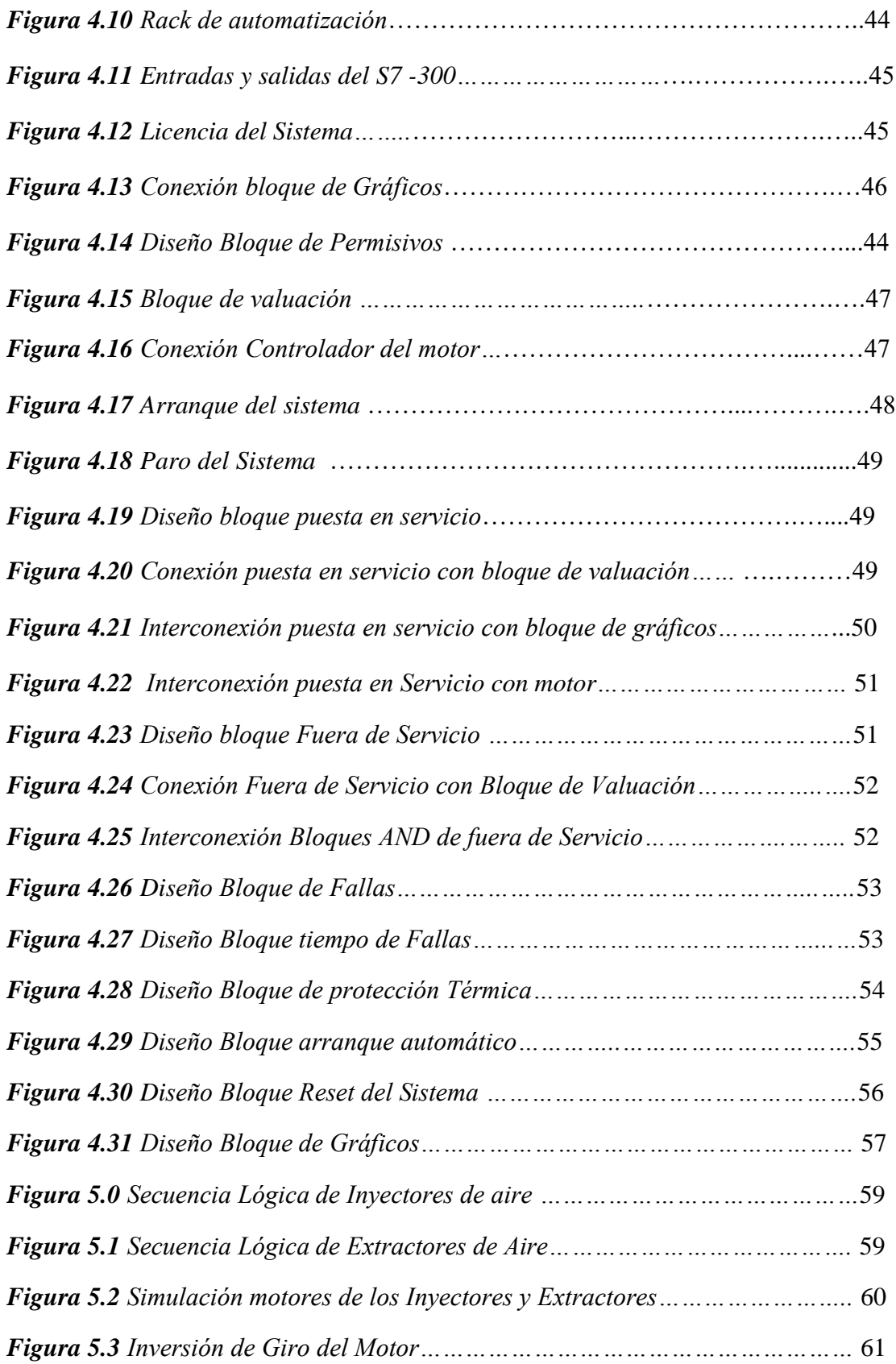

## **NOMENCLATURAS.**

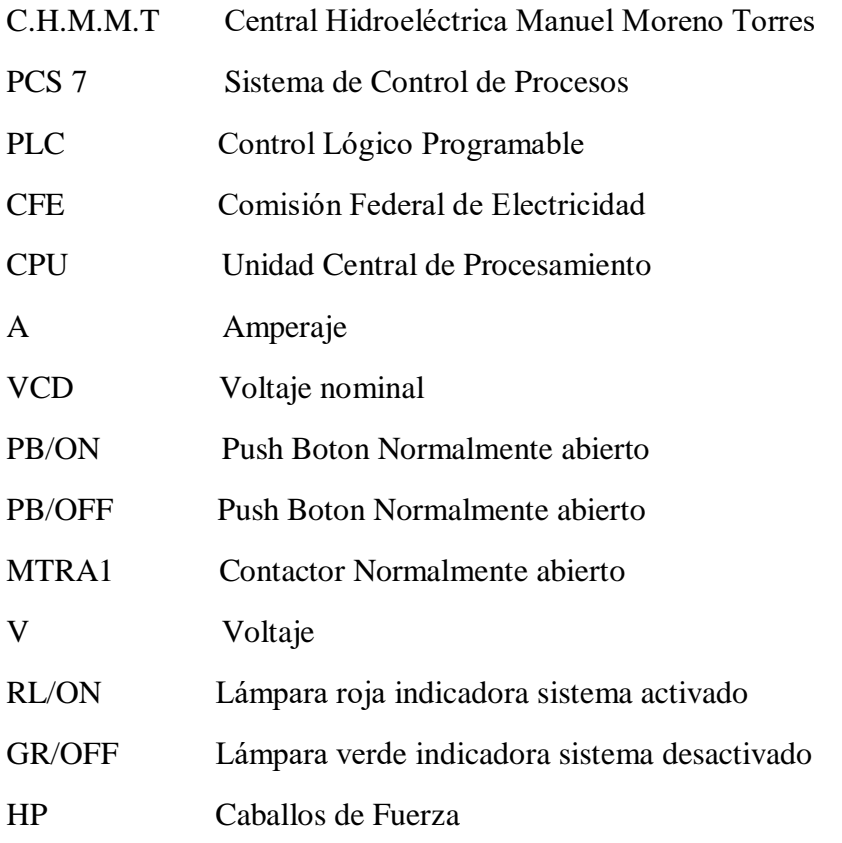

### AGRADECIMIENTOS

En primer lugar quiero agradecer el apoyo recibido por parte de mi familia: mi madre, mi hermana y mis abuelos. A mi mamá que siempre me apoya, me anima y ha estado a mi lado desde que estaba en su vientre hasta la trayectoria de esta hermosa carrera que es la ingeniería eléctrica. Le agradezco por siempre inyectarme moral en mis peores momentos, no solo vividos a causa de mis estudios si no, como consecuencia de la vida y le agradezco por darme una carrera, no hay mejor herencia que ser una ingeniera. A mi hermana que por supuesto es la mejor del mundo y que siempre está conmigo cuando más la necesito, es mi mayor ejemplo de perseverancia y dedicación. A mi adorada Abuelita, que desde muy pequeña me cuido, revisaba mis tareas de la primaria, me enseñó a ser una persona de bien, y a ver la vida de una manera bonita. A mi Abuelito que desde el cielo sé que me cuida, me da sabiduría para seguir adelante y que siempre fue y será un gran padre para mí. Sé que estaría orgulloso de mí.

Les agradezco a mis asesores: el Ing. Osvaldo Brindis Velázquez, Ing. Jesús Antonio Montero Domínguez y al Ing. Gilberto Domínguez Coello; que me dieron la oportunidad de realizar este bonito e interesante proyecto. Por siempre dedicarme tiempo para revisar y darme asesorías para las mejoras de este.

Que mayor satisfacción es terminar el proyecto que desde el inicio de mi carrera soñé y luche para lograrlo. Ahora sí puedo decir: SOY INGENIERA ELECTRICA.

#### ¡GRACIAS TOTALES!

*Caminante, son tus huellas el camino y nada más; caminante, no hay camino, se hace camino al andar. Al andar se hace camino y al volver la vista atrás se ve la senda que nunca se ha de volver a pisar.* 

*-Facundo Cabral-*

## **1.-INTRODUCCIÓN**

La ventilación forzada es el proceso mediante el cual se suministra o extrae aire de un determinado espacio, utilizando dispositivos mecánicos (ventiladores) con el objeto de controlar los niveles de calor, extraer gases contaminantes, diluir partículas y polvillos producto de procesos industriales y proveer oxígeno necesario para el personal o habitantes del recinto.

La ventilación forzada es utilizada cuando la ventilación natural es insuficiente o no tiene la capacidad de mantener un espacio determinado en condiciones confortables. Es necesaria porque el aire es el fluido vital: es indispensable renovar el aire constantemente, con caudales que dependen, al menos, de la velocidad estimada de contaminación.

El uso de la ventilación forzada es vital en el área industrial y su automatización es de suma importancia.

Con el paso del tiempo, la automatización ha ganado un campo muy importante en la industria y cada día las actualizaciones y las nuevas tarjetas de programación se han vuelto muy potentes, ventajosas y fáciles de manipular.

## **1.1 Antecedentes**

La ventilación es la técnica que permite sustituir el aire de un local, considerado por su falta de pureza, temperatura inadecuada o humedad excesiva, por otro exterior de mejores características. El sistema de ventilación permite cambiar, renovar y extraer el aire interior de un recinto y sustituirlo por aire nuevo del exterior.

El sistema de ventilación de la C.H.M.M.T fue implementado desde 1980, año en el que la central hidroeléctrica empezó a funcionar. En ese entonces, el arranque de los inyectores y extractores de aire se realizaba de forma manual; con el paso del tiempo, éste se automatizo para tener un mejor uso.

La casa de máquinas cuenta con un sistema de 6 inyectores y 6 extractores de aire, los cuales funcionan de manera automática por medio de una tarjeta lógica (S7-300). Esta automatización se efectuó en el año 2000, y sigue vigente.

Este proyecto pretende modernizar la secuencia lógica del sistema de ventilación forzada de casa de máquinas de la central, migrando la lógica existente programada en un sistema S7 de Siemens (diagrama de escalera) a un nuevo software PCS7 (diagrama de bloques). Trasladar la lógica la ventilación forzada puede tener muchos beneficios, ya que el sistema de control de procesos SIMATIC PCS 7 es extremadamente potente y versátil.

## **1.2 Estado del Arte**

G. Figueroa, Asociación Minera de México, 2012, departamento de mantenimiento. Propone, automatizar el sistema de ventilación de las cavernas, de igual manera utilizar programas con innovación tecnológica en donde el rendimiento del sistema sea bueno y compatible con diferentes sistemas de ventilación. [1]

 C.H. Malpaso. Departamento de control e instrumentación, 2016. Se realiza la modernización del sistema de ventilación forzada de casa de máquinas. Donde se hace el cambio de la lógica y las tarjetas de programación, y la comunicación por medio de fibra óptica. Teniendo así un sistema eficaz, innovador y con mayor rendimiento. [2]

Jorge Flores-Velázquez Facultad de Zootecnia y Ecología. Universidad Autónoma de Chihuahua.2015. Diseñan el sistema de ventilación Forzada para un invernadero cenital en un sistema PCS7. Consideran que el uso de los ventiladores permite un control más preciso de la temperatura del invernadero que el que puede lograrse con la ventilación natural. Mostraron que la ventilación forzada produce un campo vertical de temperatura y humedad del aire mucho más homogéneo que la ventilación natural [3]

Katherine Carrasco Milla Universidad Técnica Federico Santa María Sede Viña Del Mar, 2018. Optimización De Sistema De Ventilación En El Departamento De Pumar – ASMAR VALPARAÍSO. Generar una propuesta de optimización para un sistema de ventilación de la empresa, analizando el sistema de ventilación existente, para luego realizar las mejoras correspondientes en la empresa. [4]

Lo que aquí se propone como proyecto es, implementar la modernización del sistema de ventilación forzada de casa de máquinas por medio del software SIMATIC PCS7 en el departamento de control e instrumentación. Para tener un mejor rendimiento, eficiencia e innovación tecnológica.

## **1.3 Justificación**

La modernización de la ventilación forzada es de suma importancia en el ámbito industrial y da seguridad a los trabajadores de una planta industrial. Actualizar la lógica al sistema PCS7, nos traerá muchos beneficios en el ámbito tecnológico y esto es gracias a su potente tecnología Alemana y su compatibilidad con los mejores PLC´S. El presente proyecto tendrá un impacto en el área de automatización y es de suma importancia su función en la C.H.

El presente proyecto impactara de manera económica, el sistema PCS7 es compatible con una extensa gama de PLC y no hay necesidad de hacer el cambio de tarjeta lógica del sistema de ventilación y mucho menos el cambio del rack de control. De hecho el uso de PCS7, hará un sistema potente, económico y actualizado.

La realización de este proyecto tendrá un impacto laboral, ya que la seguridad de los trabajadores en la casa de máquinas es primordial y poder ofrecerles una ventilación adecuada para su salud en el horario de trabajo. La modernización del sistema de ventilación es vital en una industria y es por eso que su actualización y mantenimiento debe ser constante.

## **1.4 Objetivos**

## Objetivo General

Trasladar la secuencia lógica del sistema de ventilación forzada de la casa de máquinas de un diagrama de escalera existente (sistema S7) a un diagrama de bloques (sistema PCS7).

## Objetivos Específicos

- Conocer la infraestructura existente del sistema de ventilación forzada de la casa de máquinas de la C.H.M.M.T.: ubicación estratégica, dimensiones, equipos mecánicos y electrónicos existentes, instalación eléctrica, etcétera.
- Investigar la secuencia de operación del sistema S7 para la ventilación forzada de la central hidroeléctrica C.H.M.M.T.
- Investigar el funcionamiento del sistema PCS7.
- Establecer diversos diseños de secuencias lógicas en el sistema PCS7, tomando como base la secuencia existente.
- Simular virtualmente las nuevas secuencias lógicas programadas en el sistema PCS7 en un software computacional para obtener la secuencia lógica óptima.
- Simular en un tablero de control la secuencia lógica óptima para verificar su correcto funcionamiento.

## **2. FUNDAMENTO TEÓRICO**

### **2.1 SIMATIC PCS 7**

PCS 7 es un software de Siemens para el control del sistema de un determinado proceso que utiliza tanto para aplicaciones de tareas discretas como tareas de control analógico, con el fin de brindar en el área industrial una mejora en la optimización completa de su producción. Tiene como resultado una mejor interacción con todos los componentes, desde el controlador, pasando por la HMI y los accionamientos, hasta el sistema de control de proceso. De esta forma existe una mejora en la dificultad de encontrar una solución de automatización en una determinada instalación. Con esto se obtiene en la fase de ingeniería un ahorro de tiempo y costos, mientras que en operación se obtiene una mejor disponibilidad de la instalación debido a las posibilidades de diagnóstico homogéneas que ofrece TIA (Totally Integrated Automation) **[5]**

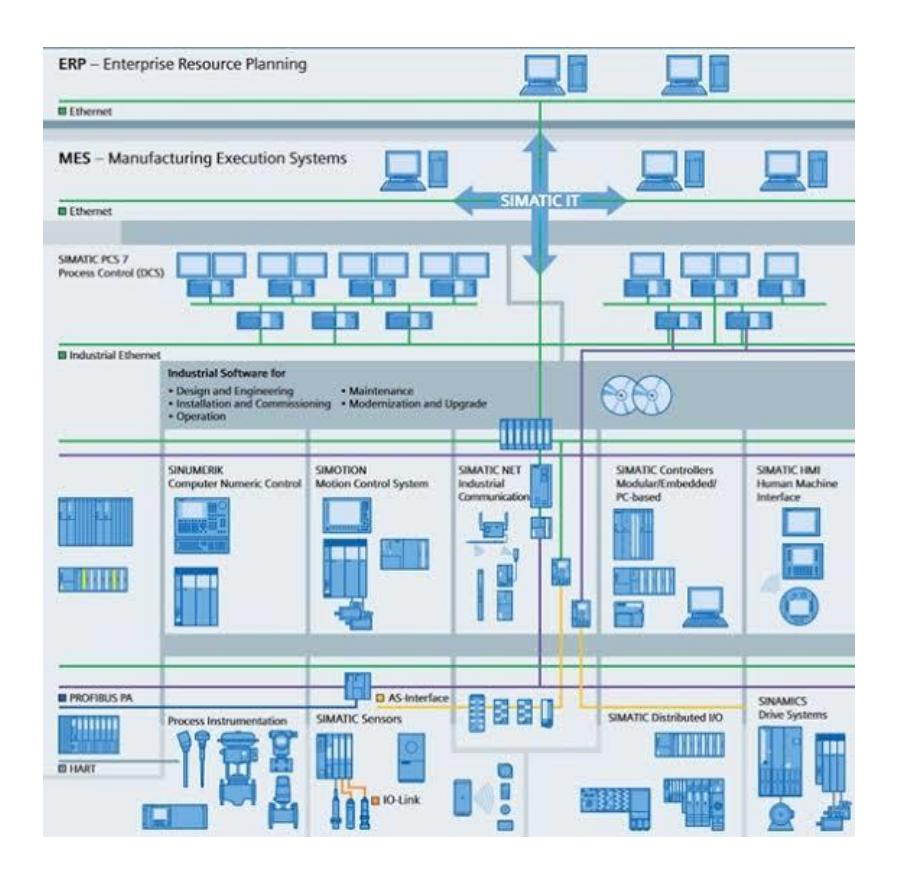

*Figura 2.0 Niveles de integración Automática*

El sistema de control de procesos SIMATIC PCS 7 es extremadamente potente y versátil con una base ideal para la implementación de carácter económica y operacional. Además de una alternativa bastante rentable en las instalaciones de instrumentación y control. Combina todo con los diferentes niveles de integración y con componentes tecnológicos integrables fluidamente se puede ampliar su funcionalidad de forma eficiente para tareas especiales de automatización.

La coherencia, la modularidad, la flexibilidad, la escalabilidad y el carácter abierto de SIMATIC PCS7 construyen además condiciones óptimas para la integración aplicativa de componentes y soluciones complementarios en el sistema de control de procesos y para incrementar y redondear de este modo su funcionalidad. El sistema SIMATIC PCS 7 de siemens ofrece una gama amplia de hardware y software, herramientas de ingeniería, configuración y diagnóstico para la automatización y control industrial. (**Ver figura 2.1**)

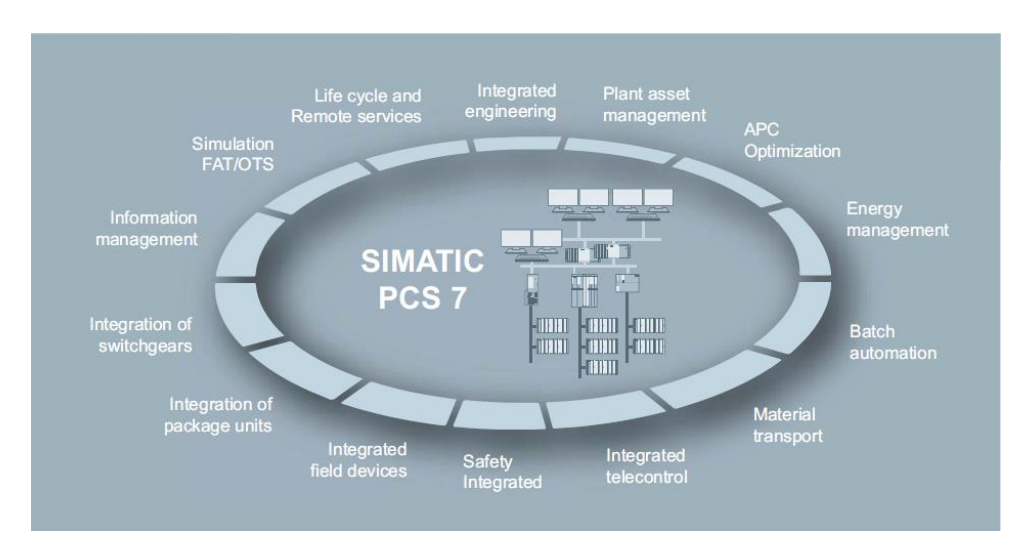

*Figura 2.1 Herramientas SIMATIC PCS7*

## **2.1.1Componentes del sistema.**

 Los componentes del sistema SIMATIC PCS 7 se combinan para formar un entorno de automatización uniforme. Un claro ejemplo es su operator system, el cual actúa de ventana y puerta de entrada al proceso y gracias a él se puede observar y controlar todos los pasos. El sistema de ingeniería, por su parte, da acceso a los datos introducidos a cualquier parte del sistema por lo que **se** evitan las entradas duplicadas.[5]

#### **Sistema Operador**

 El Sistema Operador de SIMATIC PCS 7 permite un control cómodo y fiable de todo el proceso. Gracias a lo variable de su arquitectura puede adaptarse de forma flexible a plantas de cualquier tamaño y a todos los requisitos del cliente.

El OS – Software proporciona una mayor libertad en el mantenimiento de las plantas, ya que, gracias a que admite diversas versiones de las bibliotecas de bloques, todos los controladores asignados a un servidor no tienen que estar actualizados en la misma **versión**. Así, la actualización de los sistemas de automatización es posible sin tener que paralizar la planta. Además, otra de las ventajas que ofrece esta nueva versión de SIMATIC es la reducción del tiempo de configuración, que puede hacerse en un procesamiento en paralelo en pantallas operativas gracias a la funcionalidad multiusuario.

Las adaptaciones a la resolución del monitor y al tamaño de la pantalla se realizan automáticamente, sin necesidad de modificaciones manuales. Asimismo, el sistema permite editar y administrar centralmente la configuración de las librerías de bloques.

Otra de las ventajas de este sistema es que permite operar y monitorizar la planta desde la web, quedándose las operaciones realizadas a través de internet en el registro de entrada del Sistema. Operador

#### **Sistema Automación**

 Los sistemas de automatización SIMATIC PCS 7 son escalables y vienen en varios niveles de seguridad y disponibilidad, desde la solución estándar económica para plantas pequeñas y medianas hasta sistemas redundantes para grandes plantas de producción.

Aparte de su robustez, nuestros sistemas modulares se construyen principalmente para ser flexibles. Los **sistemas embebidos** son una **combinación formada por hardware y softw**are, y vienen pre ensamblados y listos para su uso en la tarea de automatización específica.

Entre los sistemas modulares, la automatización de procesos **SIMATIC PCS 7 CPU 410- 5H** es el nuevo **núcleo de sistemas de automatización estándar**, siendo el controlador más rápido y potente del mercado. Su rendimiento se escala según el número de objetos de proceso lo que significa que una sola plataforma de hardware y firmware cubre todos los usos, tamaños de aplicación y rangos de rendimiento.

#### **Ingeniería del sistema**

 SIMATIC PCS 7 utiliza un sistema de ingeniería central (SIMATIC Manager) que ofrece todas las herramientas necesarias para configurar un sistema de control de procesos completo desde la configuración del hardware hasta el software de aplicación.

SIMATIC Lógica Matriz ofrece una herramienta para la generación y visualización seguras de funciones de interbloqueo. Gracias a la gran intuitivita del sistema, permite que hasta un usuario sin conocimientos previos de programación pueda crear tablas matriciales para los enclavamientos.

A partir de esto, el paquete de software genera automáticamente los CFCs (Continuos Función Charts) correspondientes para sistemas de automatización. Al mismo tiempo, la matriz lógica visualiza los estados de interbloqueo, lo que ayuda a aclarar las interdependencias del proceso y fomenta entre los usuarios una comprensión más profunda del mismo, aumentando por tanto la seguridad del funcionamiento de la planta.[5]

### **2.1.2 Componentes Tecnológicos.**

 El sistema de control para requisitos especiales, como automatizar el transporte de materiales o incluir funciones de seguridad de búsqueda o tecnología remota.

- SIMATIC BATCH, que ofrece la automatización flexible de procesos complejos por lotes
- SIMATIC Route Control, especialmente útil cuando se trata de planificar y controlar el transporte de materiales
- SIMATIC Safety Integrated, que integra la tecnología de seguridad en el sistema de control

#### **Control Avanzado de Procesos (APC)**

 Se trata de una herramienta integrada para una mayor eficiencia en la gestión de procesos y el funcionamiento de la planta: la biblioteca estándar de nuestro sistema de control de procesos SIMATIC PCS 7 incluye numerosas soluciones de bloques o modelos para funciones avanzadas de control. Estos constituyen la base ideal para la aplicación efectiva de los métodos APC - incluso en plantas pequeñas y medianas

La Advanced Process Library de SIMATIC PCS contiene un controlador multivariable modelo predictivo MPC 10x10 que complementa el bloque MPC 4x4 existente y también ofrece una funcionalidad extendida. Incorpora numerosas innovaciones y extensiones, como módulos de imagen ergonómicos y nuevos diagnósticos de APL y bloques de canales. También tiene el Control Multi-Variable ampliado (MPC) y un módulo de diagnóstico de la bomba. El APL ofrece una mayor flexibilidad en la imagen y es una gran ventaja en la usabilidad.

#### **Telecontrol**

 SIMATIC PCS 7 Telecontrol reúne la automatización de centrales y el control de áreas de procesos distribuidos en una sola sala de control. Las ventajas que aporta son:

- Control de operador conjunto
- Gestión de datos cómoda y sencilla
- Ingeniería consistente

Además, no sólo puede incorporar unidades terminales remotas recién diseñadas en el entorno del sistema de control, sino también migrar subsistemas en los campos externos. [To the top of the page](https://w5.siemens.com/spain/web/es/industry/automatizacion/software_industria_procesos/simatic_pcs7/Pages/Componentes-Tecnologicos.aspx#content)

## **Gráficos de Proceso Avanzado (APG)**

Disponer de la información de proceso que las condiciones de la instalación y los parámetros de funcionamiento puedan visualizarse en la sala de control de una manera clara es esencial para el buen funcionamiento de una industria, ya que solo así se pueden tomar las decisiones correctas y tomar las medidas adecuadas rápidamente. Por eso, APG (Gráficos de Proceso Avanzado) ofrece las siguientes funciones:

- Pantalla híbrida con gráfico de barras e información de estado
- Gráfico de barras sin información de estado de etiqueta de proceso
- Gráfico de araña con un número variable de ejes de valor
- Visualización de tendencias en una pantalla, combinable con gráfico de barras [5]

## **Arquitectura del Sistema**

La arquitectura de un sistema de control distribuido contiene etapas que componen (ver figura 2.2), para que este todo automatizado y controlado bajo supervisión de un operador. Cada etapa que interactúa en ella, las etapas más conocidas son la de supervisión, ingeniería y control.

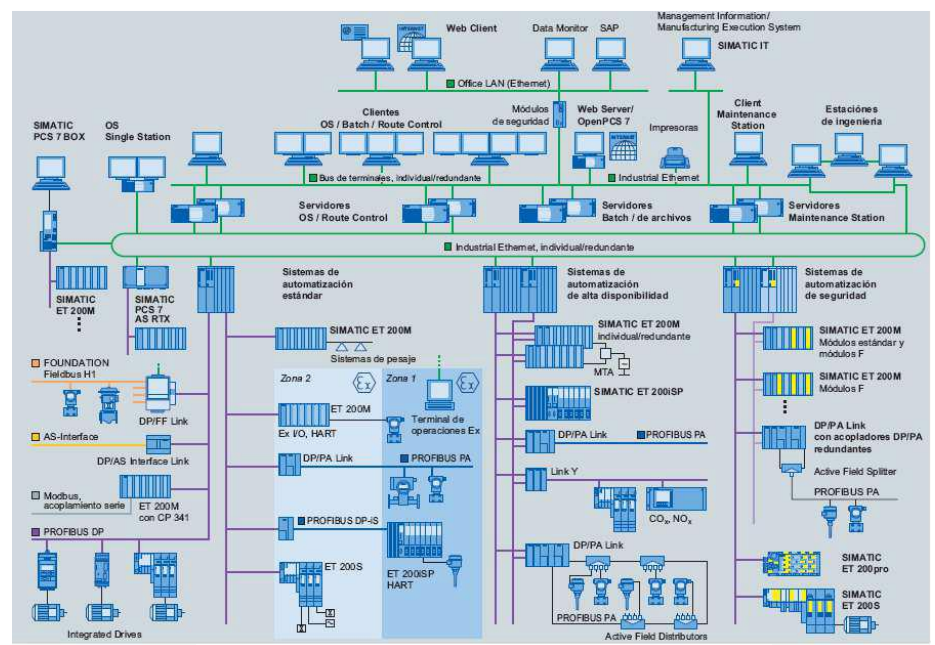

*Figura 2.2 Arquitectura del sistema PCS 7*

Al tener un sistema mediante rack en una sala de servidores donde se encuentra la estación de ingeniería que permite la configuración del proyecto completo, permite una mejora en la flexibilidad al tener ordenado mediante los rack para poder llegar vía cable. (profibus dp o fibra óptica, en caso de tener una distancia como por ejemplo 20 km)

En la estación de ingeniería se realizan todos los cambios o configuraciones a nivel de hardware y posteriormente se cargan estas lógicas de control ya modificadas al controlador o controladores. [5]

## **Beneficios de un sistema de control distribuido**

- Basado en los componentes conocidos del SIMATIC S7, el costo de los componentes de ingeniería y sistemas es baja.
- Garantiza la máxima calidad y fiabilidad de los componentes.
- Es compatible con procesos continuos y por lotes.
- Se puede utilizar en todas las industrias.
- Es un sistema abierto, el uso de tecnologías modernas de la información (Microsoft Windows 2000, Microsoft SQL Server), garantiza trabajar con otras aplicaciones.
- Ingeniería ofrece un sistema centralizado con acceso a todos los componentes del sistema.
- Garantiza la escalabilidad del sistema.
- La dispersión del sistema de E/S proporciona un ahorro en el cableado de la instalación y la flexibilidad en el diseño del sistema.
- Ofrece una redundancia completa en todos los niveles (estaciones de operador, las estaciones de automatización, el sistema de E/S, redes de comunicación).
- Integra el equipo orientado a objetos inteligentes.
- Integrado a prueba de fallos para aplicaciones que requieren sistemas de certificación y mejor robustez
- Coopera con los componentes montados en la zona Exi.
- Integración de los controladores secuenciales y batch (por lotes SIMATIC).
- Sistema de integración superior( MES/MIS/ERP)
- Acoplamiento directo con el medio ambiente mediante paquetes @PCS7
- Servicio y soporte técnico está disponible en todo el mundo a través de internet [5]

## **2.1.3 SIMATIC Manager**

El SIMATIC Manager es al mismo tiempo la plataforma de Integración para el Engineering Toolset y la base de configuración Para toda la ingeniería del sistema de control de procesos SIMATIC PCS 7. En él se administra, archiva y documenta el proyecto SIMATIC PCS 7.

El SIMATIC Manager las distintas tareas durante la creación de un proyecto de planta a través de las siguientes vistas del proyecto:

## **Continuos Function Chart (CFC)**

El editor CFC es la herramienta desarrollada para configurar las funciones de automatización continuas. Además de confortables funciones de edición, la gama de funciones de esta herramienta comprende también potentes funciones de test y de puesta en marcha, así como funciones de documentación configurables.

Existe la posibilidad de colocar, paramerizar e interconectar instancias de tipos de bloques de función en esquemas CFC asignando un atributo se pueden establecer niveles de automatización de manejo a nivel del bloque e implementar automatizaciones de manejo finamente granuladas.

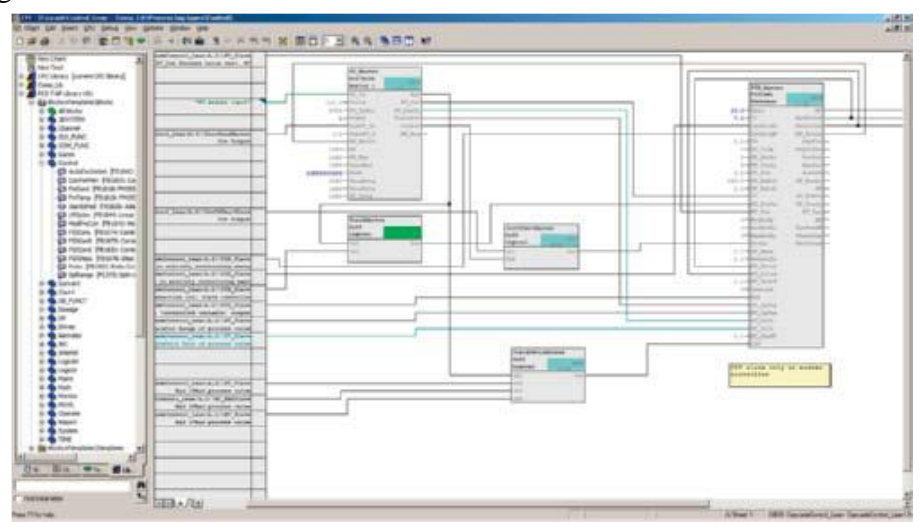

*Figura 2.3 Bloques Continuos Function Chart* 

#### **Tipos de bloques de función**

Los tipos de bloques de función incluidos en librerías de control sirven para diseñar equipos de procesos (p.ej., válvulas o motores) desde la perspectiva del control y la instrumentación. Los módulos de software estandarizados más pequeños para aplicaciones múltiples tienen conexiones para señales de maniobra y control así como funciones de parametrización y vigilancia. En parte también cuentan con funciones de enclavamiento para el retorno automático a las posiciones de seguridad definidas

#### **Tipos de puntos de medición**

Los tipos de puntos de medición implementados con bloques de función representan un esquema CFC estandarizado para la automatización básica de determinadas funciones de control e instrumentación como, p. ej., la regulación del nivel de llenado. Sus instancias pueden modificarse desde un punto central usando el concepto de tipo/instancia, pero se pueden adaptar e interconectar manualmente.

#### **Tipo de módulo de control**

El tipo de módulo de control (Control Module Type/CMT) marca un nuevo tipo de módulos de software estandarizados que, en combinación con el sistema de ingeniería avanzado (Advanced Engineering System), garantiza una ingeniería más eficiente que el clásico tipo de puntos de I&C. Un CMT puede contener bloques, esquemas, variables de control (conexiones de bloque como señales y parámetros) y avisos.

#### **Librerías de control e instrumentación**

El uso de elementos de la librería contribuye en gran medida a minimizar el trabajo de ingeniería y, por consiguiente, los costes del proyecto. El software estándar para ingeniería de SIMATIC PCS 7 tiene integradas dos librerías de control e instrumentación, la Advanced Process Library, preinstalada de modo predeterminado, y la SIMATIC PCS 7 Standard Library, que se puede instalar en caso de necesidad.

Los bloques, faceplates e iconos pre configurados y probados, y organizados en estas librerías, constituyen los elementos básicos para la configuración gráfica de soluciones de automatización. La amplia oferta de bloques está catalogada del siguiente modo:

- Bloques de operaciónes, matemáticas, lógica analógica y digital.
- Bloques de enclavamiento
- Bloques de función tecnológicos con funciones de visualización, mando, y señalización integradas p. ej:
	- -Bloques de control estándar
	- -Módulos de control de procesos Avanzados
	- -Bloques de motor y válvulas
	- -Bloques de contaje
	- -Bloques de dosificación
- Bloques para la integración de equipos de campo
- Bloques de manejo y visualización (HMI)
- Bloques alarma y diagnostico

La gama se completa con tipos de puntos de control e instrumentación preconfigurados para equipos propios de la ingeniería de procesos como bombas, válvulas, dosificadores y reguladores (en cascada, de rango dividido, etc.)

En SIMATIC PCS 7 pueden coexistir varias versiones de una misma librería. Esto simplifica la adaptación del software de usuario en caso de actualización del sistema. [5]

## **2.2 Sistema de Ventilación Forzada**

 La ventilación forzada, también conocida como ventilación mecánica, es el proceso mediante el cual se suministra o extrae aire de un determinado espacio, utilizando dispositivos mecánicos (ventiladores) con el objeto de controlar los niveles de calor, extraer gases contaminantes, diluir partículas y polvillos producto de procesos industriales y proveer oxigeno necesario para el personal o habitantes del recinto.

La ventilación forzada es utilizada cuando la ventilación natural es insuficiente o no tiene la capacidad de mantener un espacio determinado en condiciones confortables. [6]

#### **Propósitos de la Ventilación**

- 1. Reemplazar el aire contaminado por aire respirable.
- 2. Permite tener el nivel mínimo de explosividad en un rango permitido.
- 3. Reduce o elimina atmosferas toxicas disminuyendo los partes por millón de cada sustancia
- 4. Disminuye la temperatura y la sensación térmica por el aumento de la velocidad del aire.
- 5. Mejor la visibilidad por la disminución dela polución.

#### **Ventilación Insuficiente.**

En la industria actual donde la complejidad de operaciones y procesos se utilizan sustancias y preparados químicos, se presentan un elevado número de sustancias de alta toxicidad. El manejo de estos materiales puede originar que en la zona de trabajo estén presentes, en concentraciones superiores a las admisibles, partículas, gases, vapores y nieblas. Al mismo tiempo el estrés térmico puede generar ambiente de trabajo inseguro e incómodo.

La ventilación eficaz y bien proyectada es un método muy adecuado, este consiste en la eliminación del aire contaminado de un puesto de trabajo por medio de la situación de aire fresco. La exposición a una mala calidad de aire puede no producir una aparición inmediata y aguda de los síntomas, más bien los efectos pueden ser lentos y sutiles.

Algunos de los síntomas por una mala calidad del aire son:

- $\triangleright$  Irritación en los ojos, nariz y la garganta.
- $\triangleright$  Sequedad en las membranas mucosas y la piel.
- Fatiga mental, dolor de cabeza y somnolencia.
- $\triangleright$  Infección en las vías respiratorias y tos
- $\triangleright$  Nauseas, mareos.
- Reacciones de hipersensibilidad no especificada.

A la vez se tiene la disminución del rendimiento personal del trabajador por la presencia de un ambiente incómodo y fatigable, también puede producirse alteraciones respiratorias, dérmicas, oculares y del sistema nervioso central, cuando el aire está contaminado. [7]

## **2.2.1 Tipos de Ventilación**

## **Sistemas de Extracción**

 Este tipo de sistema extrae el aire al exterior con la finalidad de arrastrar los contaminantes generados por alguna operación, logrando mantener un ambiente de trabajo saludable.

Los sistemas de ventilación por extracción se clasifican en dos grupos: por dilución general o localizada.

## **Extracción General**

Los sistemas de extracción general pueden emplearse para el control del ambiente térmico o para la eliminación de los contaminantes generados en un área, mediante el barrido de un espacio dado con grandes cantidades de aire.

Cuando se emplean para el control térmico, el aire debe ser recirculando y templado. Cuando se emplea para el control de los contaminantes, estos deben mezclarse con una cantidad de aire suficiente para que la concentración se reduzca hasta niveles seguros. Normalmente el aire contaminado se va hacia la atmosfera. Al fin de remplazar el aire extraído suele emplearse un sistema de impulsión, que funciona asociado al de extracción. La ventilación general busca la renovación y control del aire en la totalidad de un ambiente haciendo referencia al suministro o extracción de aire de una zona, local o edificio mediante los ventiladores o extractores del aire.

En la **figura 2.4** mostrara un ejemplo de a ventilación general, donde existe un foco de contaminante concreto, como es el caso de las cubas industriales con desprendimiento de gases y vapores molestos o tóxicos, donde el aire de una ventilación general esparce el contaminante por todo el local antes de ser captado hacia la salida. [6]

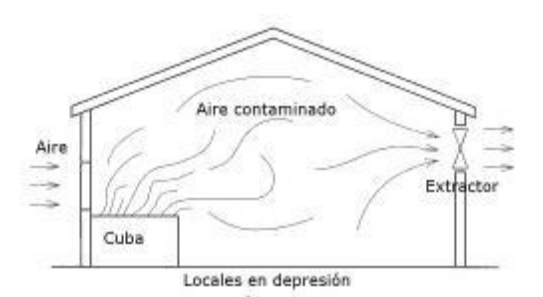

*Figura 2.4* Extracción General

### **Sistema de Extracción localizada**

Los sistemas de extracción localizada se basan en el principio de capturar el contaminante muy cerca de su origen, es el método de control más eficaz, además al trabajar con caudales pequeños tiene bajos costos de funcionamiento.

Estos sistemas se componen de cuatro tipos de elementos básicos donde se encuentran los elementos los elementos de captación o de campanas, el sistema de conductos, el depurador y el ventilador.

- $\triangleright$  Captación o Campana: La misión de elemento de captación es captar el contaminante atrapándolo en una corriente de aire dirigida hacia dicho elemento, denominado campana. Para transportar el aire contaminado hasta el depurador, cuando existe o hasta el ventilador, es necesario disponer de un sistema de conductos.
- Sistema de conductos: Red de conductos que llevan el aire hacia un equipo de tratamiento para la retención de contaminantes.
- Depurador: encargado de la separación de los contaminantes como polvos y grasas de aire previo a su descarga al ambiente.
- Extractor del aire: Se encarga de proporcionar la energía necesaria para transportar el aire junto con los contaminantes a través del sistema de conductos.

En la figura 2.5 se puede observar un sistema de ventilación de extracción localizada junto con sus elementos básicos. [6]

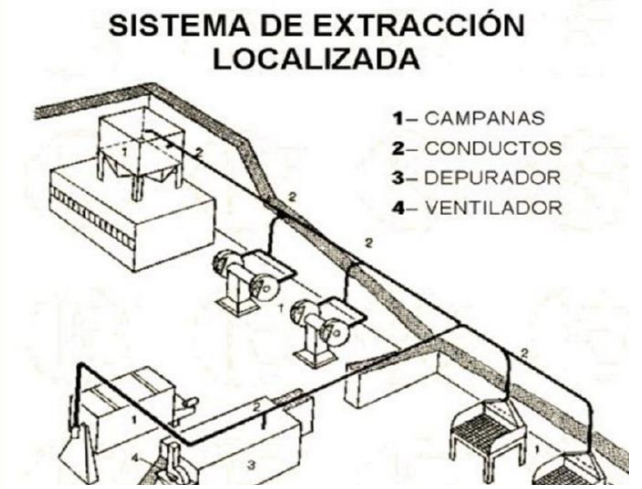

*Figura 2.5 Sistema de Extracción Localizada*

Es adecuado cuando:

• interese conseguir que los locales (cocinas, aseos, laboratorios, etc.) queden en depresión respecto a los locales vecinos.

• Cuando existan focos contaminantes en una posición fija permanentemente

• Cuando no sean de prever equipos que consuman aire durante su funcionamiento

• Es el sistema que se emplea normalmente en garajes, donde se produce monóxido de Carbono (muy venenoso), que debe eliminarse inmediatamente.

### **Sistemas de Impulsión.**

Los sistemas de impulsión se emplean con dos objetivos: primero para crear un ambiente confortable en la planta (sistemas de calefacción, refrigeración y Ventilación); y segundo para sustituir el aire extraído en la planta. En muchos casos los sistemas de impulsión y extracción están acoplados, como en los sistemas de control por dilución.

Un sistema de impulsión debe incluir una sección de toma de aire, filtros, equipo de calefacción y/o refrigeración, un ventilador, conductores y registros o rejillas para la distribución de aire por el espacio de trabajo. Los filtros, el equipo de calefacción y/o refrigeración y el ventilador se encuentra a menudo integrados en un conjunto único denominado unidad de impulsión y tratamiento de del aire. Si se recircula una parte para devolver el aire recirculado a la unidad de tratamiento.

Así mismo, este sistema inyecta aire a las instalaciones con la finalidad de acondicionar el medio ambiente, donde el aire se puede limpiar y reducir o incrementar la temperatura.

• La entrada del aire se efectúa por medios mecánicos (ventilador de impulsión) produciéndose una sobrepresión y la salida de aire expulsado a través de elementos permeables.

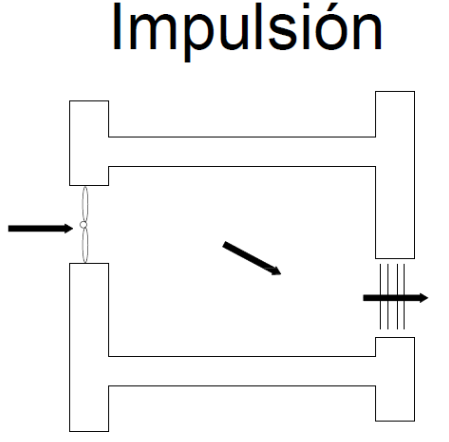

*Figura 2.6 Ventilación por impulsión*

• Es adecuado cuando el aire atmosférico esté sensiblemente contaminado (se pueden añadir filtros en la admisión). [6]

### **Ventilación por Impulsión- Extracción:**

•Tanto la entrada como la salida del aire se efectúan por medios mecánicos.

• Es el sistema más completo y se empleará cuando en los locales sea necesario un barrido perfecto o la instalación sirva a un conjunto de locales que, según su uso, unos deban estar en sobrepresión u otros en depresión.

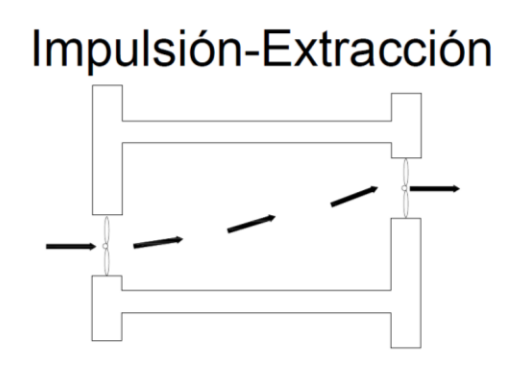

*Figura 2.7 Ventilación por Impulsión-Extracción*

### **Ventilación por sobre- presión:**

Este tipo de ventilación consiste en suministrar aire de un local determinado aumentando la presión interna con respecto a la presión atmosférica. Generalmente cuando se requiere de sobrepresión en un local, se inyecta una cierta cantidad de aire y se calcula un volumen de presurización con la finalidad de extraer menos aire que se inyecta y así mantener las condiciones internas de sobre presión.

En la figura 2.8 se aprecia este tipo de ventilación.

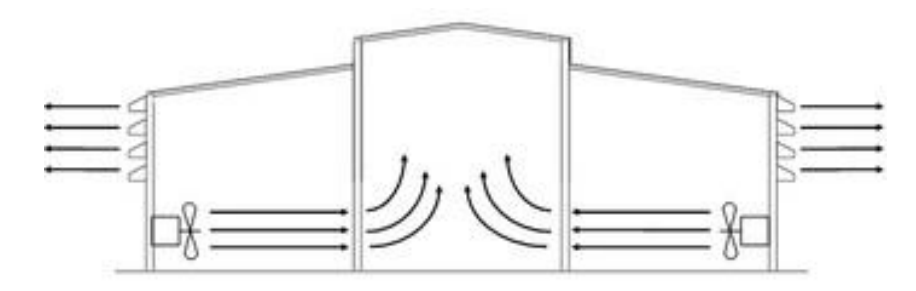

*Figura 2.8 Ventilación por Sobre-Presión*

### **Ventilación por Depresión:**

En este tipo de ventilación se colocan extractores en el local, provocando una caída de presión respecto de la presión atmosférica. De esta manera el aire ingresa desde el exterior por las aberturas adecuadas, logrando los mismos resultados que en la ventilación por sobre-presión

Este tipo de ventilación se aprecia en la **figura 2.9 [6]**

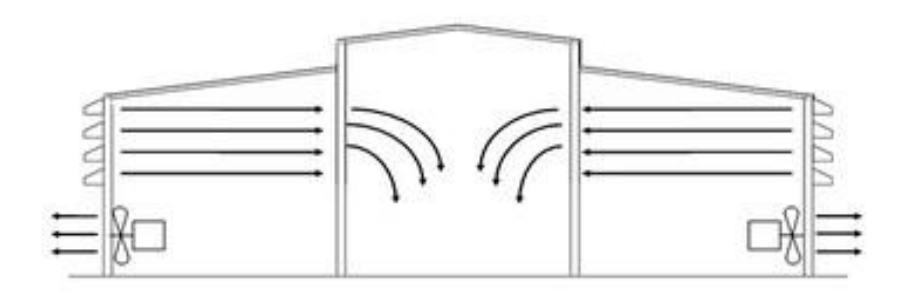

*Figura 2.9 Ventilación por Depresión*

## **2.2.2 Materiales y Componentes**

### **Rejillas de admisión e impulsión:**

Son fundamentalmente distintas según sea su situación y uso. Es muy importante proteger las bocas de la entrada de insectos, pues los conductos son difícilmente registrables.

•Las bocas situadas al exterior deben además protegerse de la entrada de lluvia mediante rejillas adecuadas.

Rejillas de extracción y de impulsión en los Locales, los elementos terminales de la instalación de ventilación son las rejillas. **(Figura 2.10)**

- Pueden ser direccionales, difusoras, concentradoras, etc.
- Las rejillas pueden ser rectangulares, lineales o circulares.
- pueden estar en el techo, en las paredes o en el suelo.
- Las rejillas pueden ser direccionales, difusoras, concentradoras, etc.

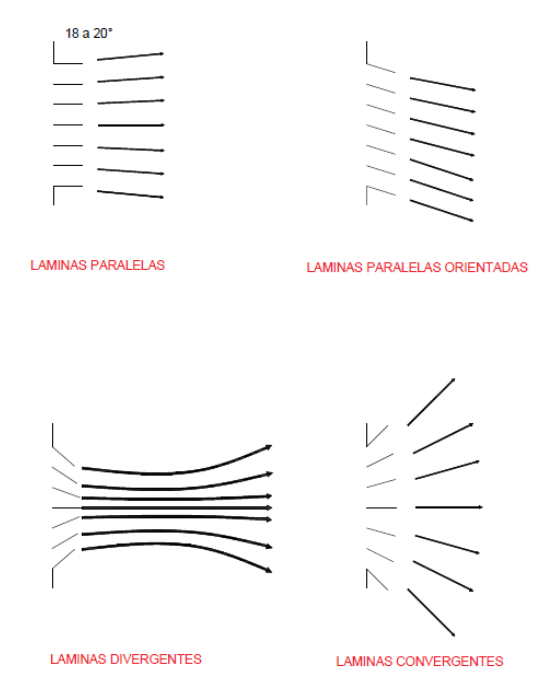

*Figura 2.10 Rejillas de admisión y Expulsión*

### **Conductos**:

Se conforman en obra o en taller y se montan en la obra.

•Mejor los conductos de paredes rígidas e impermeables (chapa galvanizada, principalmente),

### **Chapa de acero.**

•Material que se forma en taller y se monta en obra.

•Pueden ser conductos de sección circular o de sección rectangular.

### **Conductos circulares.**

Chapa de acero galvanizado, enrollada helicoidalmente y Engatillada.

- Existen accesorios de todo tipo (tés, codos, injertos, conos de reducción, etc.).
- Gama de diámetros muy limitada.
- Conductos rectangulares. Se fabrican en taller. Más variedad de secciones

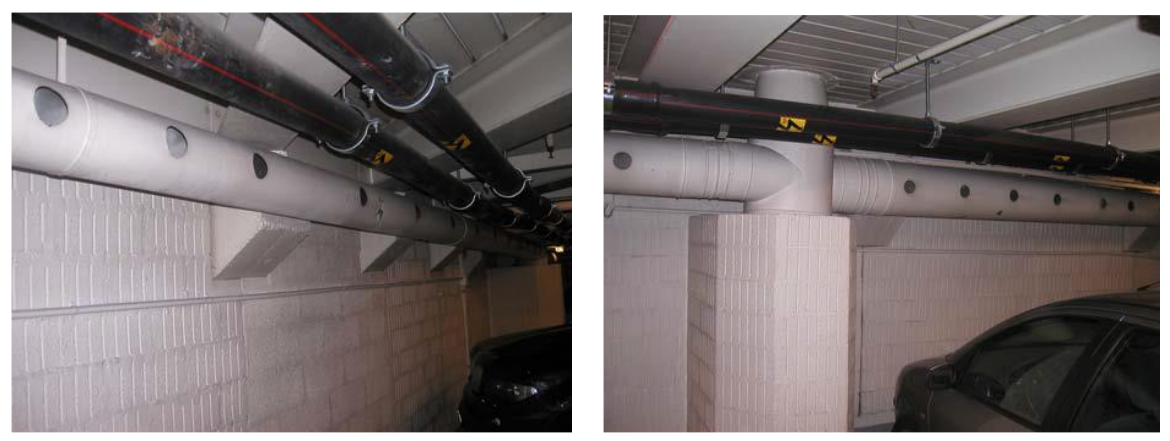

*Figura 2.11 Conductores en industria*

### **Ventiladores:**

Un ventilador es una maquina rotativa que pone el aire, o un gas, en movimiento. Podemos definirlo como una turbo máquina que transmite energía para generar la presión necesaria con la que mantener un flujo continuo de aire. Un ventilador consta en esencia de un motor de accionamiento, generalmente eléctrico, con los dispositivos de control propio de los mismos: arranque, regulación de velocidad, conmutación de polaridad, etc. Y un propulsor giratorio en contacto con el aire, al que trasmite energía. Este propulsor adopta la forma de rodete con álabes, en el caso del tipo centrifugo, o de una hélice con palas de siluetas o álabes y en número diverso, para los axilares.

En relación con estos sistemas, los ventiladores se clasifican con respecto a la trayectoria del aire en dos tipos: axilares y centrífugos. La diferencia de ambos se radica en la característica de flujo de aire cuando éste pasa a través de las aletas o aspas del ventilador.

### **Alabes o deflectores**

• Piezas dentro de los conductos, especialmente en los cambios de dirección, para laminar el flujo evitando la producción de turbulencias**. Ver Figura 2.12**

• Generalmente son de chapa o de aluminio, aunque Podrían hacerse de cualquier otro material. [6]

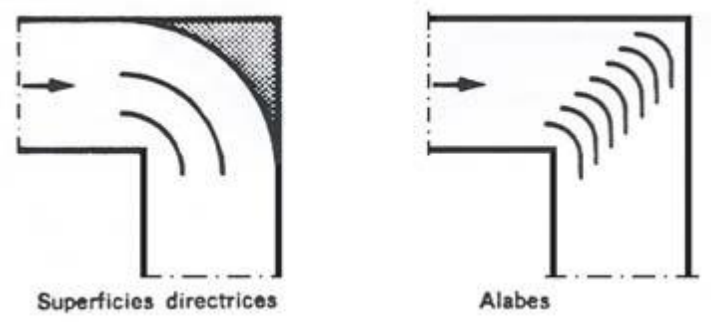

*Figura 2.12 Alabes o Deflectores*

## **2.2.4 Calculo De Ventilación Forzada.**

- 1. Se diseñara la red de conductos que ha de llevar y difundir ese caudal por los distintos ambientes o locales.
- 2. Se diseñara la red de conductos que ha de llevar y difundir ese caudal por los distintos ambientes o locales.
	- Una vez hecho, se determinaran los caudales que recorrerán cada tramo o subred de la instalación.
	- Se pre dimensionará cada uno de esos tramos en función de la velocidad máxima admisible, según los criterios que se explican después.
- 3. Finalmente se calculara el ventilador que deberá mover esos caudales.
	- Para ello hay que calcular las pérdidas de carga en cada tramo del ramal más desfavorable.
	- Con las pérdidas que ha de vencer, más el caudal, se elige el aparato adecuado.
- 4. Como complemento, deben comprobarse los otros tramos de la instalación de modo que las pérdidas de carga en todos ellos sean semejantes para conseguir un correcto equilibrado de la instalación.

La gran ventaja de la ventilación forzada es la precisión con la que se pueden regular los caudales. [6]

#### **2.3.4 Diseño De Sistemas De Ventilación Forzada**

 El desarrollo de distintas actividades laborales provoca modificaciones en el ambiente de trabajo generando sustancias que afectan la salud de los trabajadores. Estas sustancias son llamadas contaminantes. La contaminación puede clasificarse según el tipo de fuente de donde proviene, o por la forma de contaminante que emite o medio que contamina.

Para el diseño de un sistema de ventilación este dependerá del nivel de contaminación que se encuentra en el lugar de trabajo, con el fin de reducir y eliminar los agentes que se están en el ambiente laboral, para esto se debe analizar el tipo de agente contaminante y el tipo de procesos con el que se está trabajando.

La implementación de los sistemas de ventilación localizados es una de las medidas de mayor aplicación para el control de las exposiciones a agentes químicos en ambientes de trabajo, requiriendo en su eficacia de un alto grado de tecnicismo en su diseño e implementación como también en la mantención para garantizar que los contaminantes estén controlados y los lugares de trabajo se encuentren sin riesgos para la salud de los trabajadores.

En ocasiones donde se tiene un número elevado de personal laborando o donde se requiera que las personas presentes se mantengan atentas por un periodo prolongado de tiempo. En términos generales, es recomendable tener un buen nivel de ventilación para evitar altas concentración de CO2, debido a que provoca somnolencia. [6]

### **2.3.5 Diseño de Campanas**

El termino campana se usa en un sentido amplio, incluyendo cualquier abertura de succión independientemente de su forma o tamaño, que permite que el aire ingrese al sistema de conductos. La función esencial de la campana es capturar eficazmente al contaminante y lo transporta hacia ella.

Las campanas se proyectan tendiendo a lograr la máxima eficiencia aerodinámica en la captación del contaminante, es decir tratando de crear la velocidad necesaria en el área de contaminación, con el menor caudal y el mínimo consumo de energía. Para ello es conveniente, en la medida de lo posible, la colocación de pantallas o el encerramiento de procesos con el fin de encauzar el aire.

El tipo de campana a emplear dependerá de las características físicas de la fuente de contaminación, del mecanismo de generación del contaminante y de la posición relativa del equipo y del trabajador. En la Figura 2.13 se ilustra los tipos de campanas existentes.

| Tipo de campana    | Descripción                            | Caudal                                                                 |
|--------------------|----------------------------------------|------------------------------------------------------------------------|
| W<br>X<br>$A = WL$ | Campana simple                         | $Q = V(10x2+A)$                                                        |
|                    | Campana simple<br>con pestaña          | $Q = 0,75V(10x2+A)$                                                    |
| H<br>W             | Cabina                                 | $Q = VA = VWH$                                                         |
|                    | Campana<br>elevada                     | $Q = 1,4$ PVH<br>$P = perímetro$<br>$H =$ altura sobre<br>la operación |
|                    | Rendija múltiple.<br>2 ó más rendijas. | $Q = V(10x2+A)$                                                        |

*Figura 2.13 Tipos de Campanas*

Los pasos para el diseño de una campana son:

- Determinar la ubicación respecto al proceso.
- Determinar la forma y tamaño
- Determinar el caudal de aspiración.

Con respecto a la ubicación erróneamente se relaciona con la masa del contamínate si es más pesado o más ligero que el aire. Las partículas de polvo, humo, vapores y gases que pueden presentarse como un riesgo para la salud se comportan como si fuera aire, no moviéndose por su propia densidad, si no por las corrientes de aire. El movimiento habitual del aire asegura una dispersión uniforme de los contaminantes, excepto en operaciones con desprendimiento de calor o frio, o cuando un contaminante es generado en gran cantidad y se logra controlar antes que este se disperse.

La captación y el control de los contaminantes se afectan con el flujo de aire producido por la campana. El movimiento del aire hacia la apertura de la misma ha de ser lo bastante potente como para mantener controlado al contaminante hasta alcanzar la campana. Los movimientos de aire generado por otras causas pueden distorsionar el flujo inducido por la campana y requerir caudales de aire superiores a fin de superar dichas distorsiones. [6]

### **2.3.2 Entradas de Aire Adicionales**

Estas entradas se encuentran situadas en los extremos de los conductos secundarios de los sistemas de extracción localizada para obtener unos caudales de aire adicionales que ayuden al transporte de materiales pesados con la finalidad de mantener la velocidad mínima de trasporte cuando el sistema se ha sobredimensionado deliberadamente en previsión de futuras ampliaciones. [7]

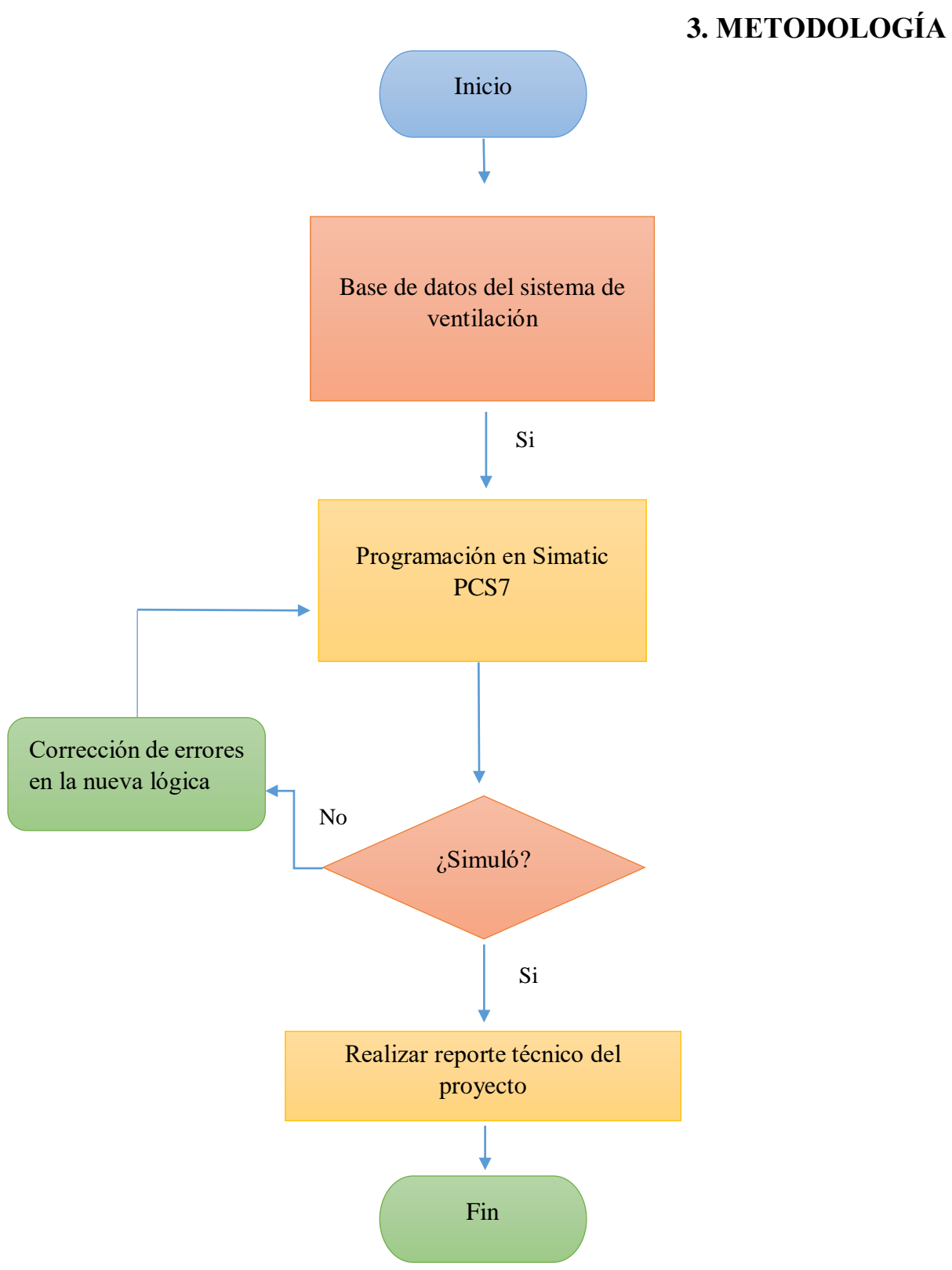

*Figura 3.0 Diagrama de procesos*

En la figura 1.1 describe el proceso en cómo se realizara el proyecto. En los primeros bloques, menciona la recaudación de información existente del sistema de ventilación de la casa de máquinas. La base de datos consta de los diagramas eléctricos y el programa actual.

El siguiente bloque se menciona la programación en Simatic PCS7 en donde se realizara la programación de la lógica de la ventilación forzada. Toda la información obtenida, será utilizada para así poder realizar de manera correcta la modernización de la lógica.

Después de elaborar la programación en PCS7, este debe ser simulado en el software WIN CC por medio de este, se formara una animación donde observaremos si nuestro programa funciona y podrá hacer el trabajo deseado, en caso de no simular, corregiremos la lógica hasta obtener lo requerido.

El bloque siguiente es la elaboración del reporte técnico, en donde explicaremos el desarrollo del programa y la forma en cómo trabaja, al igual se explicaran las razones por la cual se modernizo la lógica y las nuevas funciones que esta tendrá. Por último se realizara un reporte final y este será entregado a la empresa donde se trabajó el proyecto (C.F.E)
## **4. DESARROLLO**

El desarrollo experimental del siguiente proyecto se llevó a cabo en el área de control e instrumentación, de la Central Hidroeléctrica Manuel Moreno Torres.

Se realizaron varias investigaciones para la elaboración del proyecto presente, las cuales nos fueron de mucho apoyo para la realizar la nueva secuencia en el sistema PCS 7

### **4.1 Investigación de Campo.**

La ventilación forzada de casa de máquinas está dividida en dos partes, plataforma alta que cuenta con: 3 inyectores de aire y 2 extractores de vapor y aire (ver figura 3.0). Y plataforma baja cuenta con: 5 inyectores y 3 extractores (ver figura 4.1).

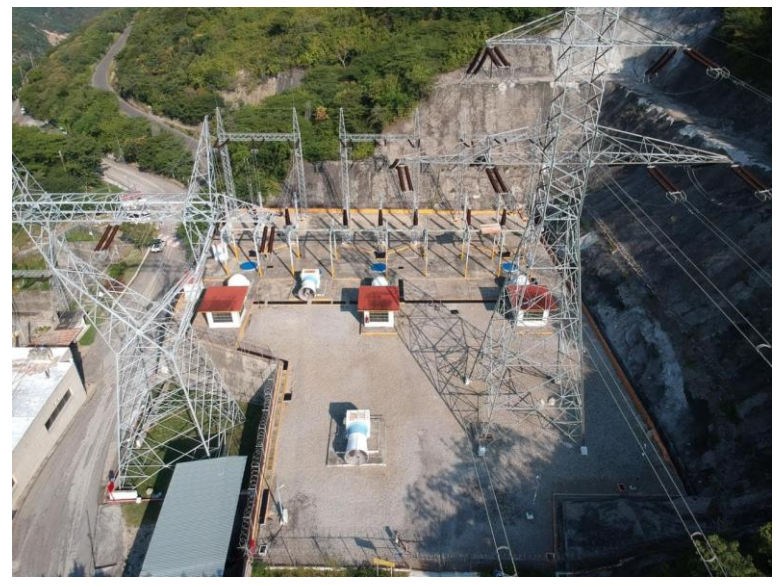

*Figura.4.0 Plataforma alta: Inyectores y Extractores de aire*

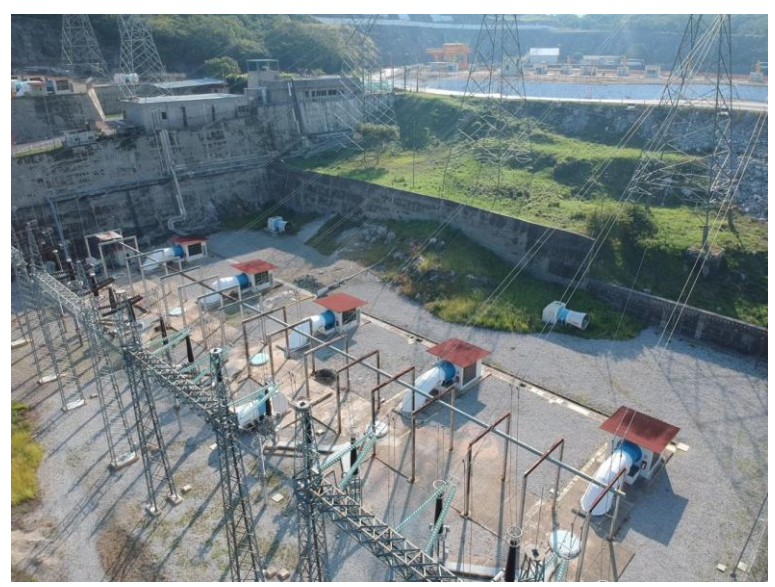

*Figura.4.1 Plataforma Baja*

Cada inyector (fig. 4.2) y extractor (fig.4.3) cuentan con un motor trifásico de 7 HP que funciona a 440 V. Estos están colocados es la parte más alta de la central ya que de esta manera el aire extraído y el ruido, no afecte a las personas que están laborando en los espacios exteriores.

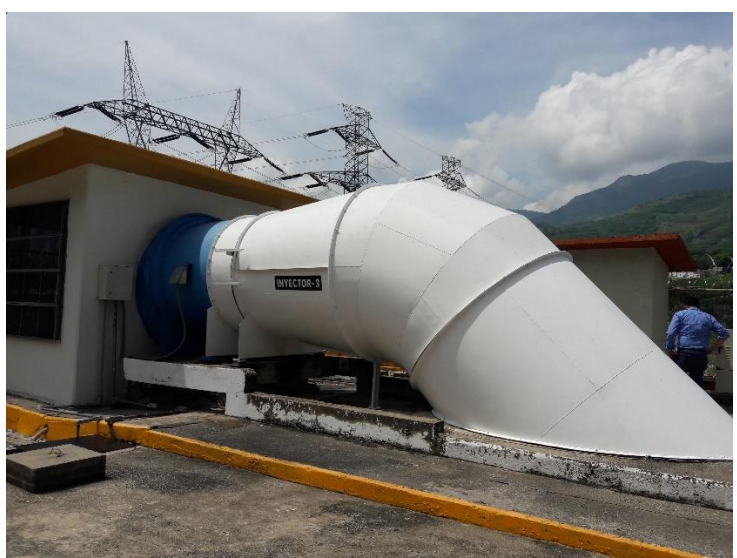

 *Figura. 4.2 Inyector de aire*

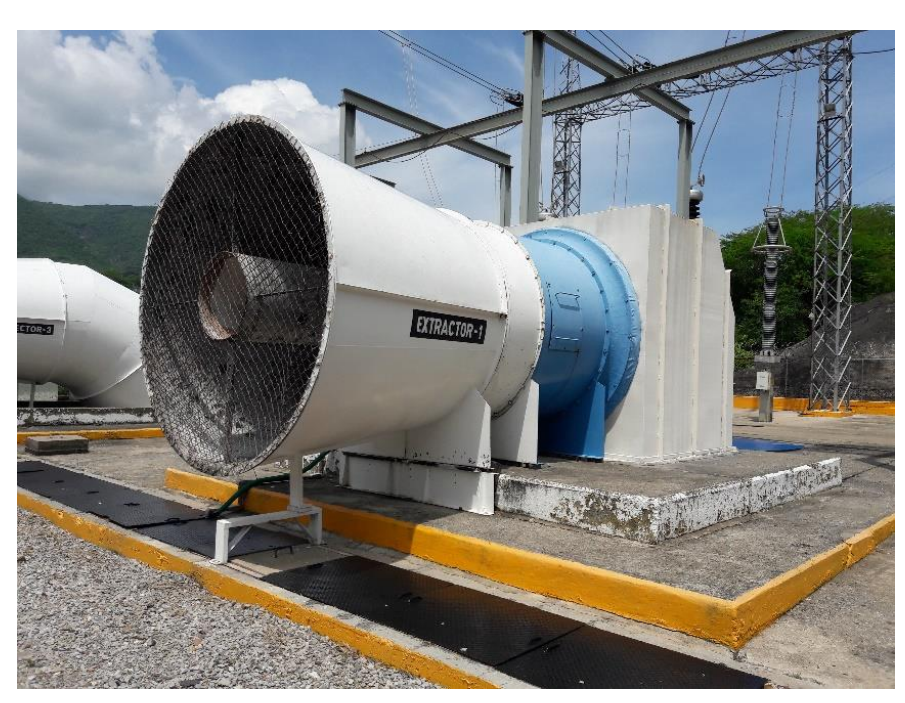

*Figura. 4.3 Extractor de aire*

El aire del exterior es extraído y este pasa por medio de una red que filtra y desecha todas las impurezas (hojas, polvo y mosquitos). Es inyectado, llevado por ductos, expulsado por medio de rejillas que están ubicadas en diferentes puntos y en todos los pisos de casa de máquinas.

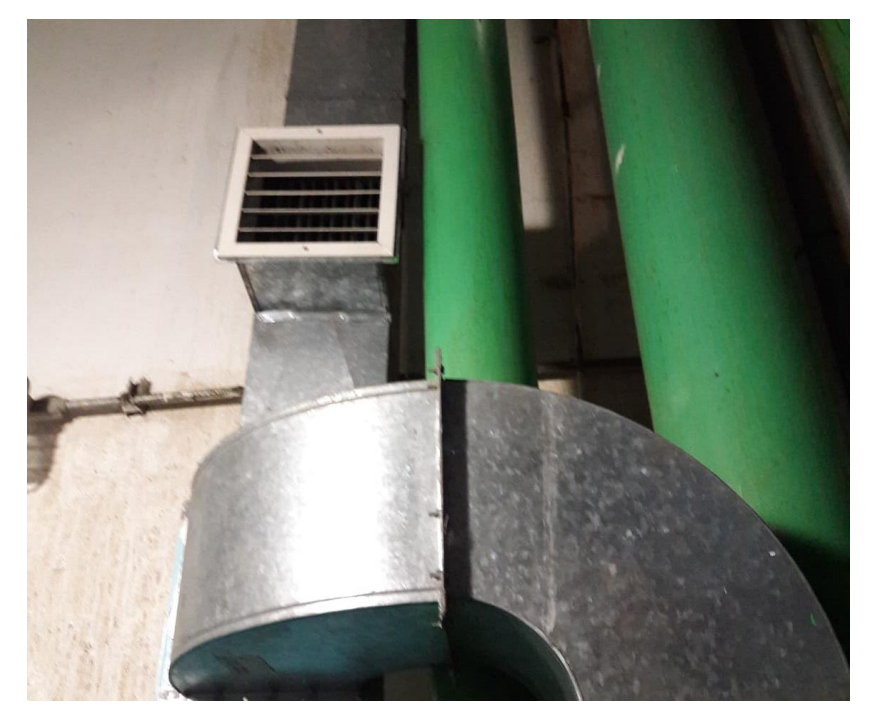

*Figura.4.4 Rejilla de inyección de aire* 

De igual manera pasa con las rejillas de extracción de vapores, polvo y aire contaminado. Estas absorben y por medio de los ductos, llevan el aire contaminado a la parte alta de casa de máquinas donde grandes campanas acumulan todo el vapor y esto es expulsado al exterior.

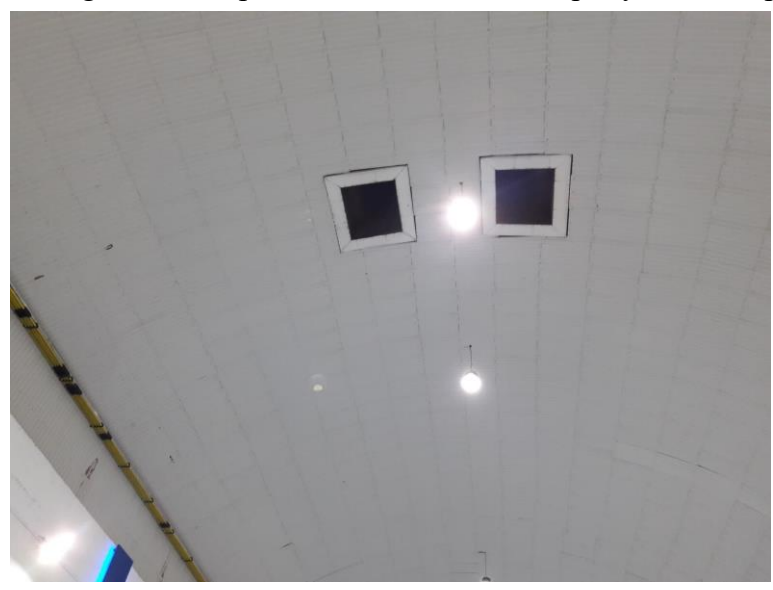

*Figura.4.5 Campanas de extracción de vapor*

La ventilación forzada de casa de máquinas cuenta con un sistema de automatización por lo tanto, cada una de las plataformas cuenta con un rack de conexiones.

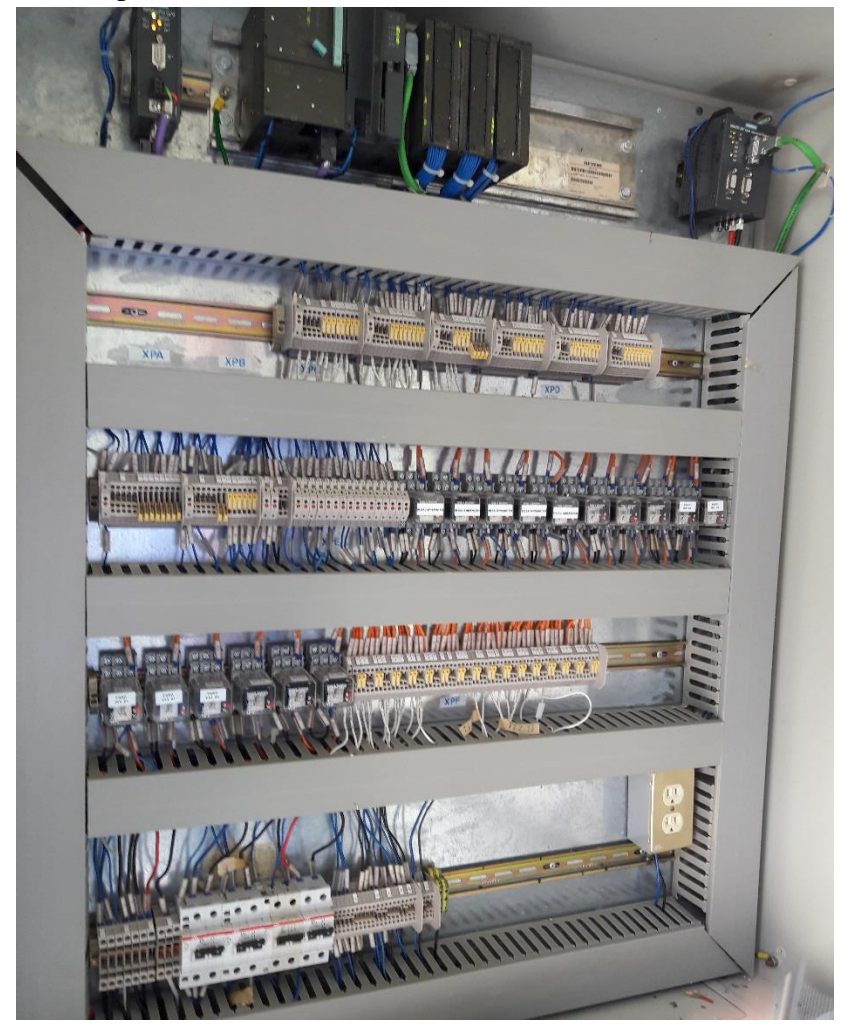

*Figura.4.6 Rack de conexiones* 

El rack está conformado de una fuente de alimentación de 24 VCD a 4A, , 2 módulos de entradas analógicas y 2 de entradas digitales, un módulo de salidas digitales y uno de salidas analógicas, un módulo de conexión óptica. 4 interruptores termomagnéticos y 16 relevadores. El PLC que se utilizó para el automatismo de este rack es el S7-300 y la secuencia lógica presente está diseñada en el Simatic S7 por medio de un diagrama de escalera por el cual será sustituido por el nuevo Sistema PCS 7.

En el anexo B se encuentran los diagramas de conexión del rack existente.

#### **4.2 Diagrama Eléctrico Del Sistema De Ventilación Forzada**

En el anexo A se muestra el diagrama eléctrico del sistema de ventilación forzada en el cual nos representa el funcionamiento manual y automático por medio del PLC S7-300.

#### **Arranque y paro Manual**

Al pulsar el PB/ON, se energiza el contacto MtrA1, el cual hace que inicie el proceso de arranque del motor y automáticamente se enciende la lámpara RL/ON que indica que el sistema está en funcionamiento.

La alimentación inicia por medio por dos líneas de 115 v que pasan por un transformador que eleva el voltaje a 440 v, el cual es la carga nominal del motor del inyector o extractor.

En caso de fallas se abre el selector 49Mtr1 y se dispara la protección de sobre corriente M72.0.

Para parar el sistema se pulsa PB/OFF y se cierra el Contactor MtrA1/Nc y se desenergiza el sistema. La lámpara GR/OFF se enciende automáticamente y RL/ON se apaga.

### **Arranque por PLC**

Cuando se activa el arranque automático por PLC (S7-300), se energiza la bobina MtA1 del contactor MtrA/c y el sistema empieza a funcionar de igual manera que el arranque manual, con la diferencia que se activan los relevadores de puesta en servicio. La alimentación del PLC es de 24 V.

### **4.3 Secuencia Lógica Actual del Sistema de Ventilación Forzada en el sistema S7.**

El sistema de Ventilación forzada de casa de máquinas cuenta con una secuencia lógica programada en el sistema S7 de Siemens, por lo tanto esta en un diagrama de escalera y su proceso es muy sencillo.

Esta secuencia no ha sido cambiada desde el año 2000. Por cuestiones de modernización de la central, la lógica será cambiada a un sistema eficaz, con más opciones de programación y el diagrama de programación en por medio de bloques. El programa en el cual será diseñada nueva lógica es el sistema PCS7. Lo único que no cambiara es el rack de automatización donde se encuentra la tarjeta lógica S7-300

En la figura 4.7. Se muestra la secuencia actual de los inyectores y extractores (figura 4.8) de aire del sistema de ventilación. La manera de arranque y paro es muy sencilla y la lógica no cuenta con una protección en caso de sobrecalentamiento.

La manera de arranque y paro del motor es manual pero algunos caso se adapta de forma automática pero se implementa un timer de encendido y apagado.

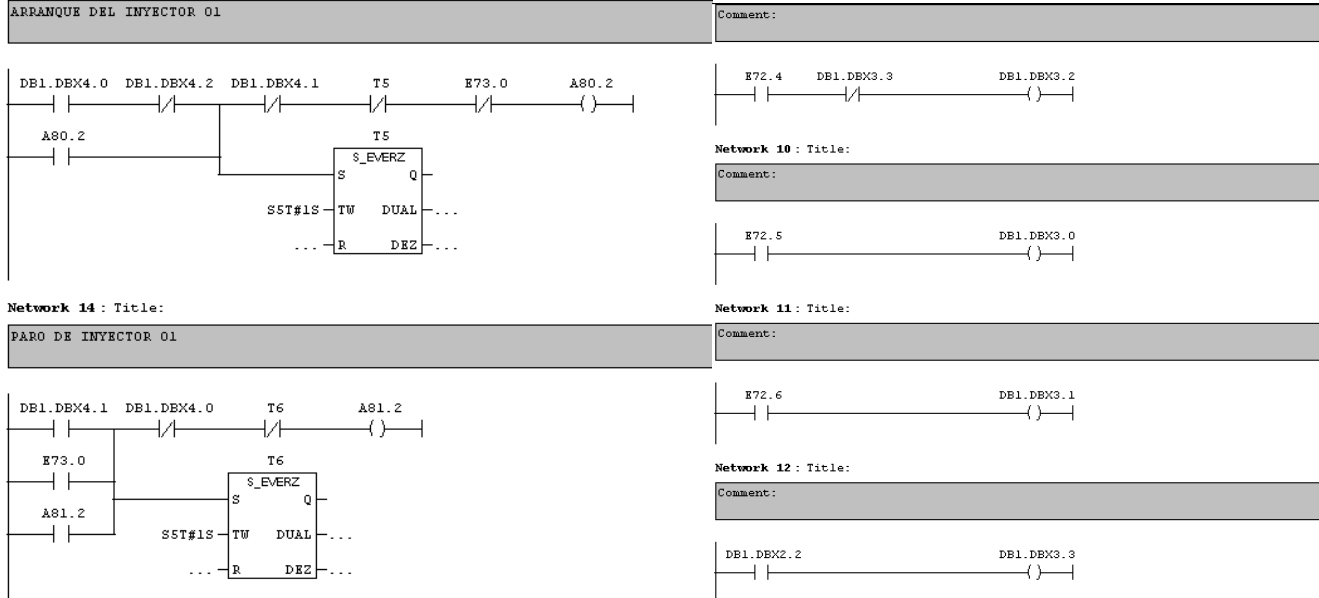

*Figura 4.7 Secuencia logia en S7 de un inyector*

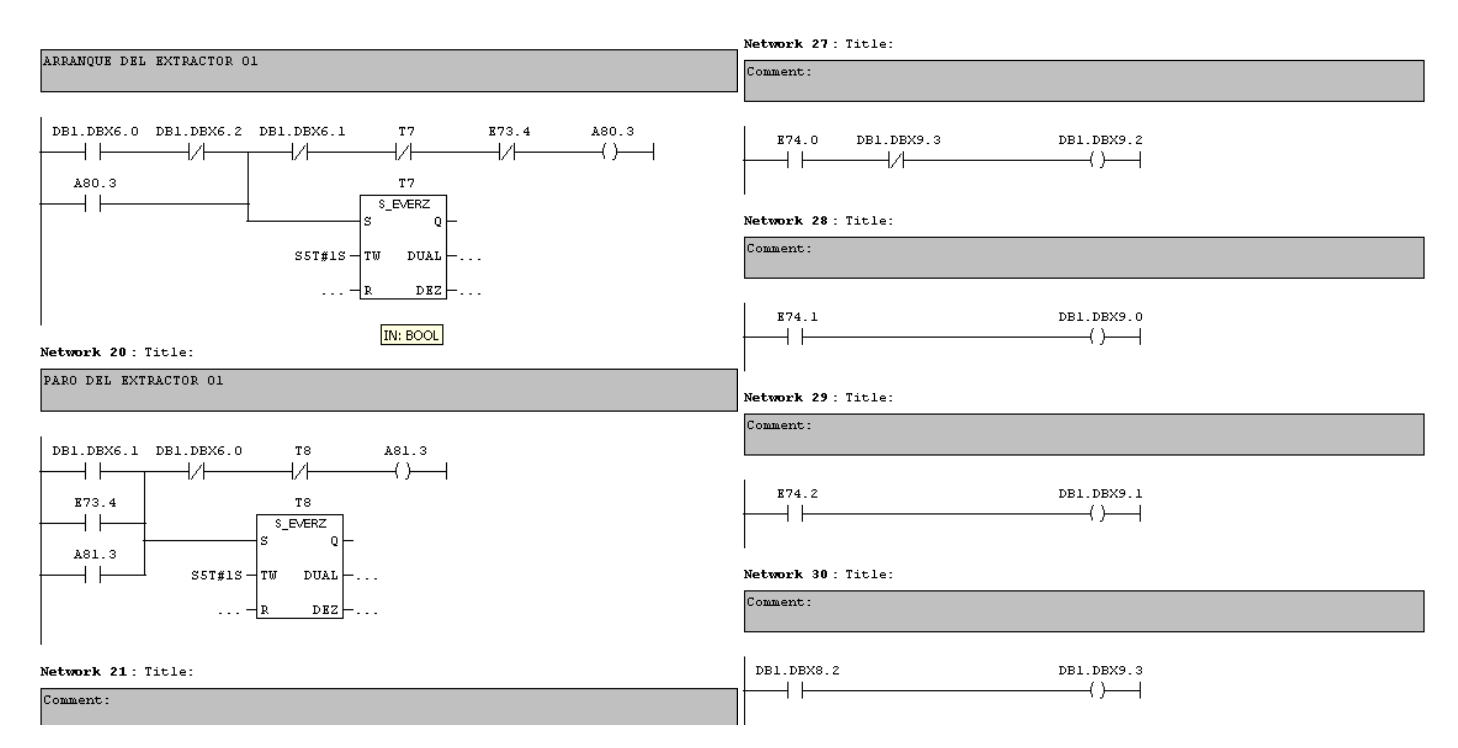

*Figura 4.8 Secuencia lógica en S7 de un extractor*

En el anexo C se muestra la secuencia lógica existente en la cual son 3 inyectores y 2 extractores de aire. La manera de funcionamiento es similar la única diferencia es la inversión de giro del motor y el tiempo de arranque y paro de cada inyector y extractor.

### **4.4 Diseño de la Secuencia Lógica la Ventilación Forzada en el Sistema PCS7**

En la figura 4.9 Se observa la hoja de programación del sistema PCS 7, que contiene la secuencia del sistema de ventilación.

En el recuadro rojo se encuentran las carpetas de bloques para programación y las diferentes

funciones que estas tienen.

En el recuadro azul podemos encontrar la barra de herramientas y la pestaña de las tarjetas

que hemos dado de alta.

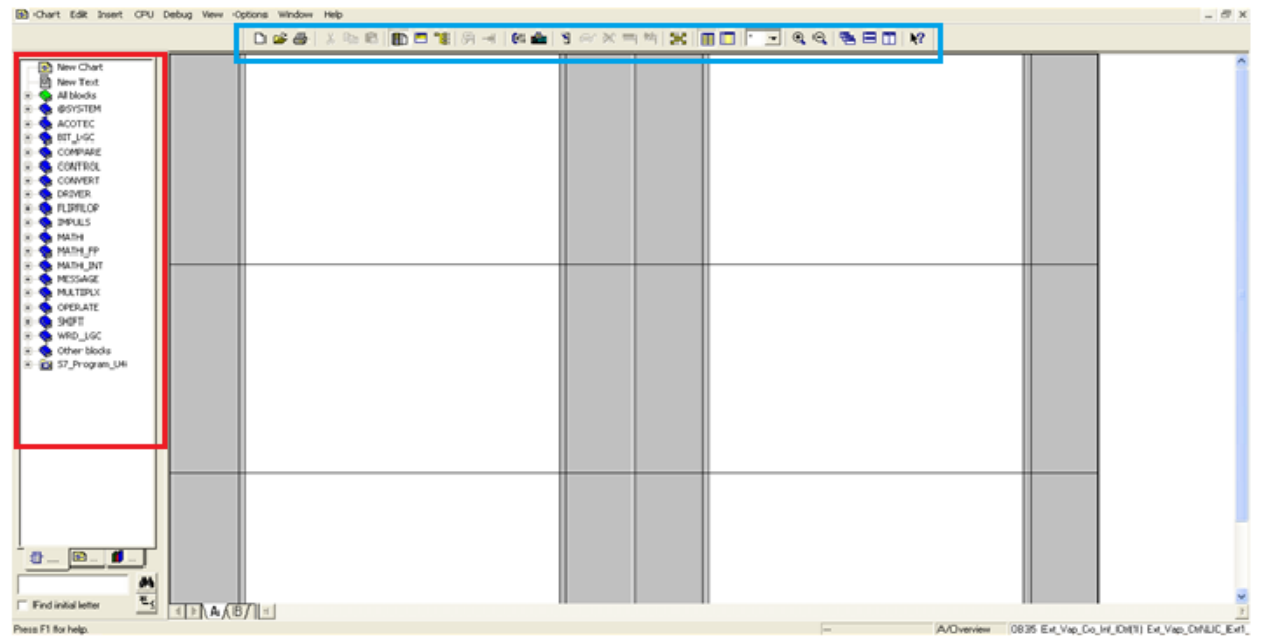

*Figura 4.9 Hoja de programación en PCS 7*

Antes de empezar a programar, se arma el rack de automatización donde se hace la conexión de la comunicación por profibus, la conexión del interfaz de automatización y la conexión del cable Ethernet al PLC S7-300. **Figura 4.10**

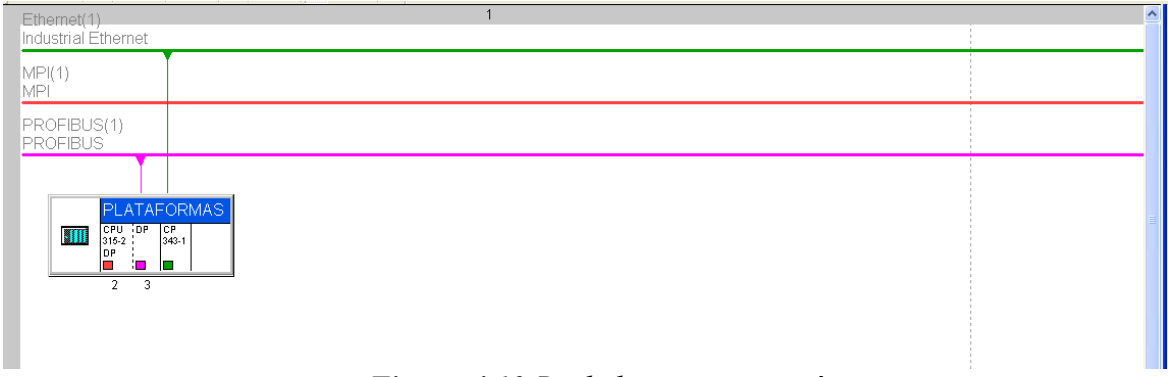

*Figura 4.10 Rack de automatización*

Se dan de alta las entradas y salidas de las tarjetas que se utilizaran para poder diseñar la secuencia, en este caso la tarjeta existente es la S7-300. El cambio de la tarjeta lógica se encuentra en proceso de gestión para que en un futuro sea remplazada.

| <b>BU</b> Station Edit Insert PLC View Options Window Help<br>$ \Box$ $\times$                                                                                                    |                                        |                |                          |                                                                                                    |
|----------------------------------------------------------------------------------------------------|----------------------------------------|----------------|--------------------------|----------------------------------------------------------------------------------------------------|
| 0 2 2 5 5 4 4 5 6 4 6 4 6 6 7 8 7                                                                                                    |                                        |                |                          |                                                                                                    |
| $\blacktriangleleft$<br>mm.<br>$\left  \right  \Rightarrow$ (0) UR<br>Module<br>Firmware<br>Slot<br>Order number<br>$\overline{1}$                                                                                                    | MPI address     address                | Q address      | $\rightarrow$<br>Comment | $\Delta$<br>$\underline{\mathbf{u}}[\mathbf{x}]$<br>$m \nmid m +$<br>Eind:<br>Profile:<br>Standard<br>그<br>日 器 PROFIBUS DP<br><b>E. 器 PROFIBUS-PA</b><br>由 界 PROFINET IO<br>白图 SIMATIC 300<br>$\checkmark$<br>$\overline{+}$ $\overline{-}$ $\overline{-$<br><b>E-8</b> CP-300<br>E-C CPU-300<br><b>E-ED</b> FM-300<br><b>E</b> Gateway<br><b>E-</b> ■ IM-300 |
| CPU 315-2 DP 6ES7 315-2AF03V1.1<br>$\overline{2}$<br>$\lambda2$<br>DF<br>н<br>$\overline{3}$<br><b>K</b> CP 343-1<br>6GK7 343-1EX11-0V2.0<br>$\sim$<br>$\overline{5}$<br>6ES7 321-1BL00-04<br>DI32xDC24V<br>DI32xDC24V<br>6ES7 321-1BL00-04<br>$\overline{6}$<br>D016xDC24V/0.546ES7322-1BH01-0<br>$\overline{7}$<br>$\overline{8}$<br>$\overline{s}$<br>$\overline{10}$<br>$\overline{11}$ | 2<br>1023''<br>256271<br>72.75<br>7679 | 256271<br>8081 |                          | <b>E-C</b> M7-EXTENSION<br>$\mathbb{R}$ <b>PS-300</b><br><b>E-C RACK-300</b><br>a Rail<br><b>E-8 SM-300</b><br>F <b>M</b> SIMATIC 400<br>E MI SIMATIC PC Based Control 300/400<br>由 显 SIMATIC PC Station                                                                                                    |
|                                                                                                    |                                        |                |                          | $\begin{array}{c} \mathbf{F}^{\mathbf{Z}} \\ \hline \end{array}$<br>6ES7 390-1???0-0AA0<br>Available in various lengths                                                                                                    |

*Figura 4.11 Entradas y salidas del S7 -*

Conforme al diagrama eléctrico que se encuentra en el Anexo A, empezamos a diseñar la estructura de la secuencia lógica.

*300*

En la primera sección de la hoja de programación (figura 4.12) se interconecta la salida Q0 del bloque de licencia de libranza a la entrada I1 del bloque de permisivos y a la entrada I1 del bloque de gráficos (figura 4.13)

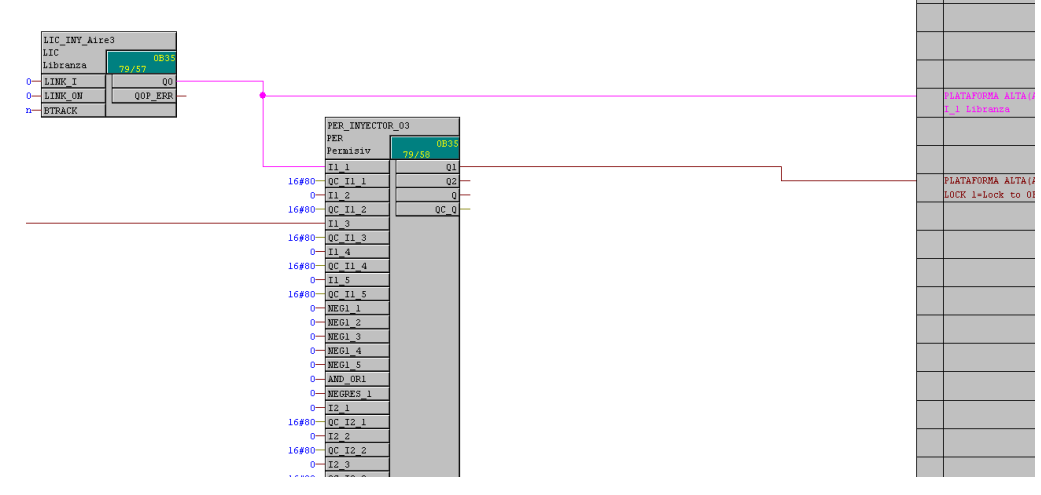

*Figura 4.12 Licencia del Sistema*

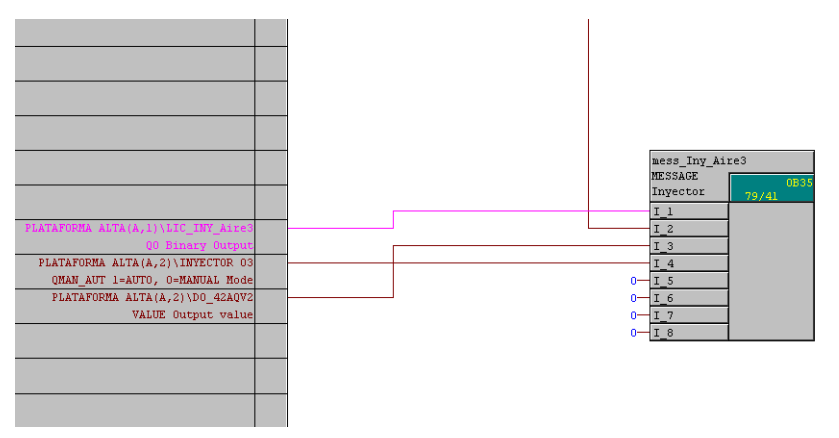

*Figura 4.13 Conexión bloque de Gráficos*

En la figura 4.14 La salida Q1 del permisivo está conectada directamente a la entrada LOCK del motor (flecha roja) y la entrada I3 del permisivo está conectada a la salida Q0 del bloque Delay Falla de la secuencia (flecha azul).

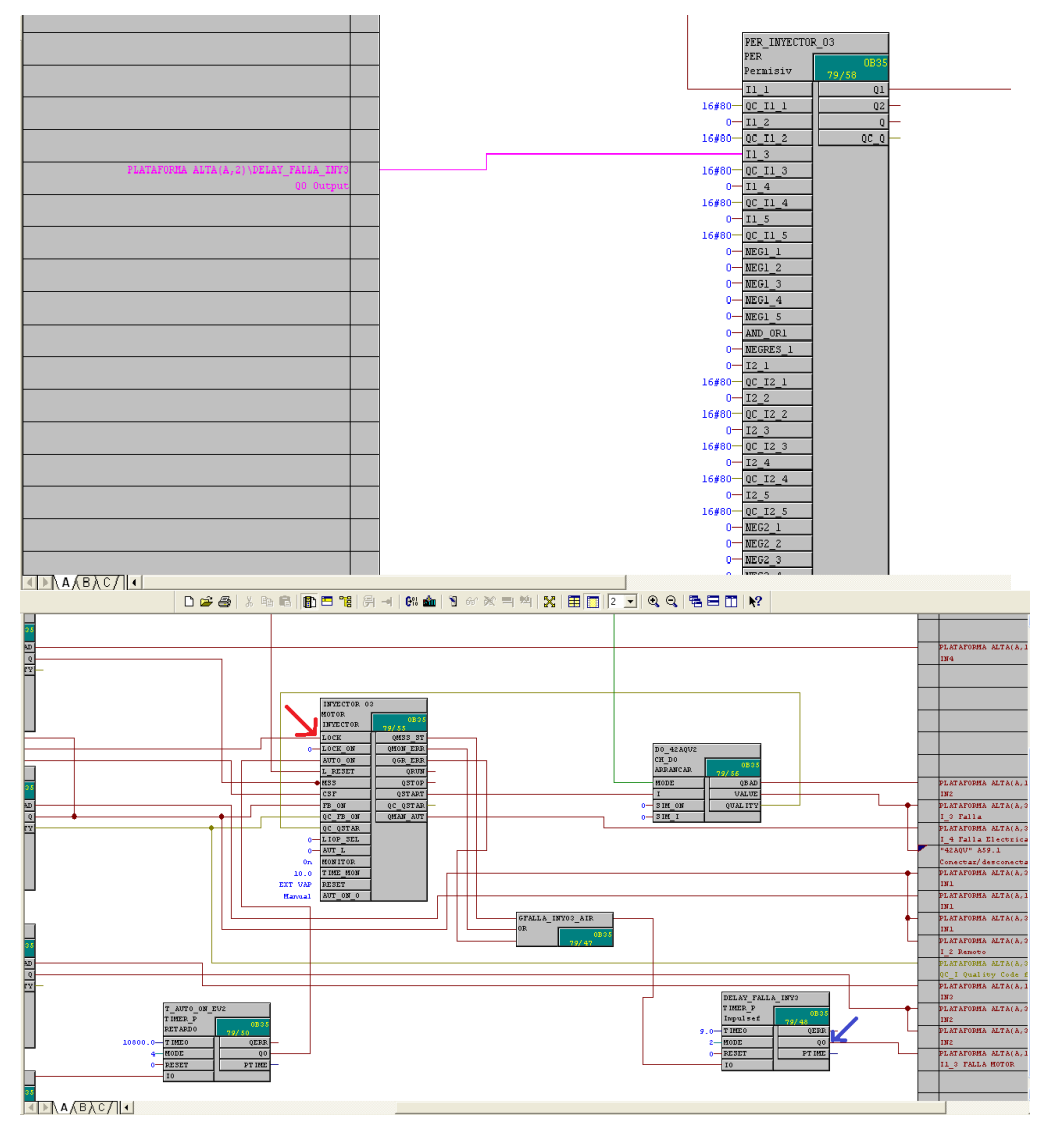

*Figura 4.14 Diseño Bloque de Permisivos*

Ambos bloques son fundamentales cuando la máquina entra a mantenimiento, y está prohibido arrancarla. En caso contrario los permisivos mandan un disparo de fallo a los relevadores para que estos no continúen con su función de arranque.

En la figura 4.15 se muestra el bloque QBAD GRAL, donde las entradas: I1, I2, I3 y I4 están conectadas a la salida QBAD de los bloques:

- Puesta en servicio del motor.
- Térmico.
- Fuera de servicio.
- Arranque y paro.

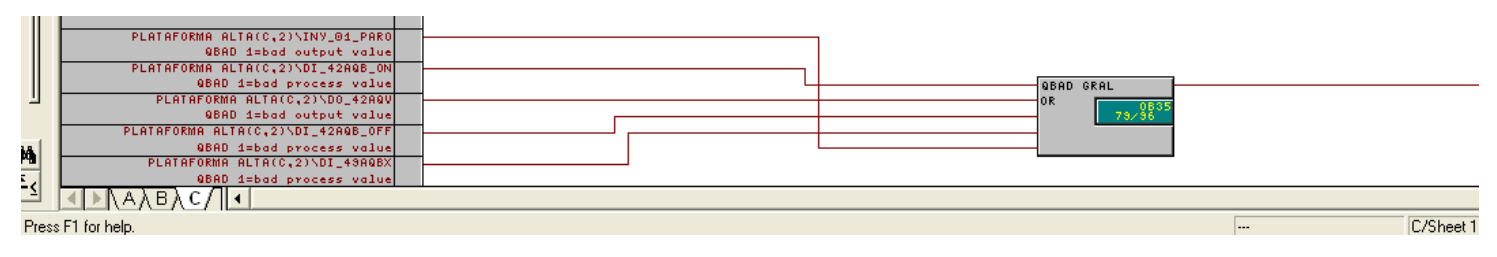

*Figura 4.15 Bloque de valuación*

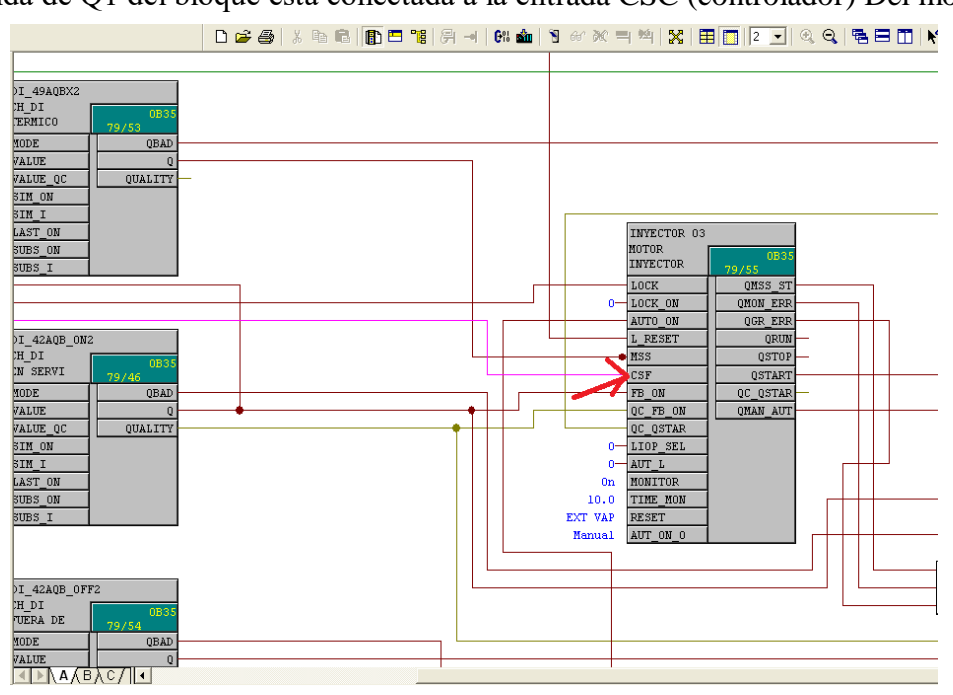

La salida de Q1 del bloque está conectada a la entrada CSC (controlador) Del motor.

*Figura 4.16 Conexión Controlador del motor*

En la segunda sección de la hoja de programación, se colocan los bloques más importantes para el funcionamiento de la secuencia lógica.

La parte fundamental de los inyectores y extractores es el motor, por lo tanto se coloca un bloque con las características de uno. El bloque cuenta con entradas y salidas las cuales son: analógicas y digitales; donde serán conectados diferentes bloques.

Se colocan dos bloques que tienen la función de arranque y paro.

El **bloque de arranque cuenta** con 4 entradas y 3 salidas, las cuales la entrada I es conectada a la salida Qstar del motor (flecha roja) y la salida QUALITY son conectadas a la entrada QC\_Qstar del motor.

La salida QBAD es conectada la entrada I3 de la compuerta OR; Valué tiene una interconexión con la salida "42AQV" de la tarjeta analógica, tiene la función de conectar y desconectar el motor; y con la entrada I3 del bloque de gráficos, que se ubica en la 3ra sección de la hoja de programación. (Ver Figura 4.17)

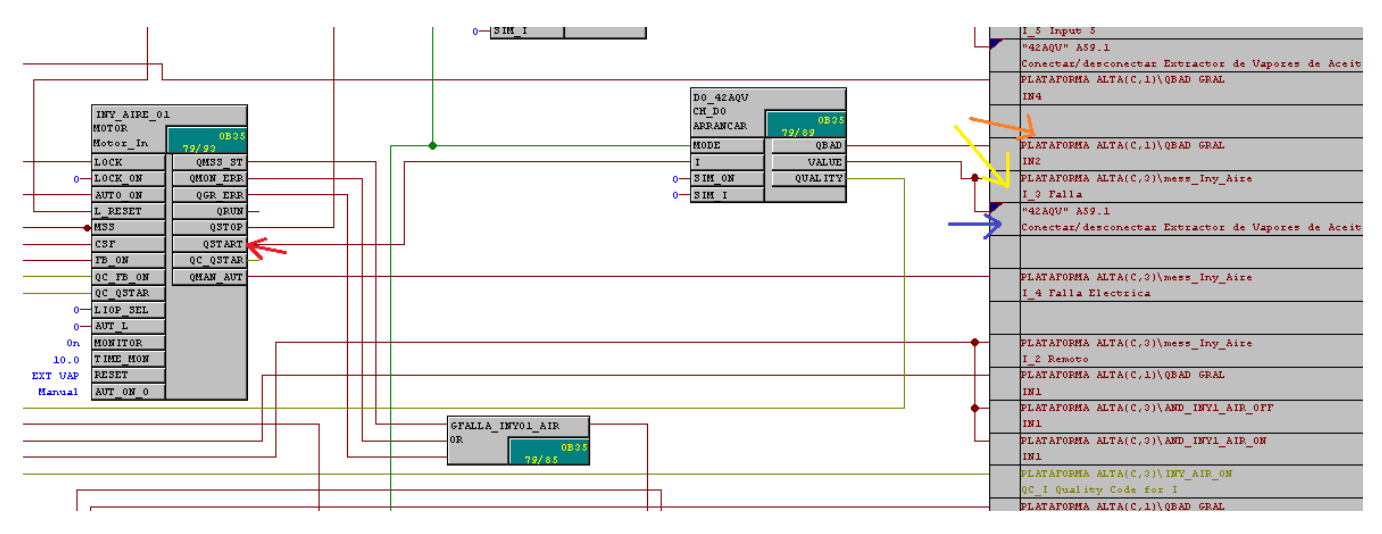

*Figura 4.17 Arranque del sistema*

El **bloque de paro cuenta** con 4 entradas y 3 salidas: La entrada I del bloque PARO es conectada a la salida Qstop del motor (flecha verde)

Las salidas: QBAD esta interconectada a la entrada I5 de la compuerta OR. La salida VALUE tiene una interconexión con la salida "42AQV" de la tarjeta lógica y la entrada I5 del bloque de gráficos. **Ver figura 4.18**

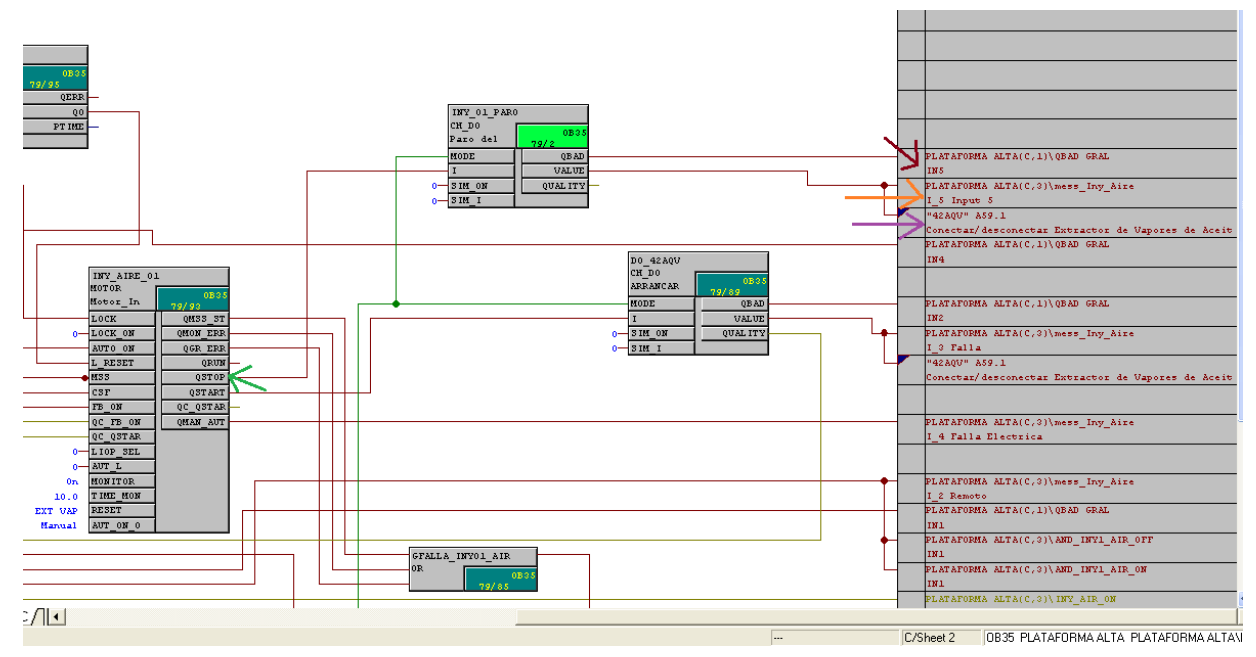

*Figura 4.18 Paro del Sistema*

Se colocan los bloques de puesta y fuera de servicio, los cuales indican cuando el motor comienza a trabajar y lo refleja en la pantalla de gráficos.

El bloque **"En servicio inyector o extractor de aire**" la entrada VALUE está conectada a la entrada 42AQB ON de la tarjeta lógica, tiene la función de puesta en servicio. **Ver figura 4.19**

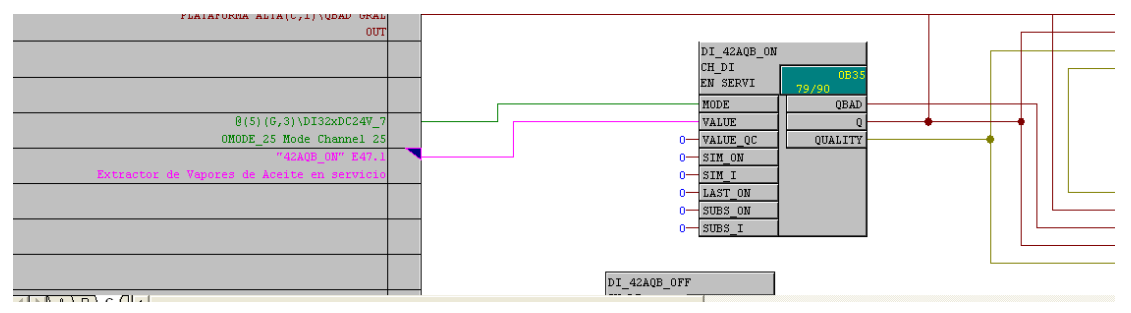

*Figura 4.19 Diseño bloque puesta en servicio*

El bloque cuenta con 3 salidas las cuales:

QBAD está conectada a la entrada I1 del bloque QBAD GRAL.

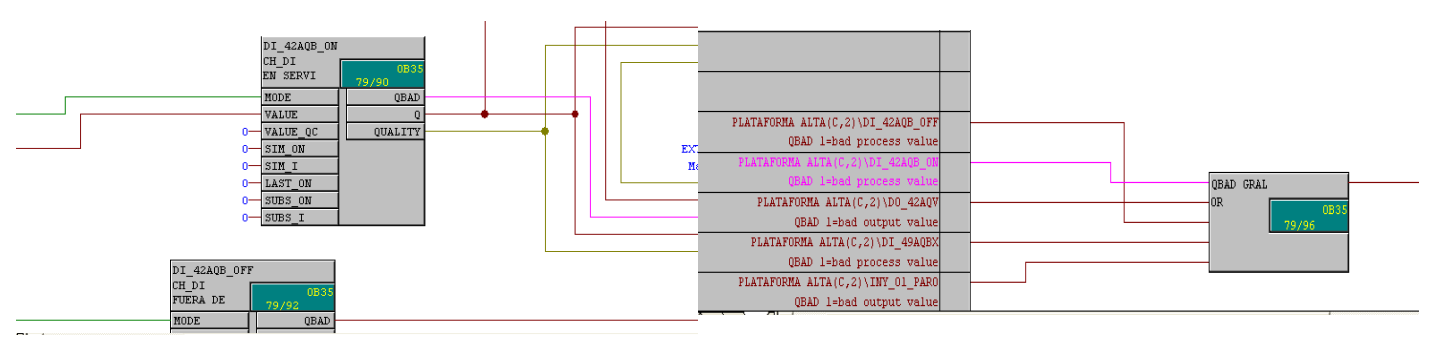

*Figura 4.20 Conexión puesta en servicio con bloque de valuación*

 Q tiene una interconexión con la entrada FB\_ON del motor, con la entrada IN2 del bloque L\_Reset; con la entrada IN1 del bloque AND\_MOT1\_AIR\_ON, con la entrada IN1 del bloque AND\_MOT1\_AIR\_OFF y con la entrada I2 del bloque de gráficos. (figura 4.21)

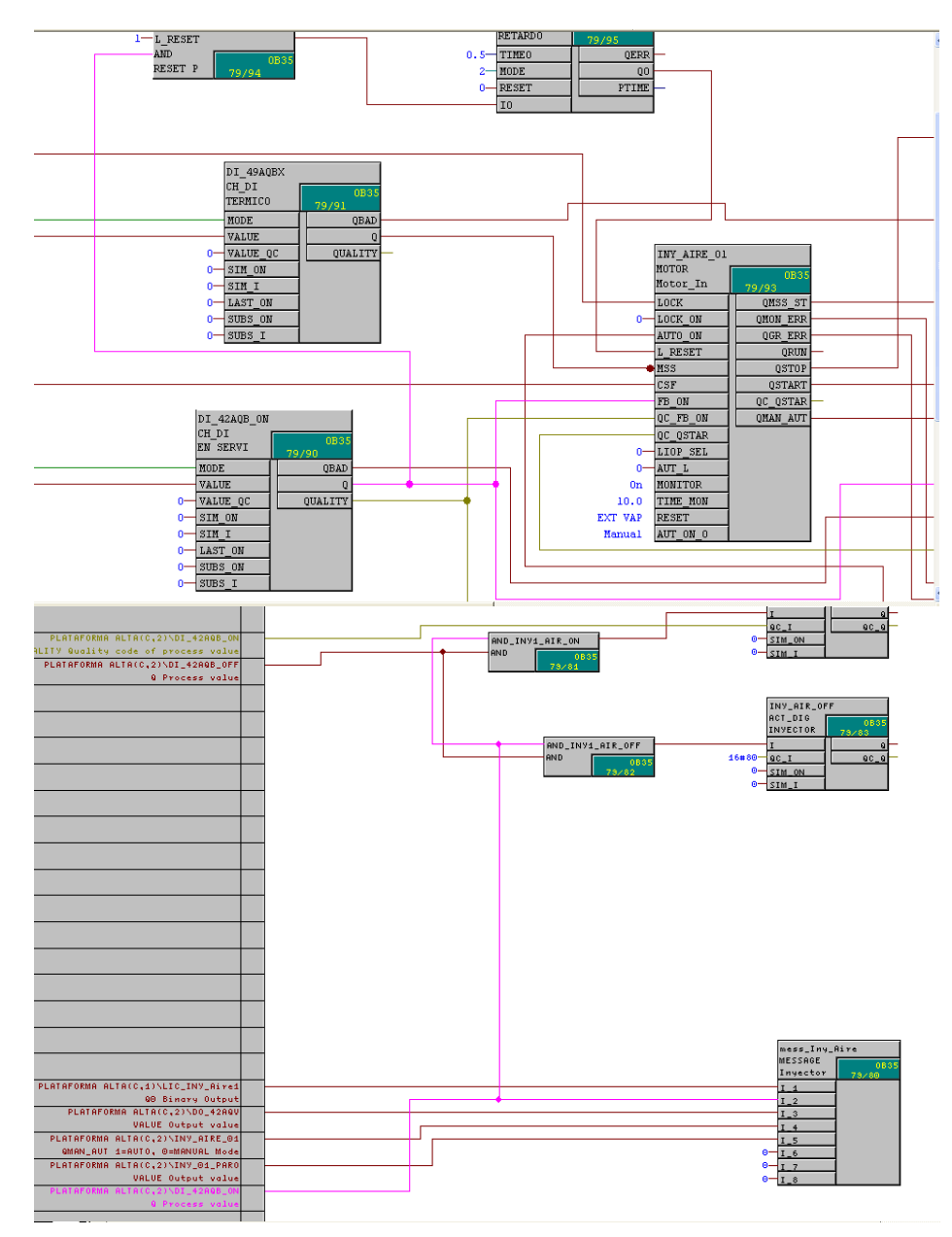

*Figura 4.21 Interconexión puesta en servicio con bloque de gráficos*

 QUALITY tiene una interconexión con la entrada QC\_FB\_ON del motor y la entrada QC\_I del bloque INY\_AIR\_ON de la puesta en servicio (figura 4.22).

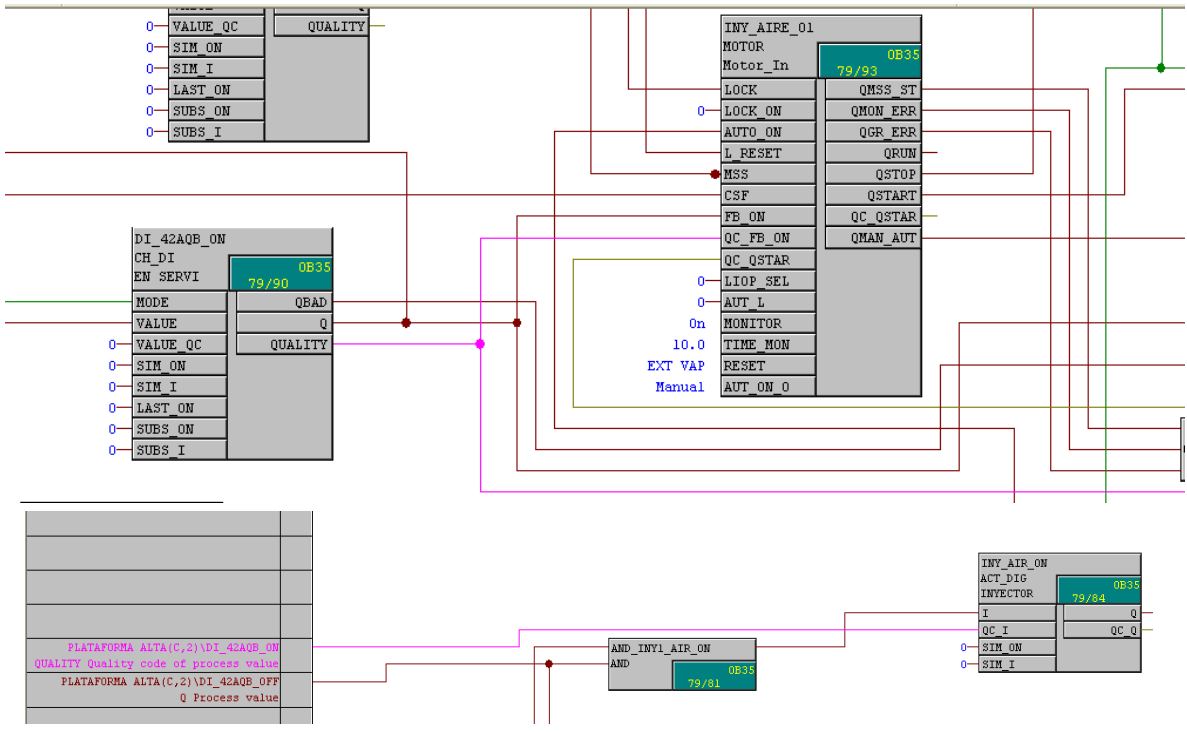

*Figura 4.22 Interconexión puesta en Servicio con motor*

EL bloque **"fuera de servicio"** VALUE está conectada a la entrada 42AQB\_OFF de la tarjeta lógica cual función es la puesta fuera de servicio del motor. (Figura 4.23)

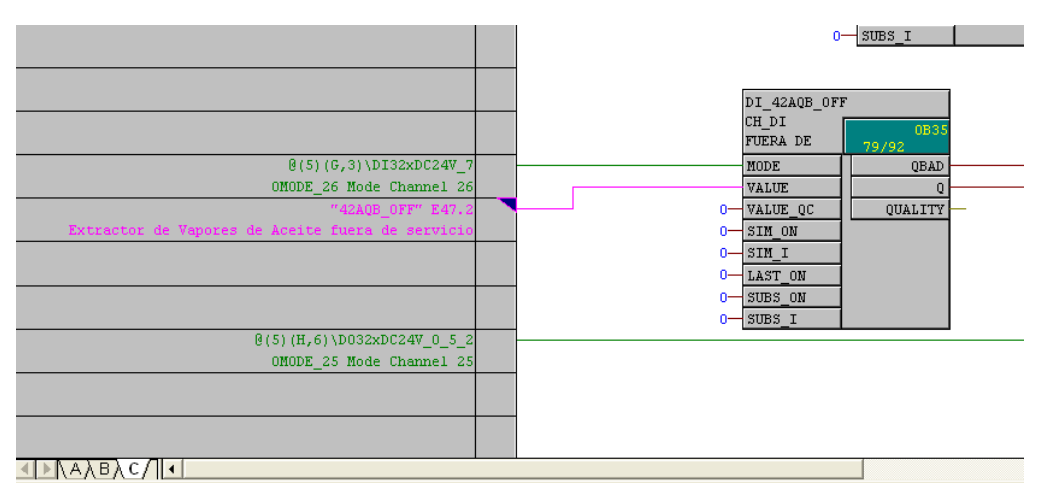

*Figura 4.23 Diseño bloque Fuera de Servicio*

El bloque cuenta con 3 salidas las cuales solo 2 están conectadas:

- DI\_42AQB\_OFF<br>CH\_DI<br>FUERA DE  $\theta(5)(6,3)$ \DI32xDC24V\_  $MODE$ QBAD OMODE\_26 Mode Channel 26 VALUE "42AQB OFF" E47.2  $\mathbf{0}$ VALUE\_QC QUALITY pres de Aceite fuera de servicio  $0<sub>1</sub>$ SIM ON  $\ddot{\mathbf{0}}$  $SIM_I$  $\ddot{\mathbf{0}}$  $\texttt{LAST\_ON}$  $0<sup>-</sup>$  $SUBS_0$  $0 - SUBS_I$  $(5) (H, 6) \Dos 2xDC24V_0_5$ OMODE\_25 Mode Channel 25 PLATAFORMA ALTA(C,2)\DI\_42AQB\_01 QBAD 1=bad process value QBAD GRAL PLATAFORMA ALTA(C,2)\DO\_42AQV 0R QBAD 1=bad output value PLATAFORMA ALTA(C,2)\DI\_49AQB) QBAD 1=bad process value PLATAFORMA ALTA(C,2)\INY\_01\_PARO QBAD 1=bad output value
- QBAD está conectada a la entrada I3 del bloque QBAD GRAL. (Figura 4.24)

*Figura 4.24 Conexión Fuera de Servicio con Bloque de Valuación*

Q tiene una interconexión a la entrada IN2 del bloque AND\_INY\_AIR\_ON, y a la Entrada IN2 del bloque AND\_INY\_AIR\_OFF. (Figura 4.25)

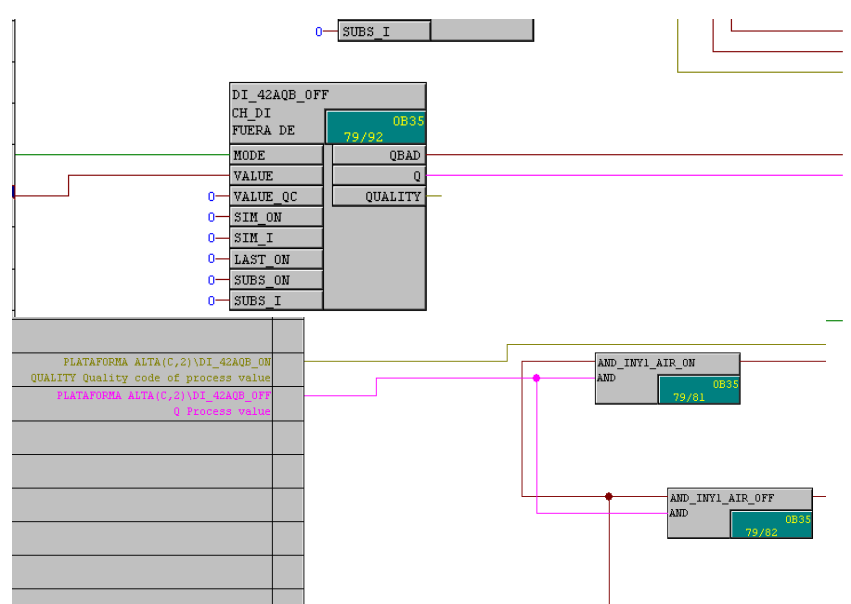

*Figura 4.25 Interconexión Bloques AND de fuera de Servicio*

Como en todo sistema existen fallas por diferentes razones. Por lo tanto, se coloca el bloque **GFALLA**, su función es detectar fallas en el motor y **DELAY\_FALLA**, funciona como timer para calcular el tiempo de falla en el sistema.

La entrada IN1 del bloque GFALLA es conectada a la salida QMSS\_ST (switch de protección) del motor; IN2 es conectada a QMON\_ERR (monitoreo de error); y IN3 a QGR\_ERR (grupo de error) del motor. Figura 4.26

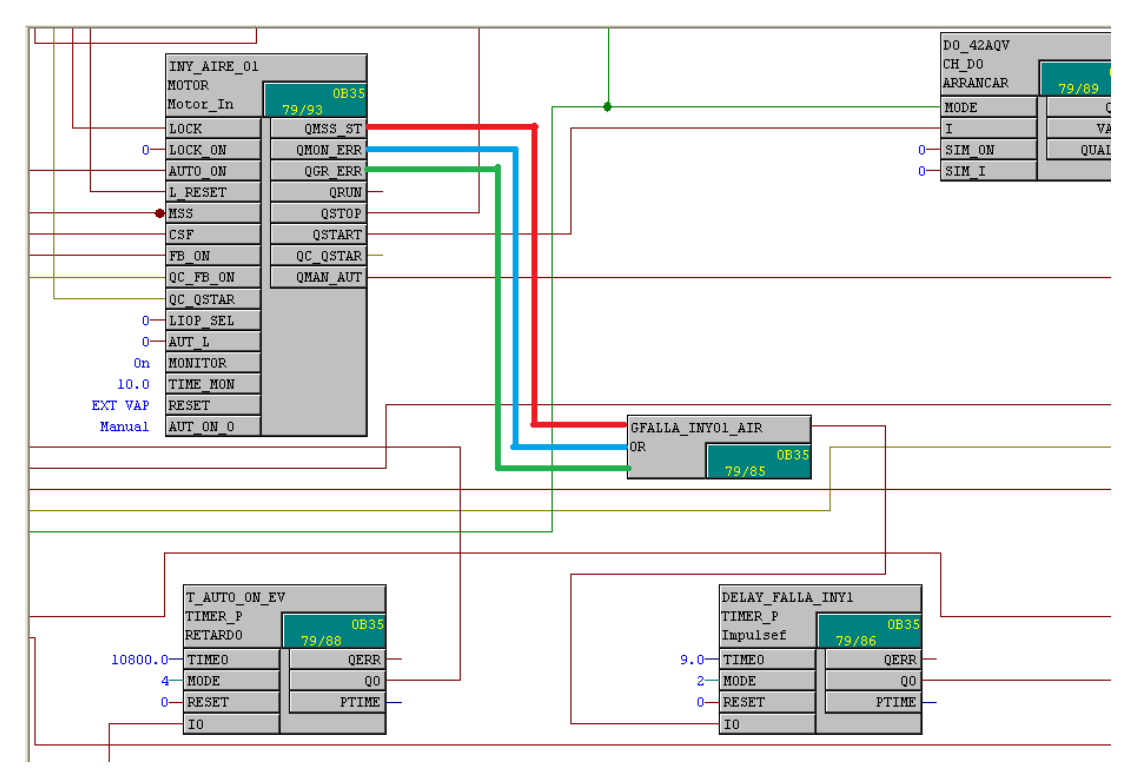

*Figura 4.26 Diseño Bloque de Fallas*

La Salida del GFALLA es conectada a la entrada I0 del bloque DELAY\_FALLA y la salida Q0 es conectada a la entrada I3 del bloque de permisivos. Ver Figura 3.27

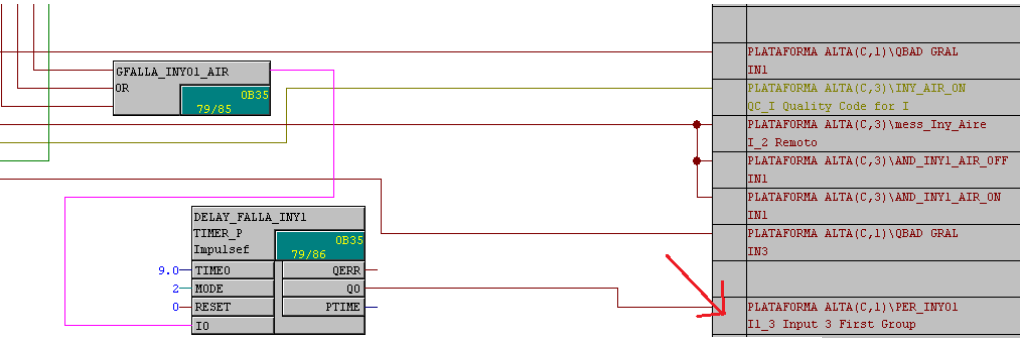

*Figura 4.27 Diseño Bloque tiempo de Fallas*

Para proteger el sistema de ventilación en caso de fallas se colocan relevadores de protecciones que actúan de inmediato para no dañar los elementos físicos; por lo tanto, se añade un bloque térmico. En la **figura 4.28** La entrada del bloque **TERMICO** está conectada con la entrada 42AQBX de la tarjeta lógica (flecha celeste), cual función es la protección térmica del motor. La salida Q está conectada a la entrada MSS (switch de protección del motor). QBAD está conectada a I4 de la compuerta OR (Flecha roja).

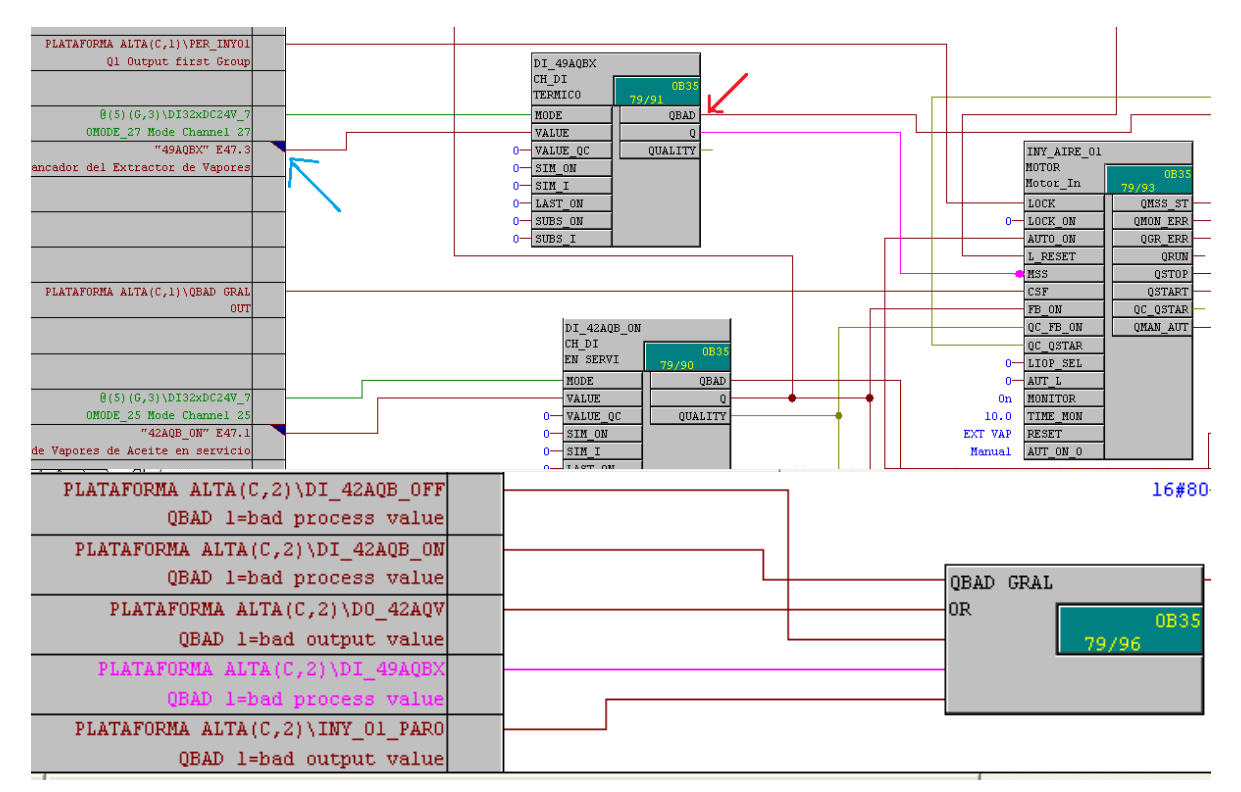

*Figura 4.28 Diseño Bloque de protección Térmica*

A la secuencia se le adaptaron dos formas de arranque: manual y automático; el arranque manual fue explicado anteriormente y el automático será explicado a continuación.

En la **figura 4.29** Se coloca el bloque AUTO\_ON, su función es encender el motor de manera automática. La salida 0 está conectada a la entrada I0 del bloque AUTO\_ON\_TIMER, el cual se programa para el arranque del motor por medio de un tiempo determinado. La salida Q0 del bloque está conectada a la entrada AUTO\_ON del motor.

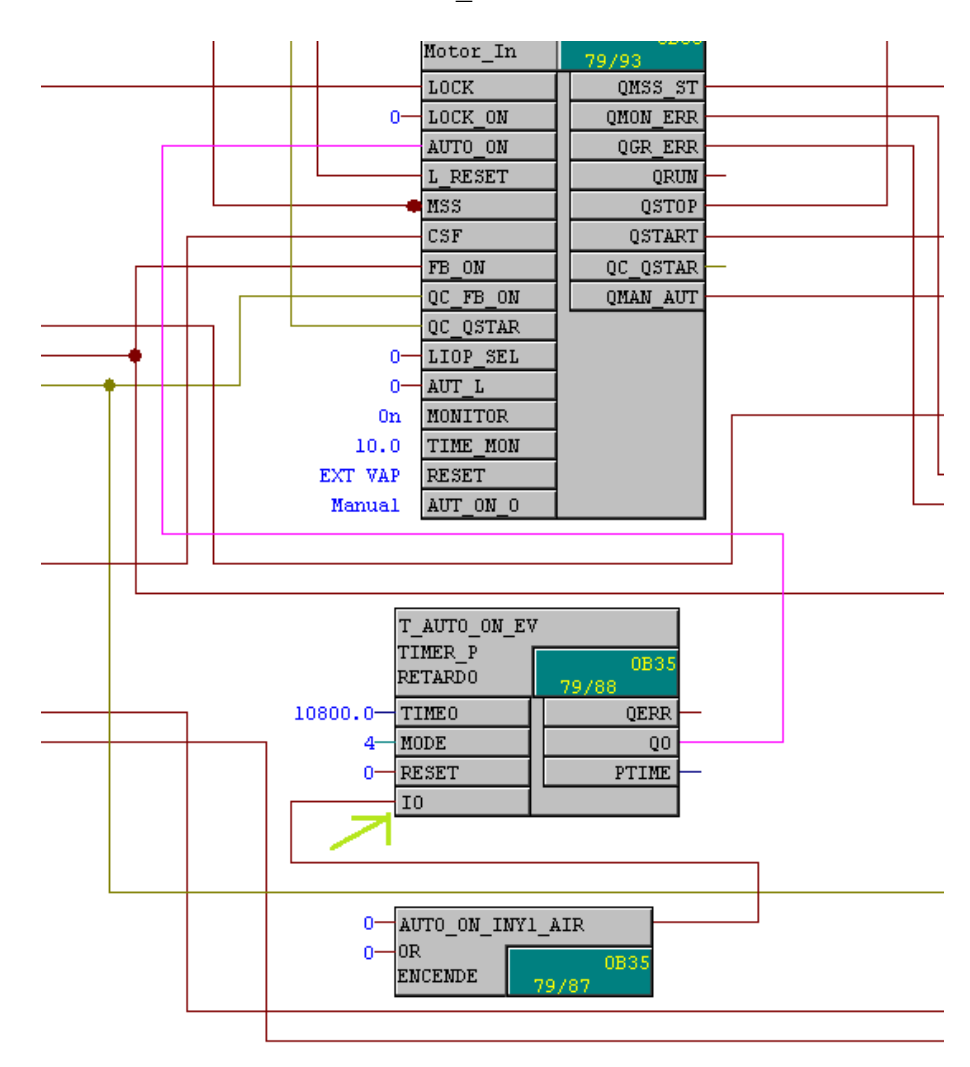

*Figura 4.29 Diseño Bloque arranque automático*

El cambio de servicio del motor, de igual manera es automático; La función del bloque es resetear el sistema por medio de un Timer, que mediante un intervalo de tiempo se cambia la función de puesta a fuera de servicio. **Figura 4.30**

Se coloca el bloque **T\_L\_RESET**, la entrada I0 se conecta con la salida del bloque L\_RESET, la salida Q0 se conecta con la entrada L\_RESET del motor.

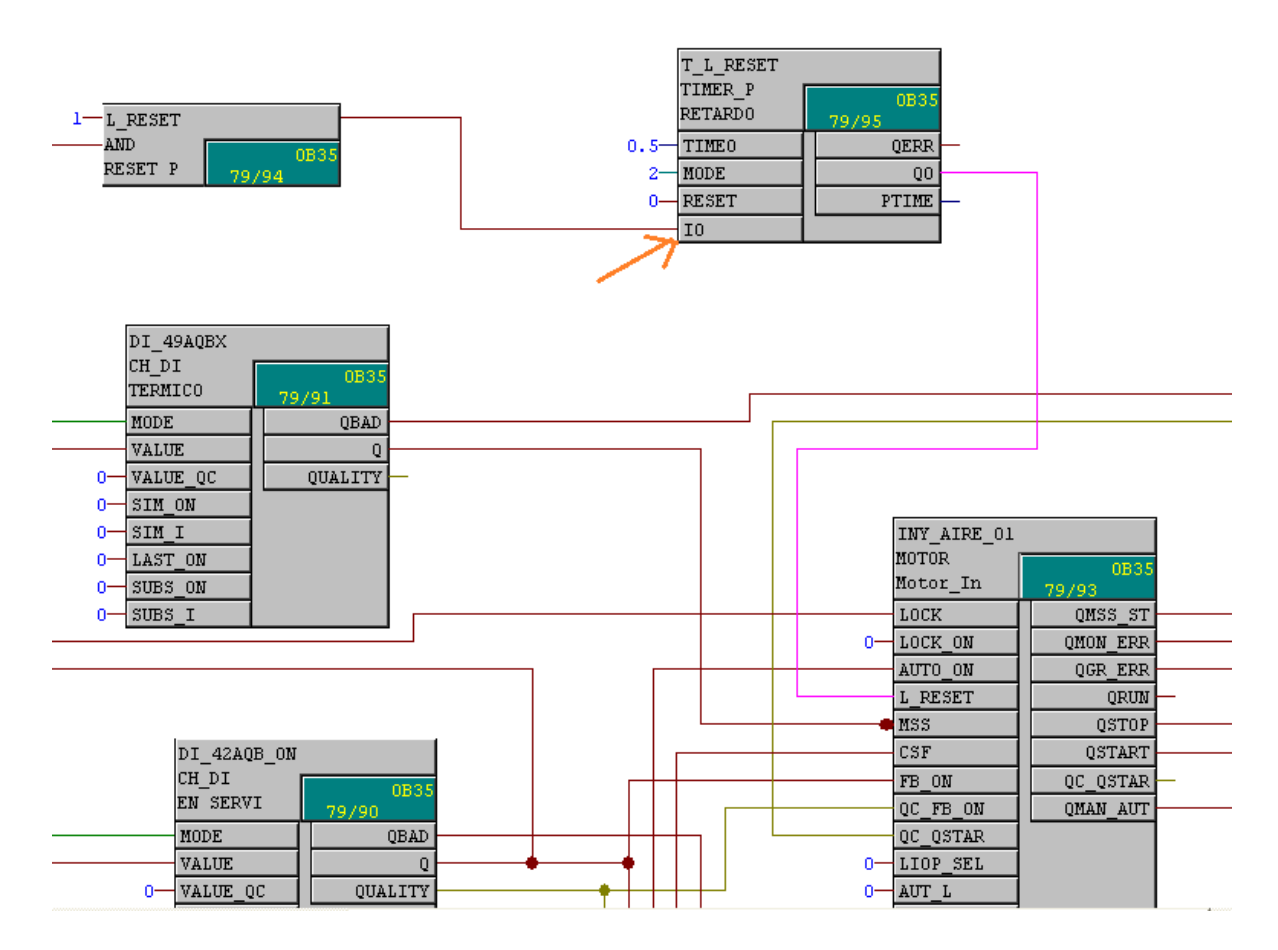

 *Figura 4.30 Diseño Bloque Reset del Sistema*

Para ver el funcionamiento de la secuencia lógica del sistema de ventilación, existe un simulador que nos muestra el proceso lógico de una manera gráfica y así interpretar más fácil cuando exista una falla. **Ver figura 4.31**

La entrada I1 está conectada a la salida Q0 de la licencia de libranza. El cual indicara cuando el motor este en mantenimiento.

La entrada I2 está conectada a la salida VALUE de la puesta en servicio. Indicara cuando el sistema esté en servicio o no.

La entrada I3 está conectada la salida VALUE del arranque del motor.

La entrada I4 está conectada a la salida VALUE del paro del motor

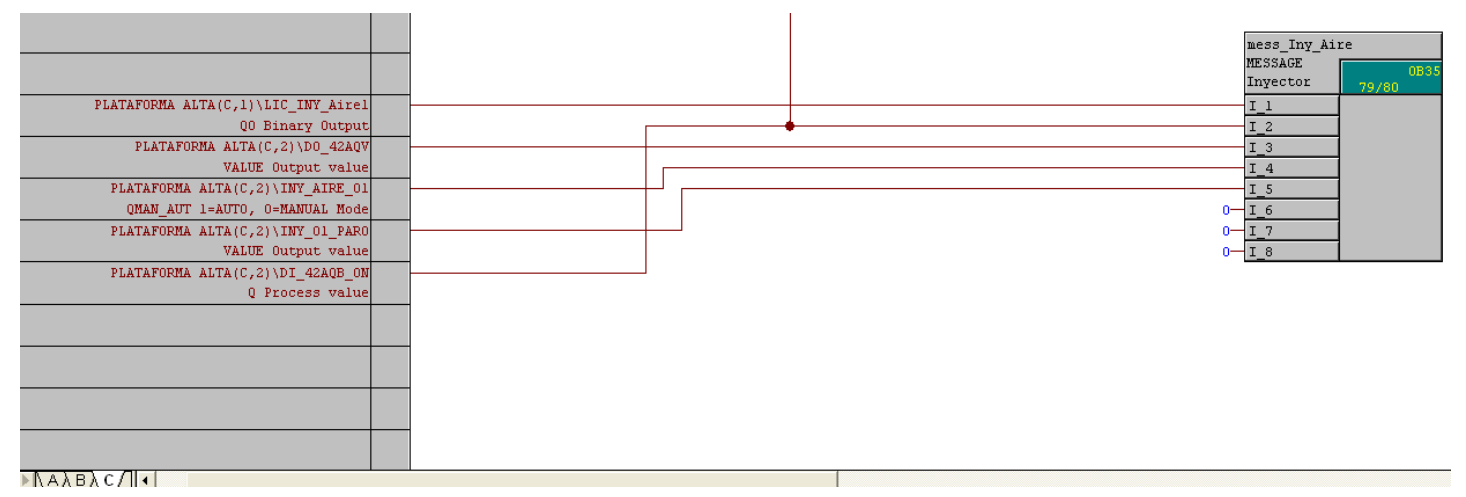

*Figura 4.31 Diseño Bloque de Gráficos*

### **4.4 Funcionamiento De la Secuencia Lógica De la Ventilación Forzada.**

- 1. Antes de activar el bloque de arranque del motor, se percata que el sistema no tenga el bloque de licencia de libranza, en caso contrario, se desactiva para evitar fallas
- 2. Al activar el bloque de arranque el sistema automáticamente, la maquina se pone en servicio con normalidad.
- 3. En caso de que el motor presente una falla, se activa el bloque de protección a fallas (térmico).

Los relevadores de protecciones nos ayudan a proteger el motor y los componentes físicos de la ventilación. Cuando se presenta una falla en la secuencia, automáticamente el bloque de fuera de servicio y paro, se activan y se enciende el bloque de licencia de libranza.

- 4. Al activar el bloque de paro, el motor se detiene de manera normal y se activa e bloque de fuera de servicio.
- La secuencia tiene la opción de encendido automático sin activar el bloque de arranque.
- 1. Al activar del bloque "encendido automático" el timer que contiene dicho bloque, se pone en marcha por medio de un intervalo de tiempo, determinado por el operador. El motor arranca, se pone en servicio y para cuando el timer del bloque llega al límite especifico. y se activa el bloque de fuera de servicio.

En la secuencia se le adapto un bloque de gráficos que su salida es conectada a un simulador llamado WIN CC.

# **5. RESULTADOS Y CONCLUSIÓN**

### **5.0 RESULTADOS**

Se presenta la secuencia lógica del sistema de ventilación forzada, el cual consta de 3 programas para los inyectores y 2 para los extractores, la función de ambos es la misma; la diferencia es la inversión de giro del motor para el extractor de aire.

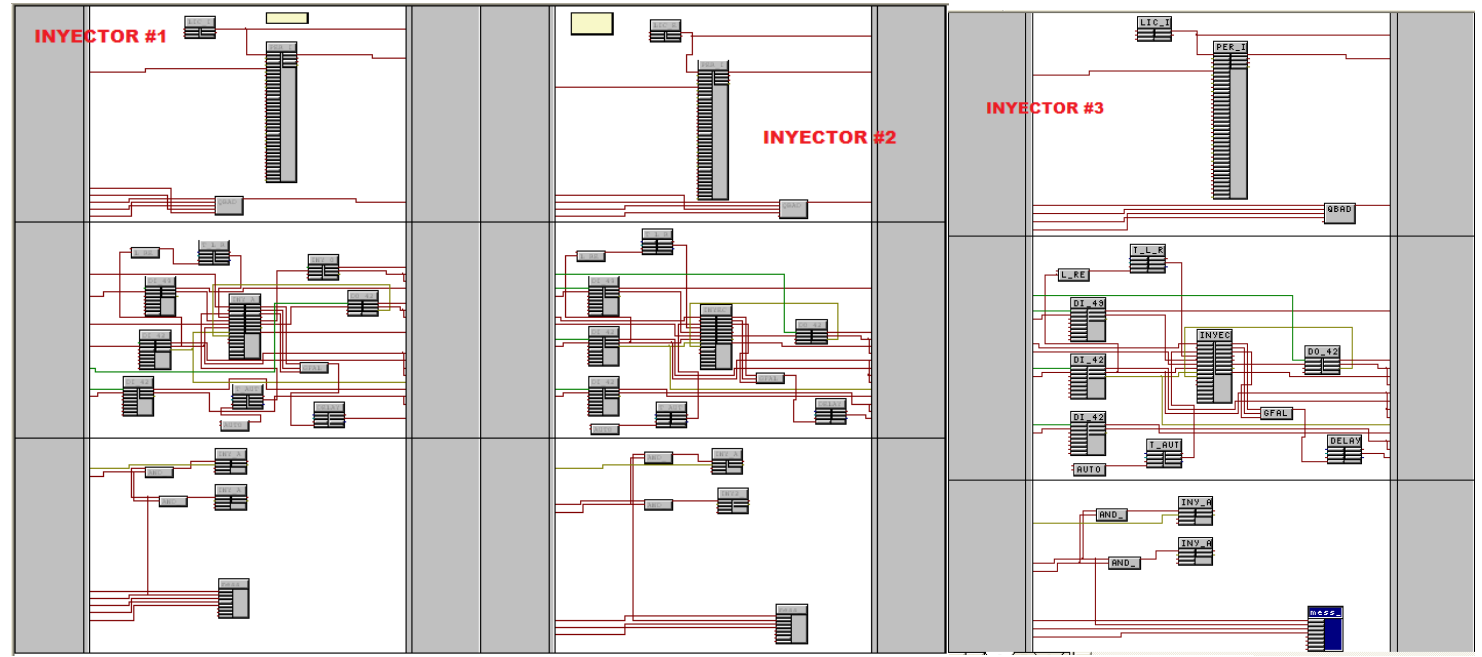

*Figura 5.0 Secuencia Lógica de Inyectores de aire*

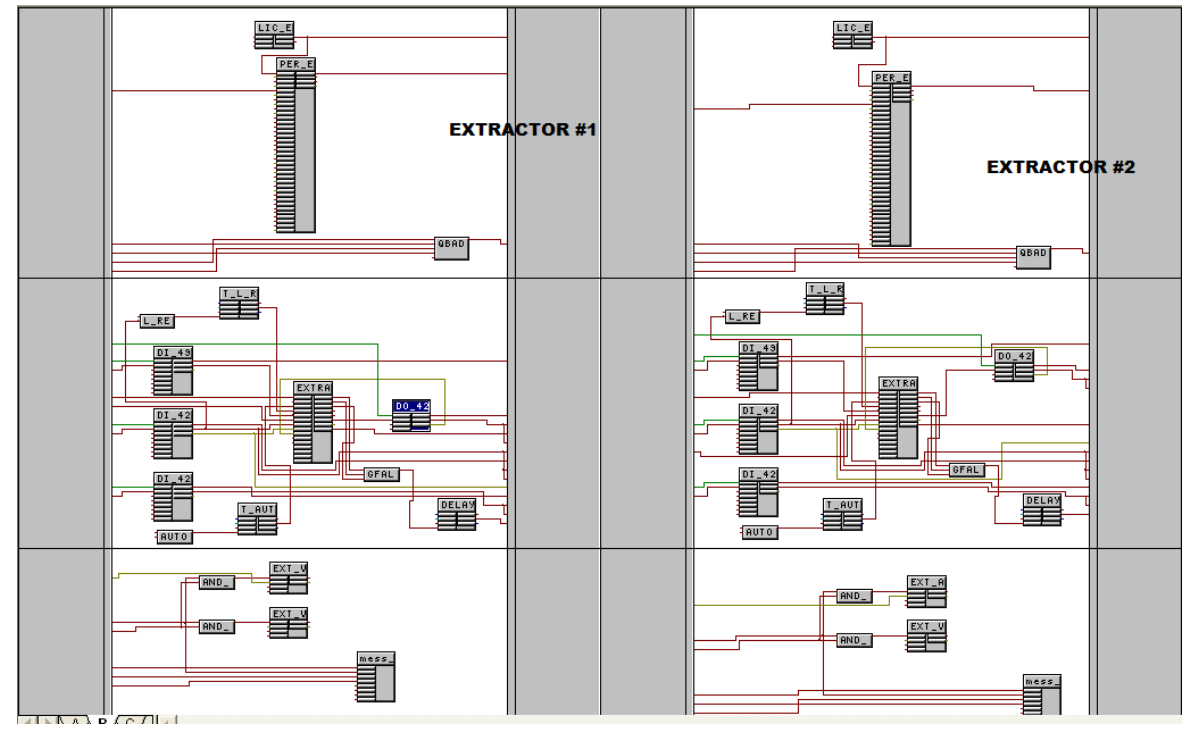

*Figura 5.1 Secuencia Lógica de Extractores de Aire*

La secuencia lógica fue simulada por el programa WinCC de Siemens. La cual fue descargada en la estación de ingeniería de la sala de control de casa de máquinas de la C.H

El programa funciona por medio de gráficos donde se observa el funcionamiento de los motores del sistema de ventilación, ya que los extractores e inyectores funcionan por medio de estos.

Se adaptaron 5 motores los cuales 3 son para los inyectores y 2 para los extractores, los cuales se pusieron en marcha por medio de tiempos para que no hubiera fallas por sobrecalentamiento.

En la figura… los motores 1,4 y 5 son los que están activados y los motores 2 y 3 están suspendidos en lo que los demás hacen su función. El intervalo de tiempo se puede modificar por los operadores.

En el simulador se adaptó la manera de control, por lo tanto puede ser de manera manual o automática al igual que en la secuencia.

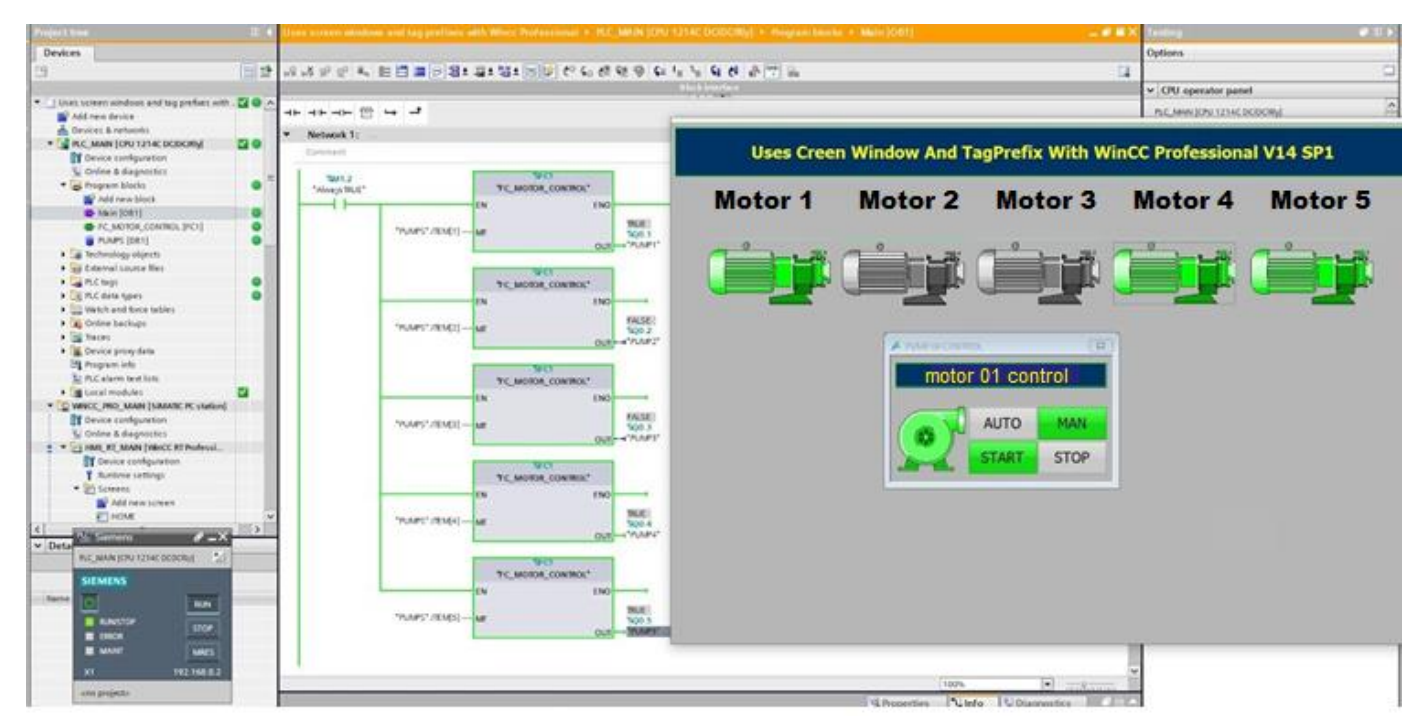

*Figura 5.2 Simulación motores de los Inyectores y Extractores*

Los motores funcionan por medio de inversión de giro lo cual fue adaptado en la lógica y en el simulador. El giro del motor de los extractores funciona a lado contrario a las manecillas del reloj, para los inyectores el giro es de manera normal. En la figura 5.3 se muestra la forma de giro del motor. La flecha azul es para los extractores y la celeste es para los inyectores.

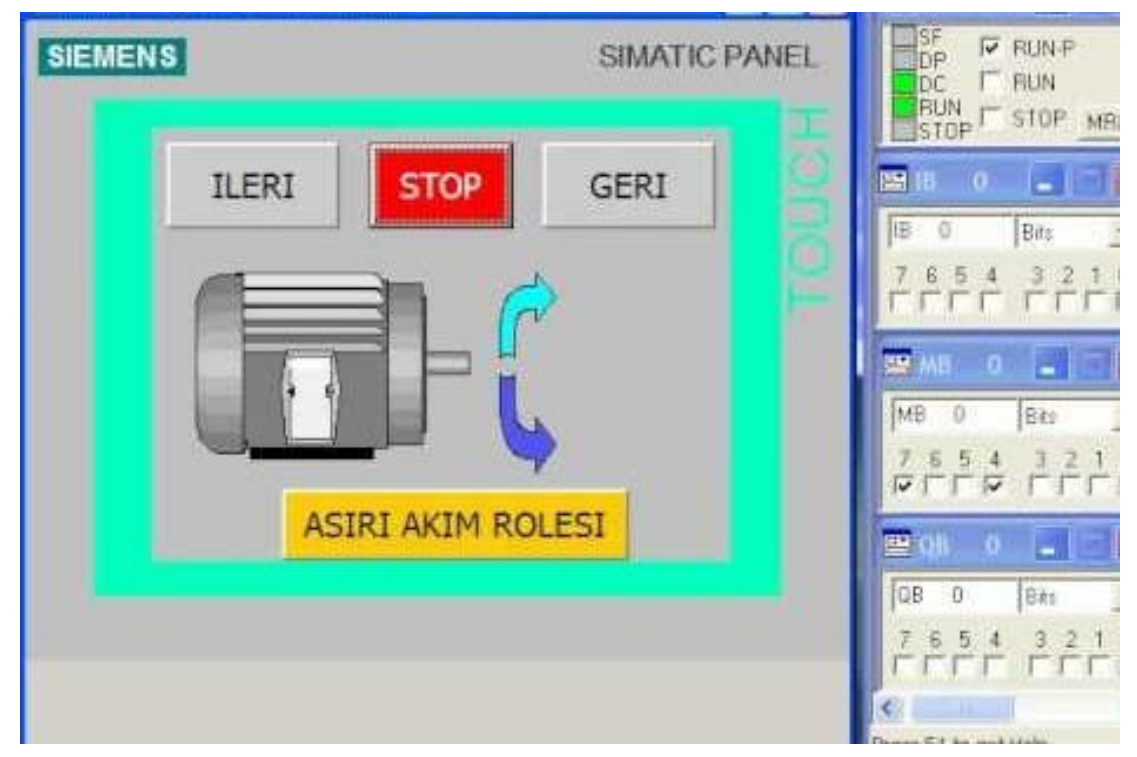

*Figura 5.3 Inversión de Giro del Motor*

### **5.1 CONCLUSIÓN**

Considerando los objetivos planteados, el desarrollo y los resultados del presente proyecto se concluyen lo siguiente:

El 85% de la recopilación de la información acerca de la ventilación forzada de casa de máquinas fue proporcionada por el departamento de control e instrumentación de la C.H.M.M.T.

El 15% fueron investigaciones de campo y entrevistas a los ingenieros del departamento eléctrico y operación.

La secuencia lógica en el sistema PCS 7 fue diseñada a base del diagrama eléctrico que se encuentra en el Anexo A y la secuencia anterior del sistema S7 la cual será remplazada (Anexo C)

La secuencia lógica fue simulada en el programa WinCC. Se diseñaron 5 motores los cuales es la parte principal de los inyectores y extractores de aire. Se pusieron en función de manera automática y manual. Se realizaron pruebas en las protecciones térmicas y se simularon fallas en la secuencia para observa la manera en que este emerge una señal y la función del timer de la duración de la falla. De igual manera se simulo la inversión de giro en los motores de los extractores. Se realizaron interacciones en el sistema y de manera satisfactoria funciono la nueva secuencia lógica del sistema de ventilación forzada

Se llegó a la conclusión que el sistema PCS 7 es una herramienta muy completa; permite ayudar con optimización de las lógicas y manteniendo el control de sus señales y monitoreo online. Una de las ventajas de diseñar la secuencia lógica en el sistema PCS7 es la reducción del código de programación a bloques donde contienen funciones innovadoras las cuales en el sistema S7 no contaba.

Por cuestiones de tiempo y gestión de licencias por parte de C.F.E, no fue implementada y puesta a prueba de manera física; por lo tanto quedara gestionada para su implementación en un futuro.

#### **REFERENCIAS BIBLIOGRAFICAS**

[1] J.F Velázquez, (2015,Septiembre )«Diseño de Ventilación forzada en un invernadero cenital », Chihuahua 2015.

[2] Comisión Federal de Electricidad (Abril 2017) «Curso Modbus para Simatic PCS7»

[3] G.Figueroa, «Ventilación Forzada en Cavernas Mineras,» 2012.

[4] K. C. Milla, «Optimización De Sistema de Ventilación en el Departamento del Pumar,» Viña del Mar, 2018.

[5] Siemens, (2014, Octubre )«Sistema de Control de procesos Simatic PCS7» Alemania, 2014

[6] S.E.S.A, (1998, Mayo) «Manual práctico de Ventilación» Vol.2, Barcelona 1998

[7] Ministerio de Salud (2014, Agosto) «Ventilación en los lugares de trabajo interpretación tecnica» Viña del Mar, 2014

**ANEXOS**

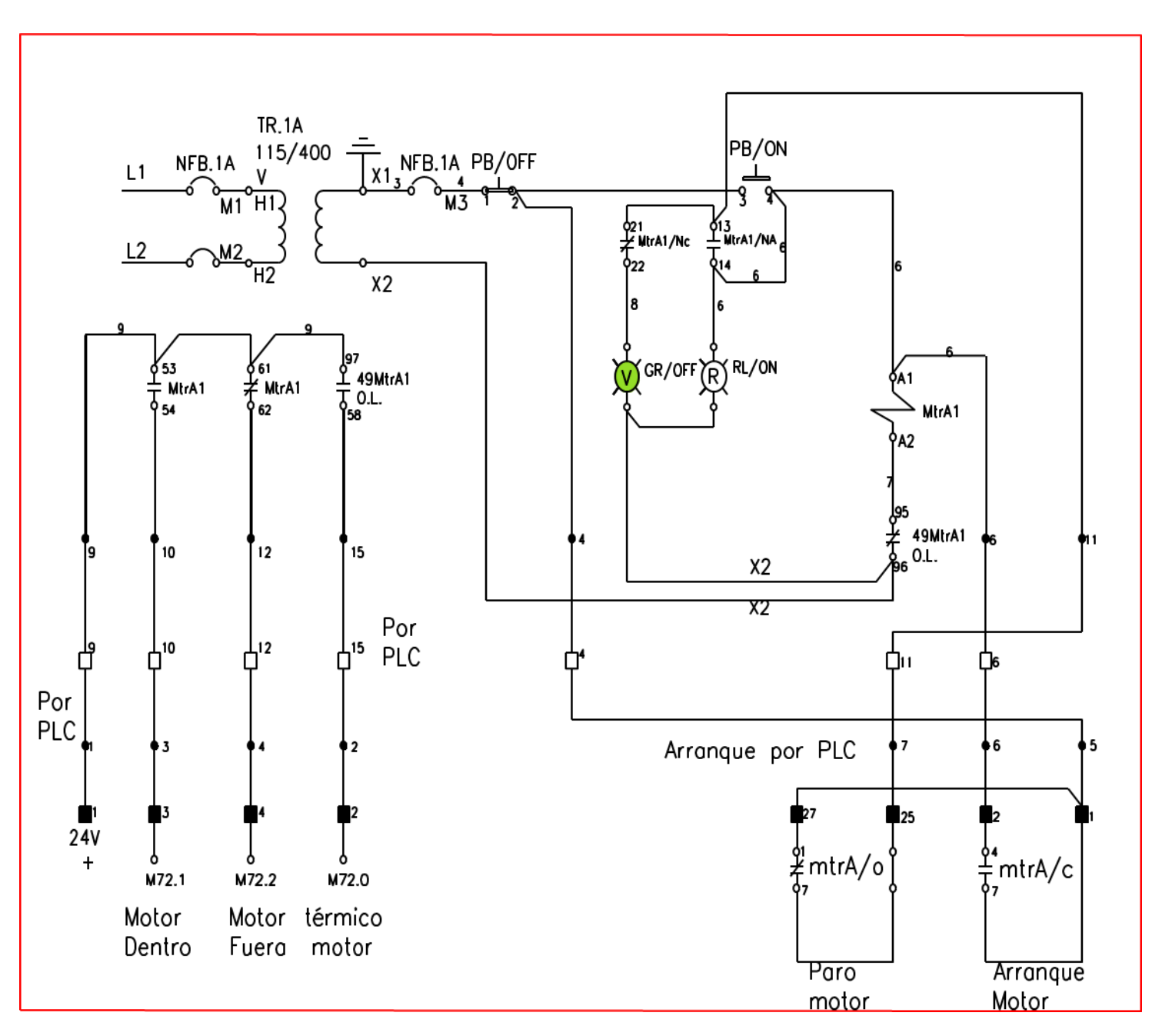

**ANEXO A: Diagrama Eléctrico Del Funcionamiento Del Sistema De Ventilación Forzada** 

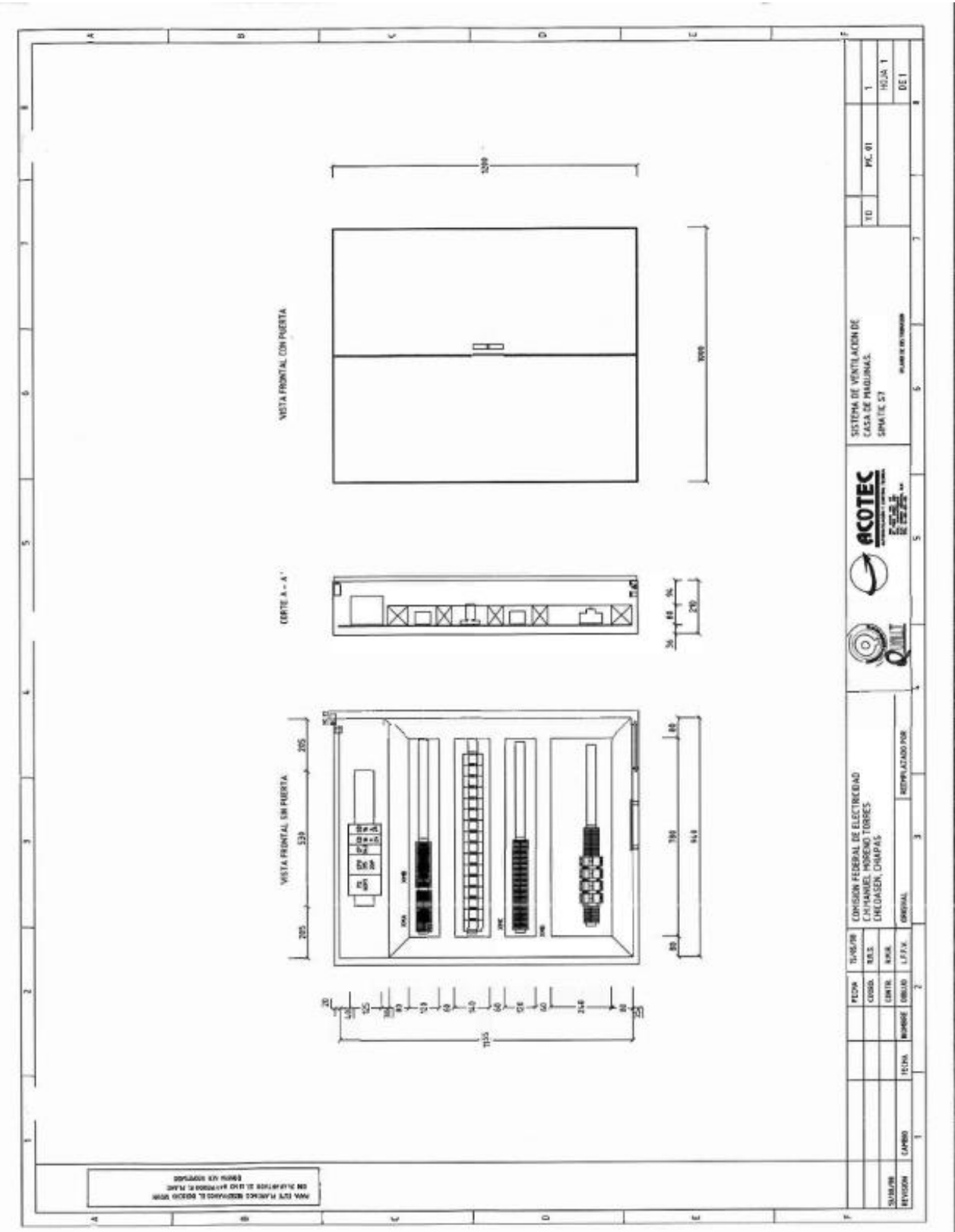

**ANEXO B: Diagramas de Conexión Del Rack Existente De Automatización Del Sistema de Ventilación Forzada**

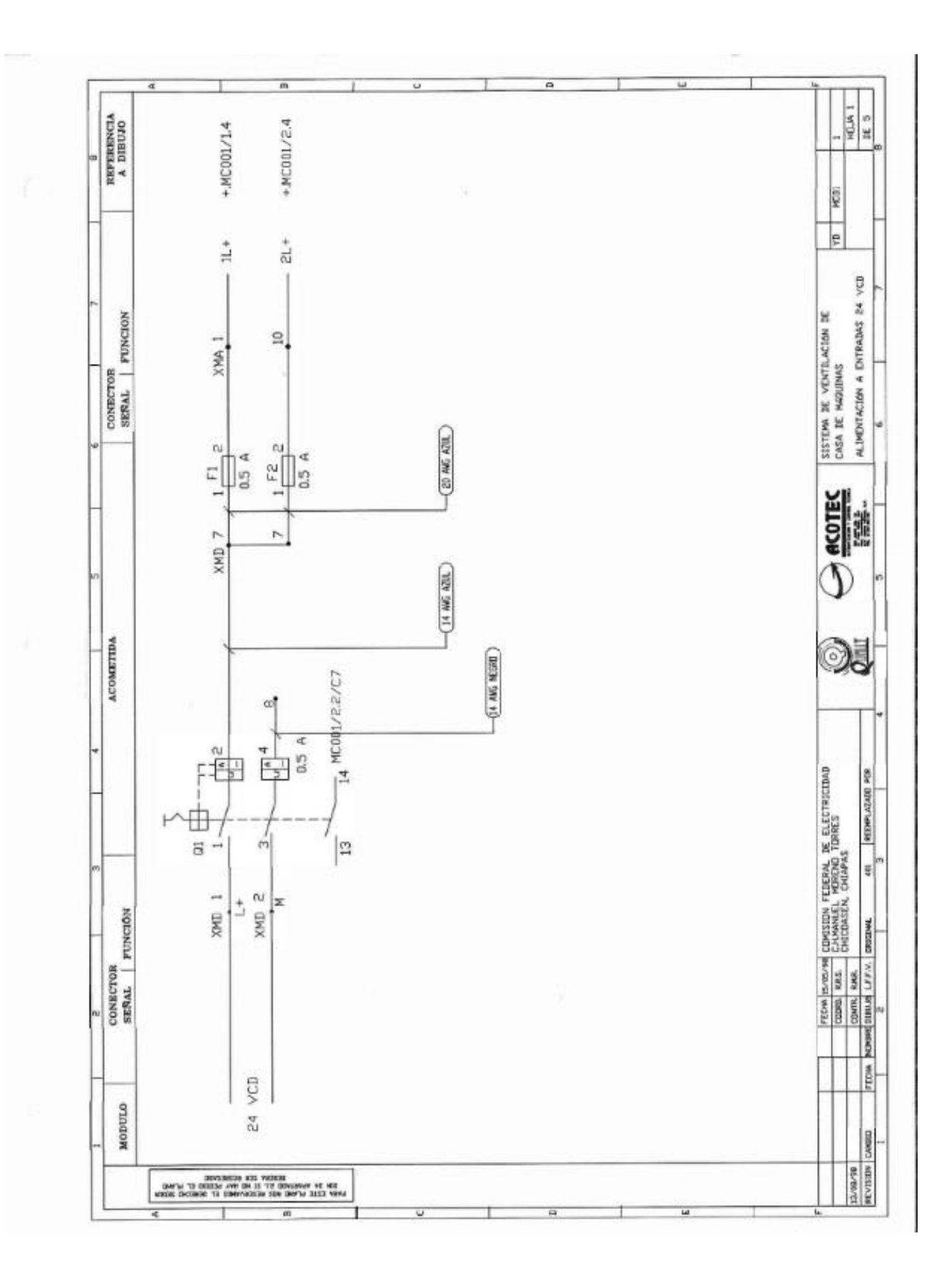

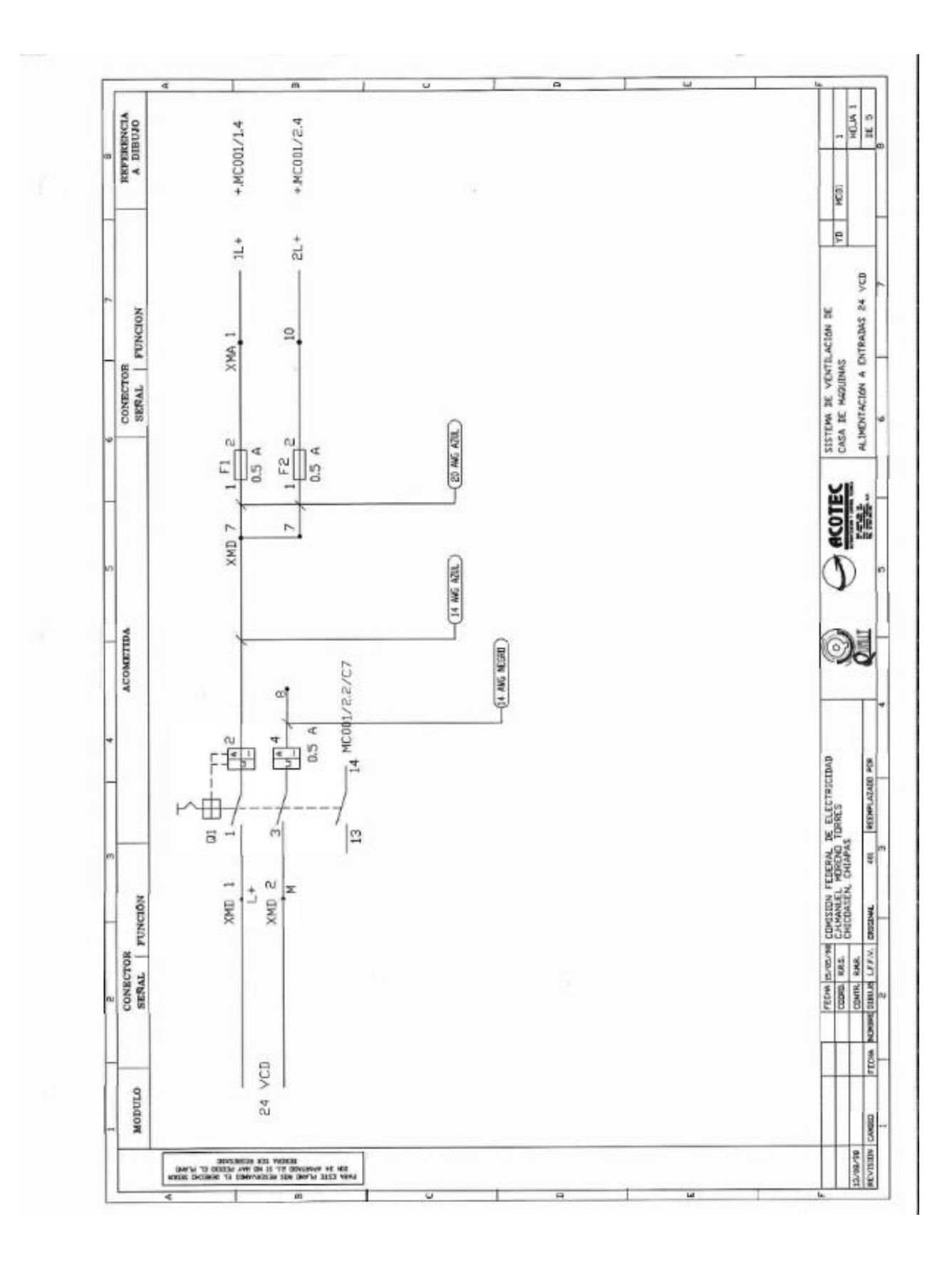

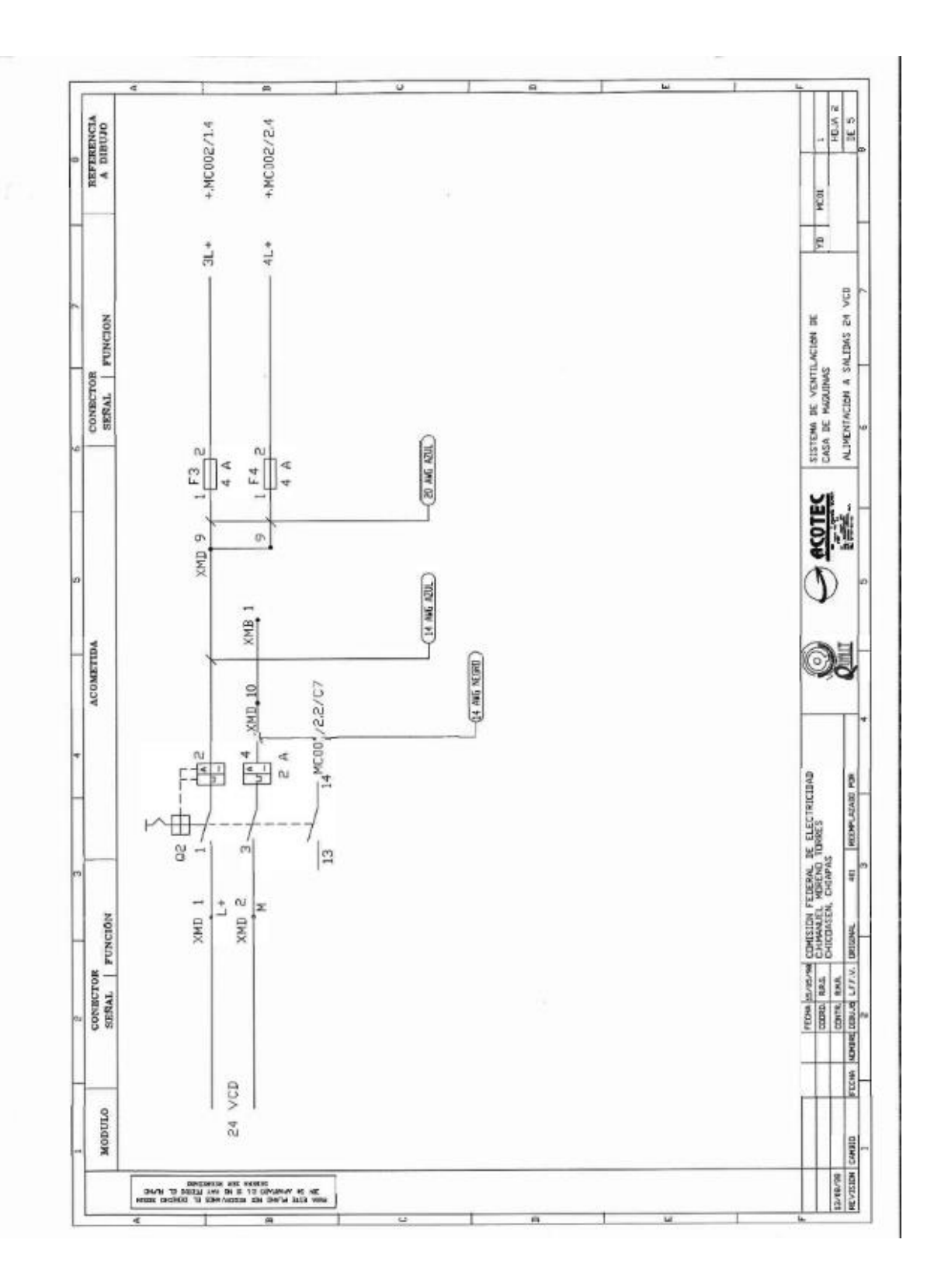

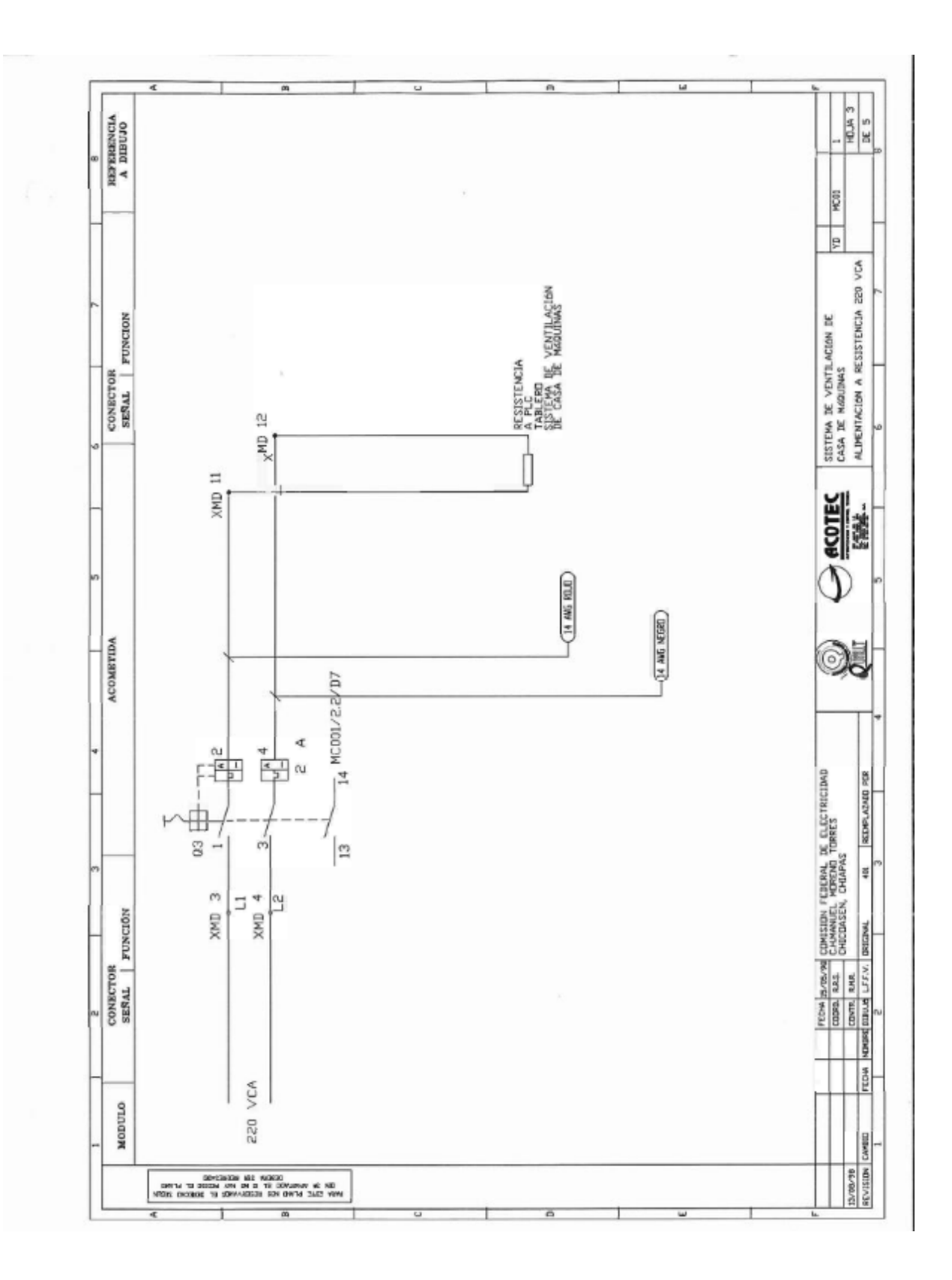

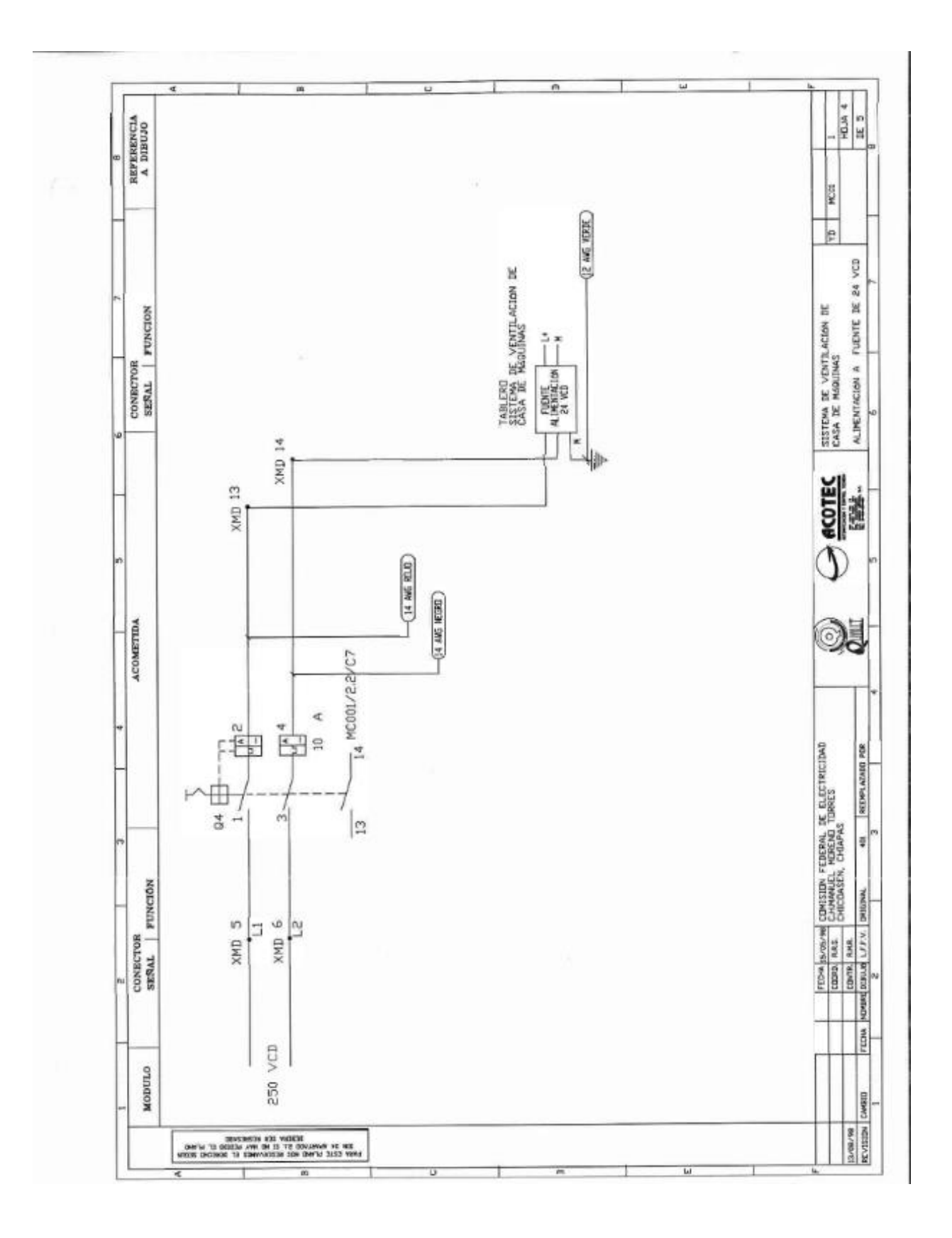

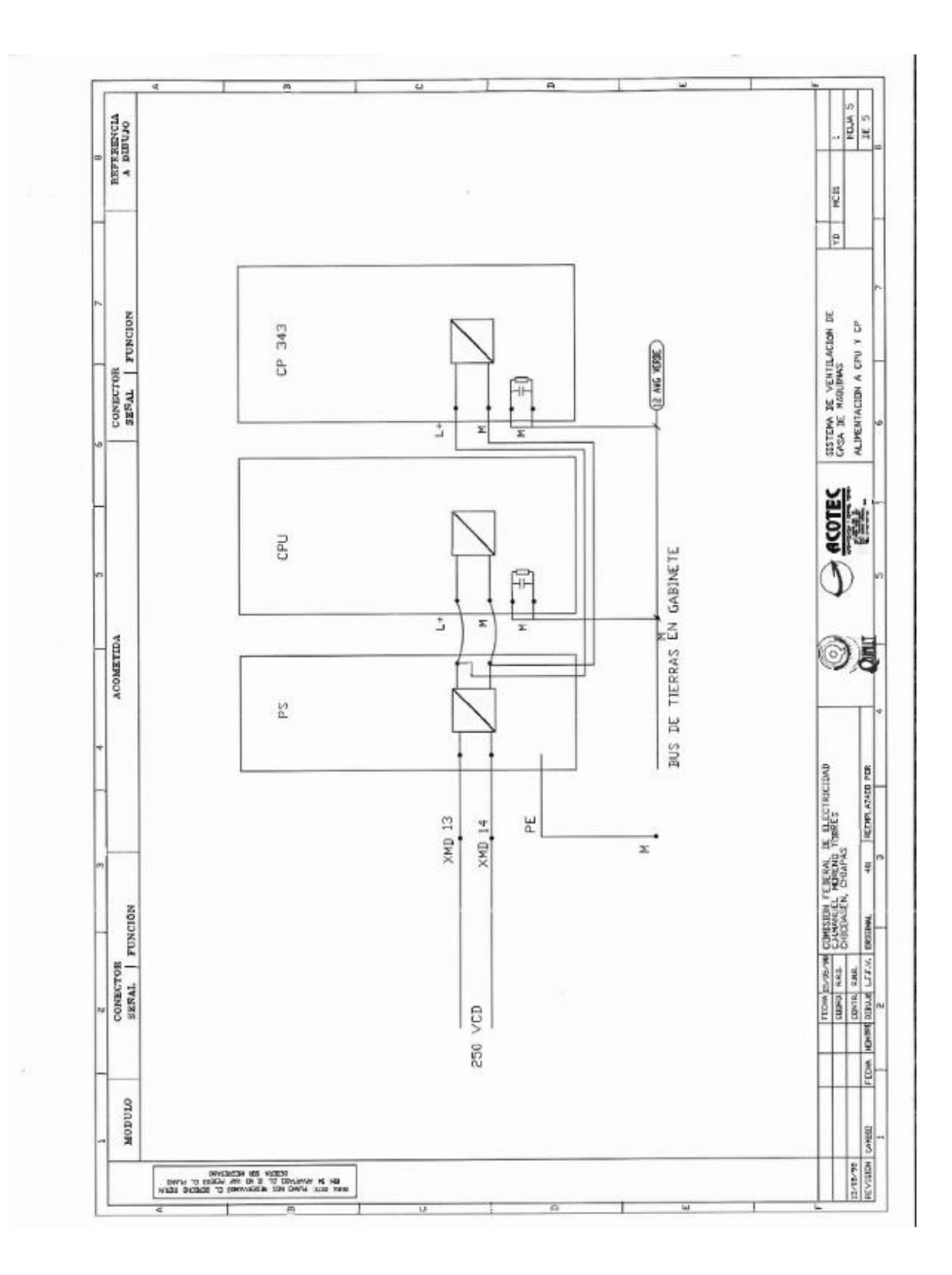

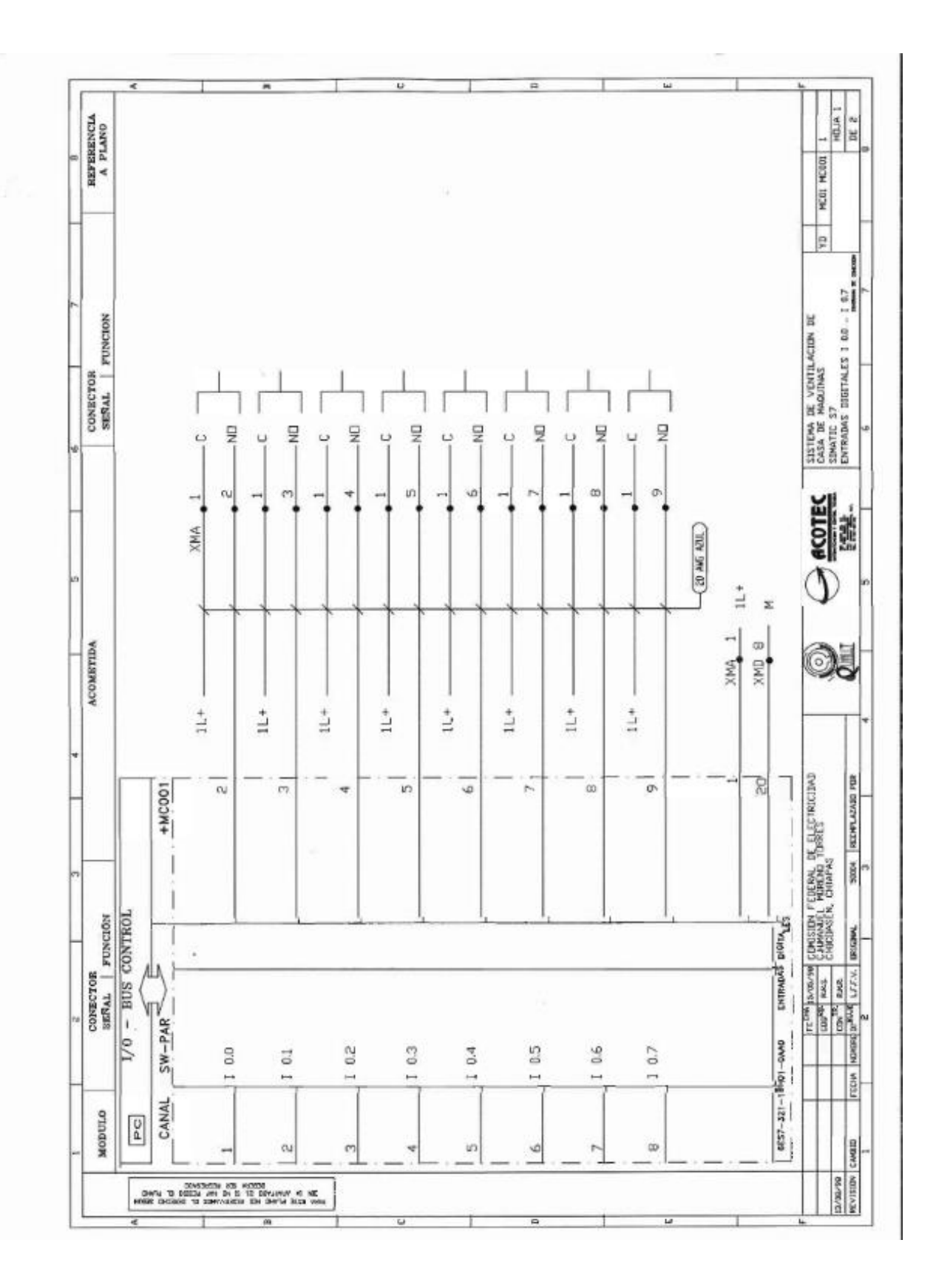
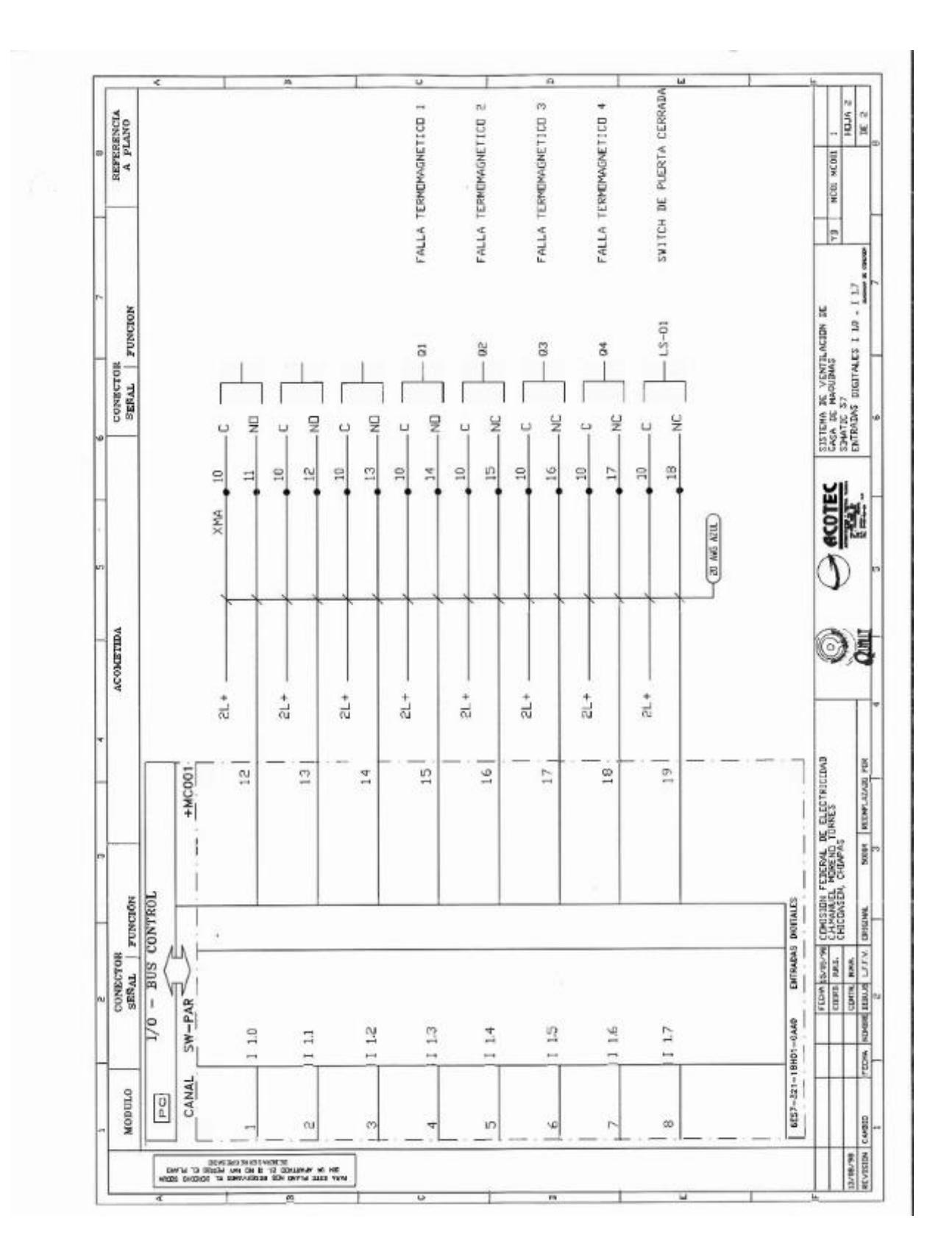

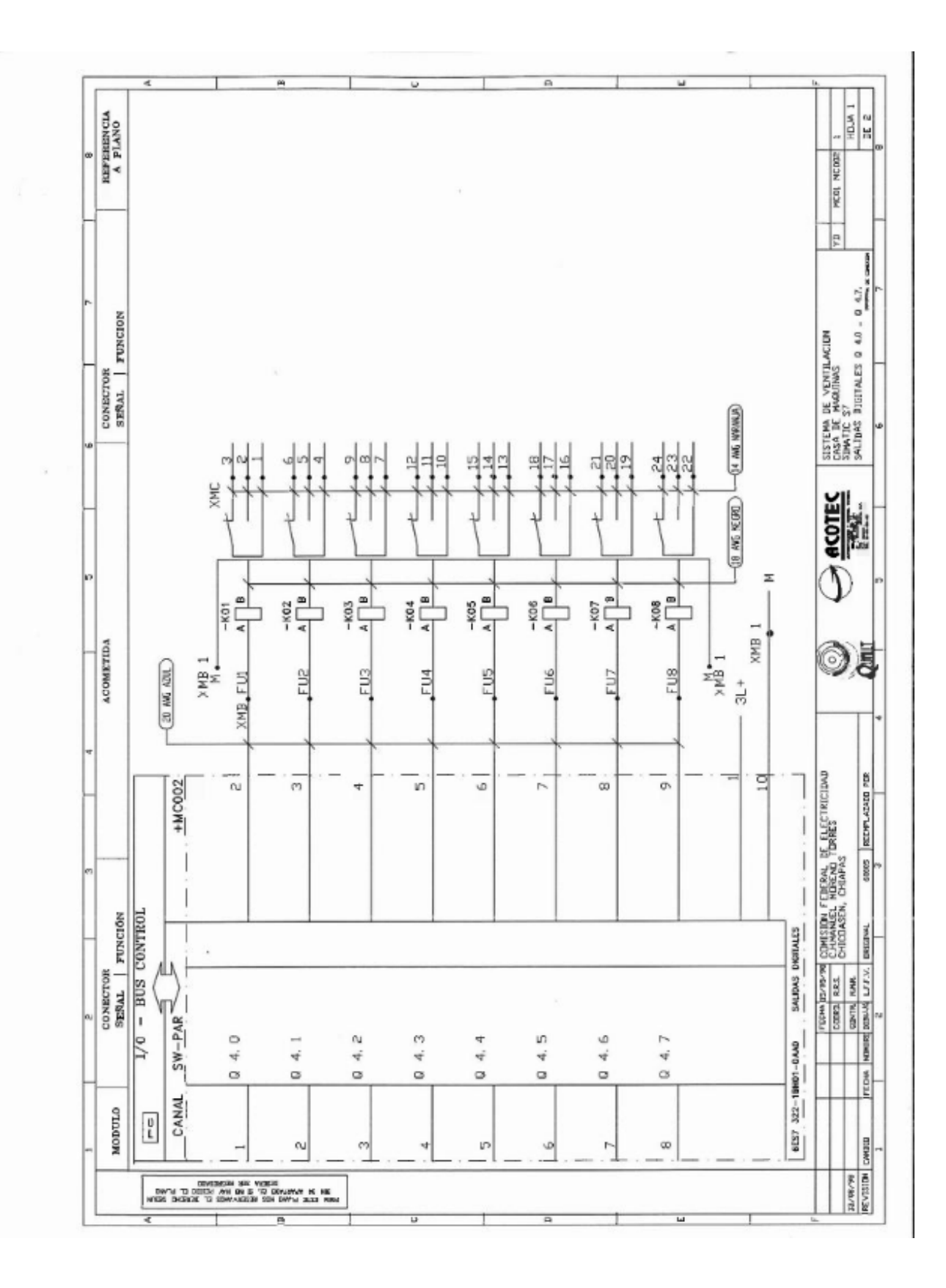

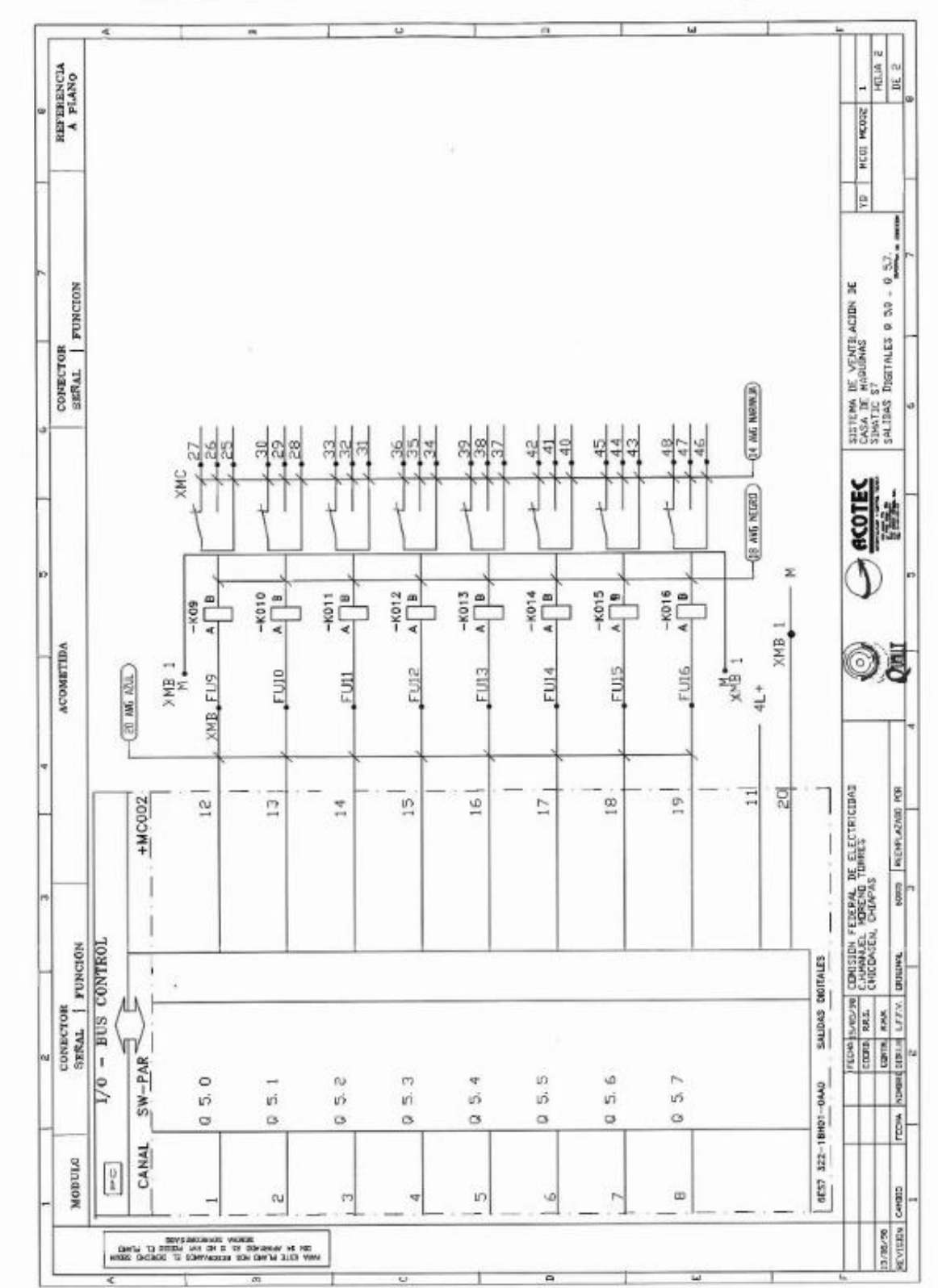

# ANEXO C: SECUENCIA LOGICA DE LA VENTILACIÓN FORZADA ACTUAL **EN EL SISTEMA S7**

#### Network 7: Title:

ARRANQUE DE INYECTOR 02

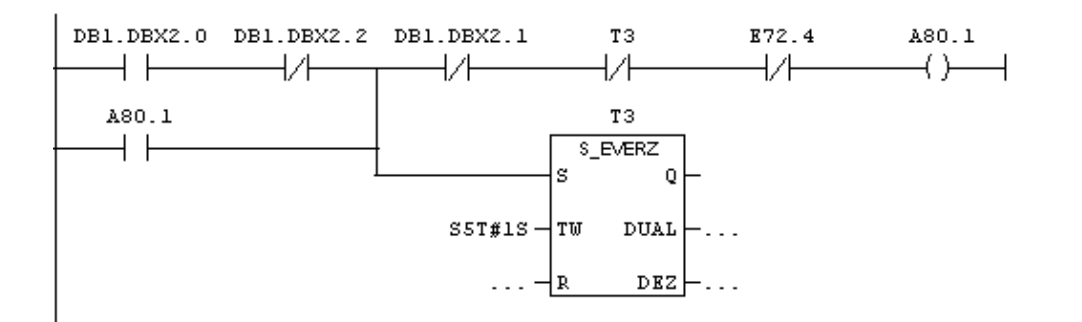

Network 8: Title:

PARO DEL INYECTOR 02

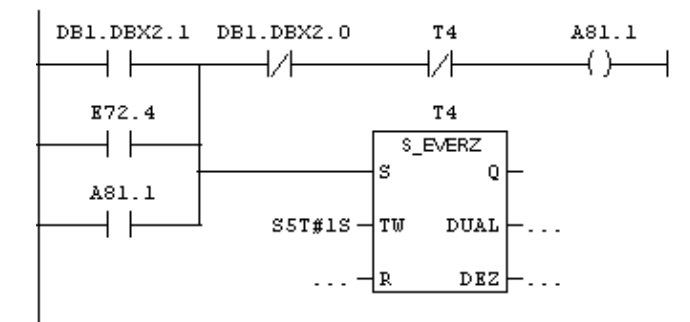

Network 9: Title:

# Comment:

| $\text{E72.4}$ | $\text{DB1.DBX3.3}$ | $\text{DB1.DBX3.2}$ |   |
|----------------|---------------------|---------------------|---|
| +              | +                   | +                   | + |
| +              | +                   | +                   | + |
| +              | +                   | +                   | + |
| +              | +                   | +                   | + |

### Network 10: Title:

 $\overline{\mathtt{Comment}}$ :

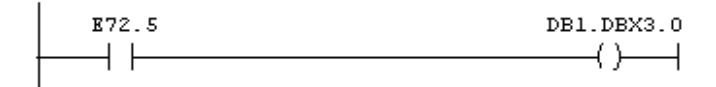

# Network 11: Title:

 $\overline{\mathtt{Comment}}$ :

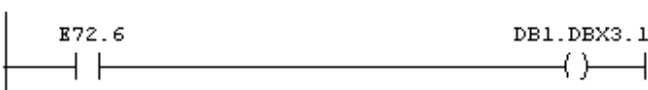

Network 12: Title:

 $\overline{\mathtt{Comment}}$ :

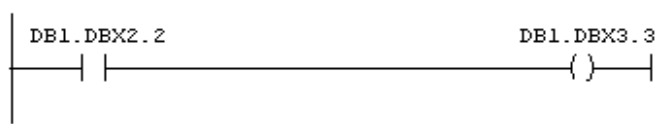

PLATAFURMA ALTA

Network 1: Title:

ARRANQUE INYECTOR 03

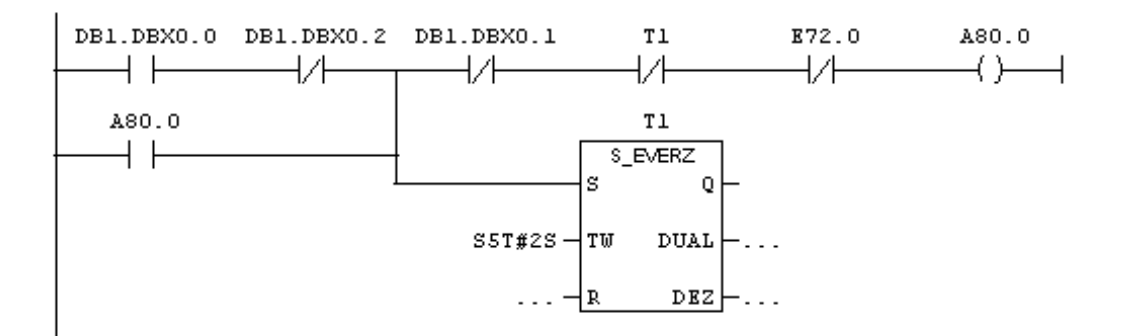

Network 2: Title:

PARO INYECTOR 03

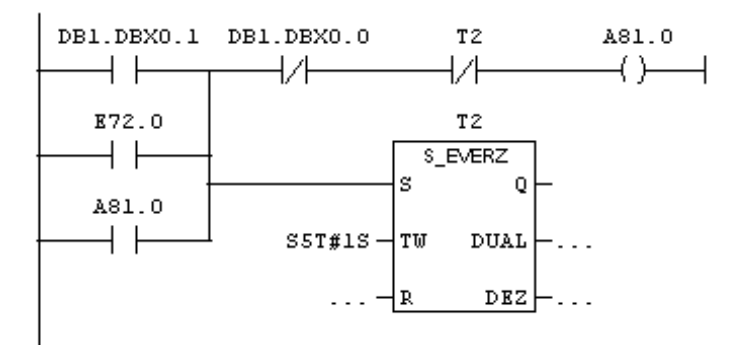

Network 3: Title:

# Network 27: Title:

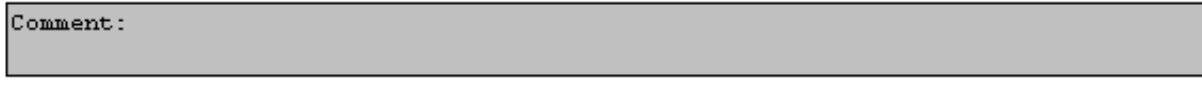

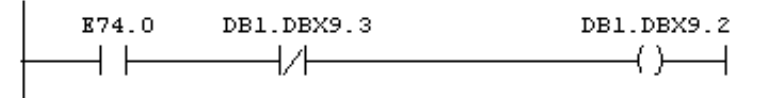

#### Network 28: Title:

Comment:

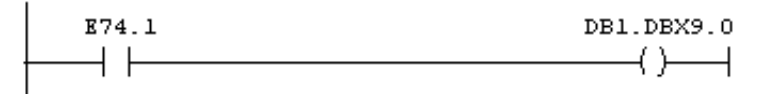

# Network 29: Title:

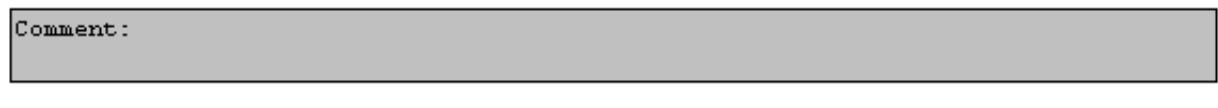

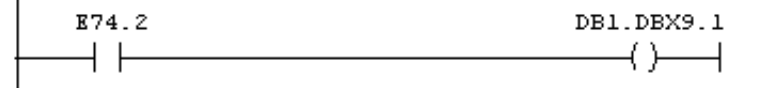

### Network 30: Title:

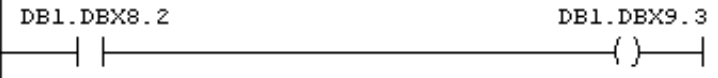

ARRANQUE DEL EXTRACTOR 02

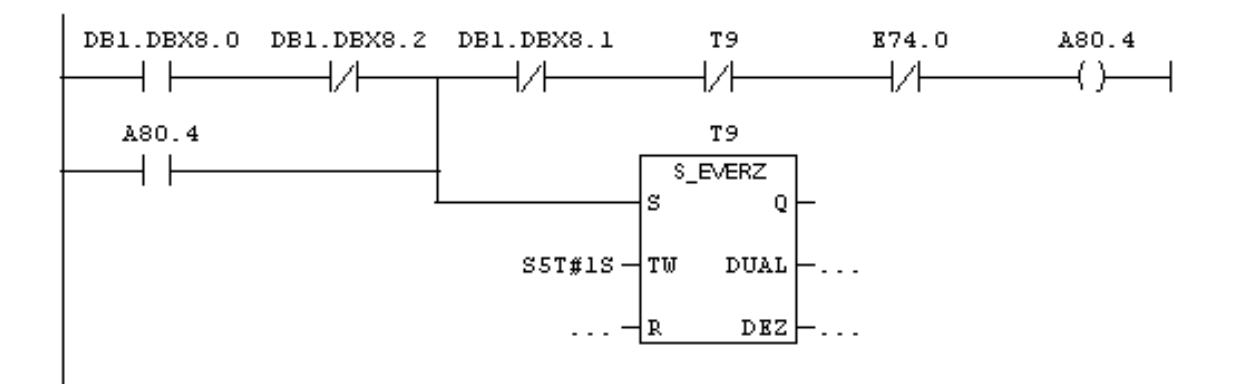

Network 26: Title:

PARO DEL EXTRACTOR 02

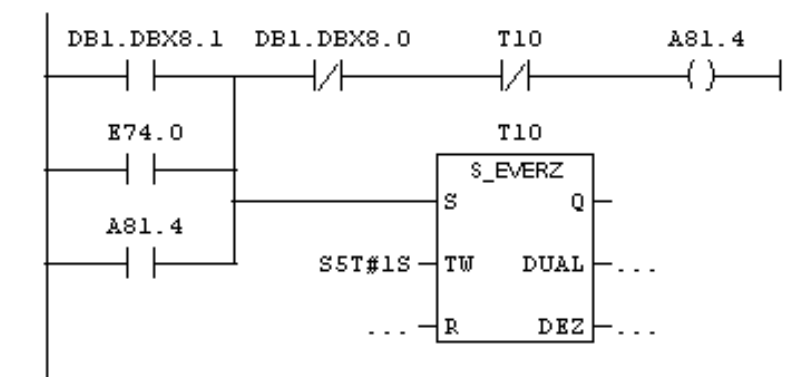

Network 27: Title:

Network 27: Title:

Comment:

 $\begin{array}{c}\n 374.0 \quad DB1.DBX9.3 \quad DB1.DBX9.2 \\
\hline\n \end{array}$ 

Network 28: Title:

Comment:

$$
\begin{array}{|c|c|c|c|}\n \hline\n \texttt{B74.1} & \texttt{DB1.DBX9.0} \\
\hline\n \end{array}
$$

Network 29: Title:

Comment:

 $\mathbf{L}$ 

I

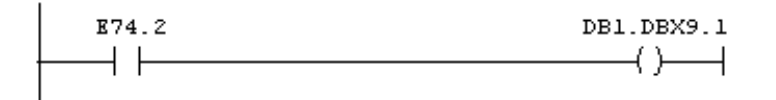

Network 30: Title:

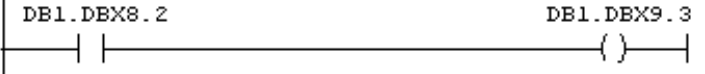